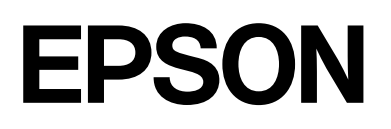

# dreamio.

# Home Entertainment Projector **EMP-TWD10**

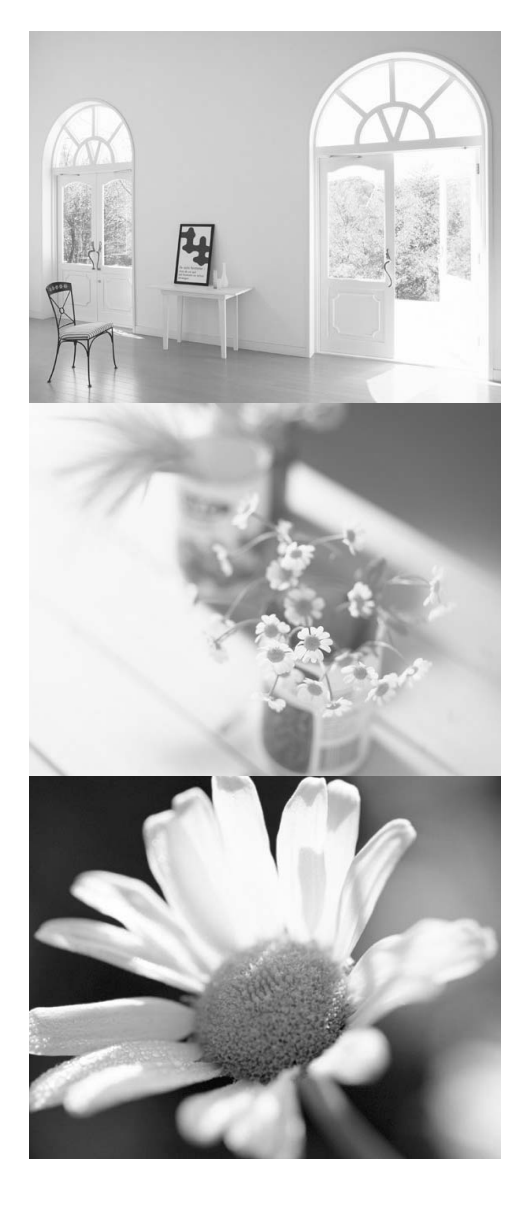

# **Ghidul utilizatorului**

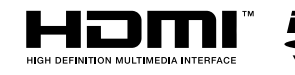

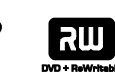

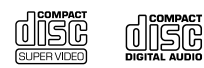

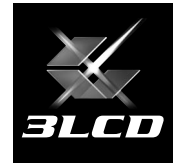

# Notaţii utilizate în acest ghid

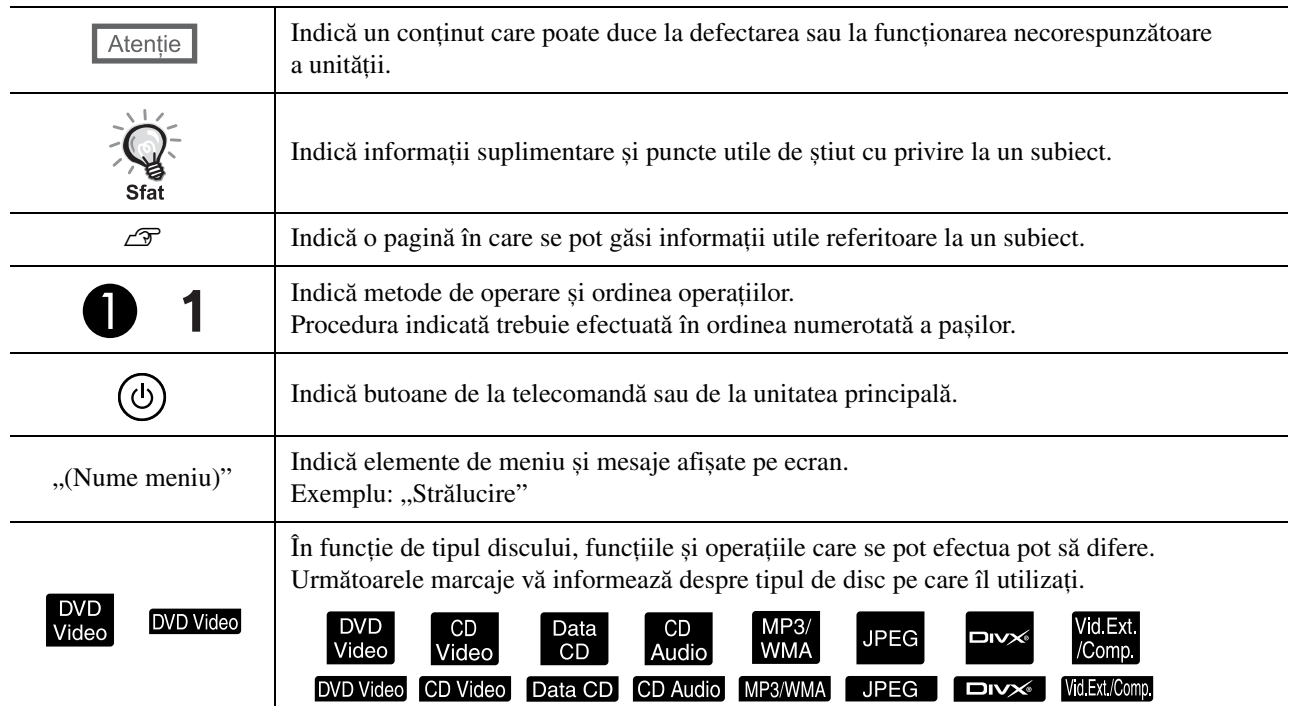

# **Cuprins**

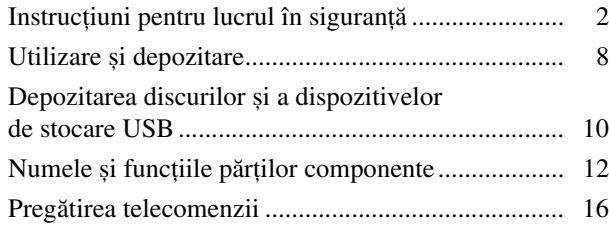

#### [Pornire rapid](#page-18-0)ă

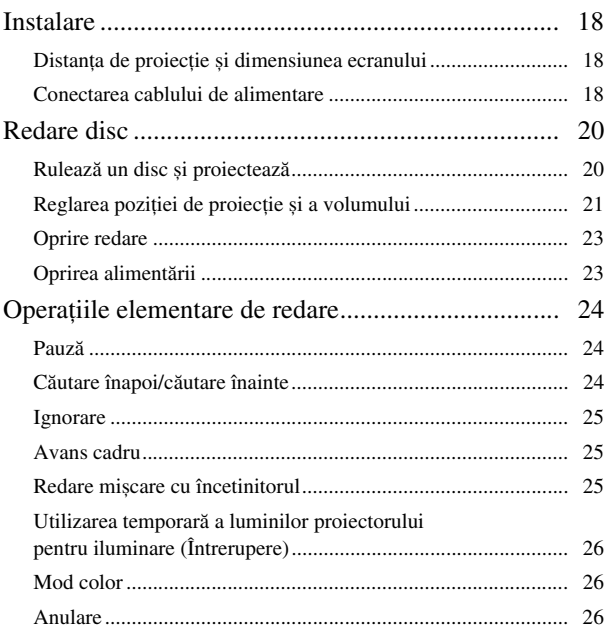

#### Operaţ[ii complexe](#page-28-0)

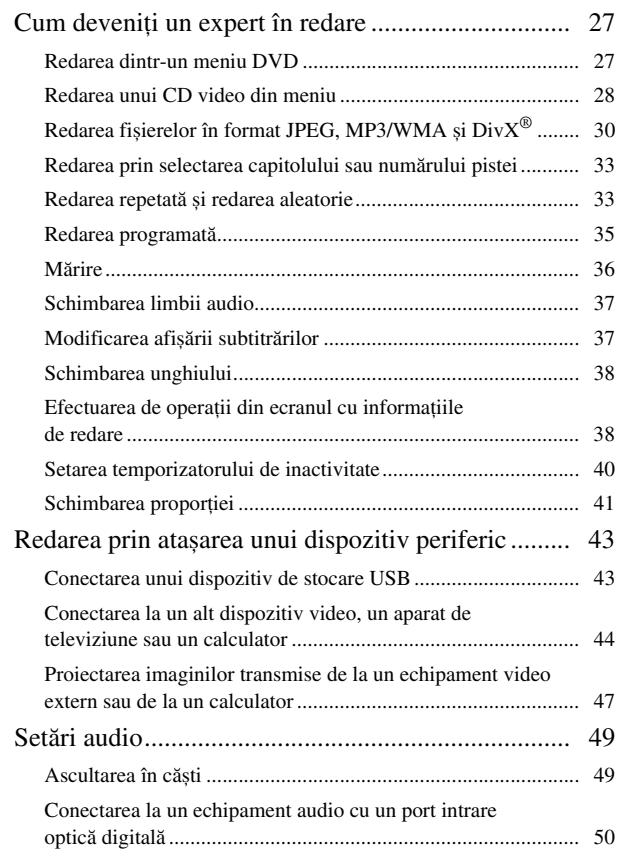

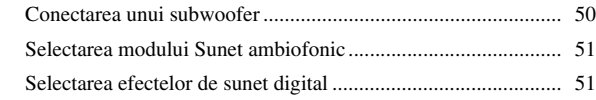

#### Setări ş[i reglaje](#page-53-0)

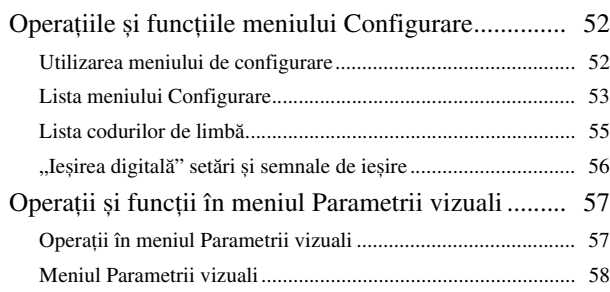

#### [Anex](#page-60-0)ă

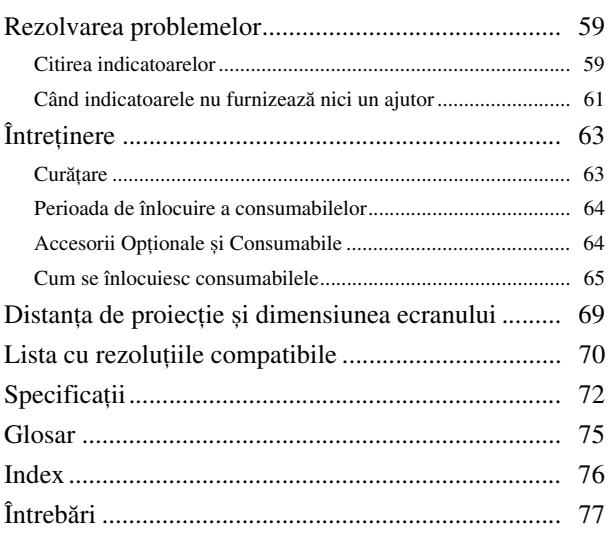

Operaţ

# <span id="page-3-0"></span>**Instrucţiuni pentru lucrul în siguranţă**

Înainte de utilizarea unității trebuie citite toate instrucțiunile pentru lucrul în siguranță și toate instrucțiunile de utilizare. După citirea tuturor instrucţiunilor, salvaţi aceste informaţii pentru consultări ulterioare.

Documentația și unitatea utilizează simboluri grafice pentru a demonstra modul de utilizare a unității în siguranță. Este necesar să înţelegeţi și să respectaţi aceste simboluri de atenţionare pentru a evita vătămarea corporală a persoanelor sau deteriorarea proprietăţii.

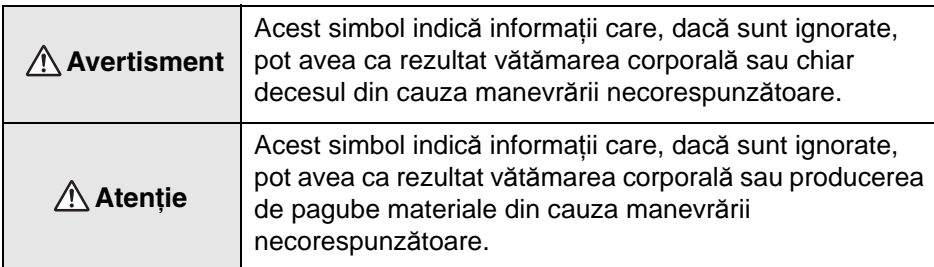

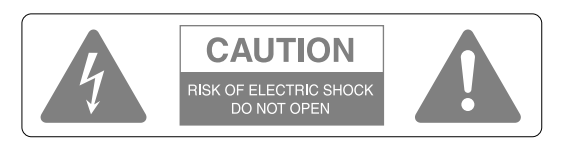

#### **Atenţie :**

Pentru a reduce riscul de șoc electric, nu scoateți capacul (sau capacul din spate). Nu există în interior nicio componentă care să poată fi reparată de utilizator. Pentru orice problemă, apelaţi la personal de service specializat.

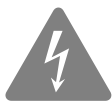

Acest simbol are ca scop să alerteze utilizatorul despre prezența în carcasa produsului a unei "tensiuni periculoase" neizolate cu o magnitudine suficientă pentru a constitui un pericol de șoc electric pentru oameni.

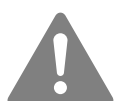

Acest simbol are ca scop să alerteze utilizatorul despre prezenţa unor instrucţiuni importante de funcționare și întreținere (deservire) în manualele care însoțesc unitatea.

#### **Explicaţiile simbolurilor**

Simboluri care indică acţiuni ce nu trebuie efectuate

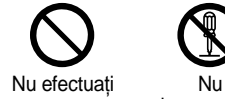

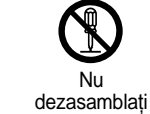

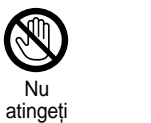

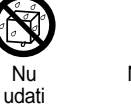

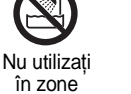

umede amplasati pe o suprafaţă

Nu

instabilă

Simboluri care indică acțiuni ce trebuie efectuate

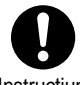

Instrucţiuni Deconectaţi

ştecherul din priză

## Instrucţiuni importante pentru lucrul în siguranţă

Când instalati sau utilizati proiectorul, respectati aceste instructiuni pentru lucrul în siguranță:

- Cititi aceste instructiuni.
- Păstraţi aceste instrucţiuni.
- Acordati atentie tuturor avertismentelor.
- Respectaţi toate instrucţiunile.
- Nu utilizaţi acest aparat lângă apă.
- Curăţaţi-l numai cu o cârpă uscată.
- Nu obturaţi niciun orificiu de ventilare. Instalaţi-l în conformitate cu instrucţiunile producătorului.
- Nu îl instalati lângă surse de căldură precum radiatoare, reșouri, sobe sau alte aparate (inclusiv amplificatoare) care degajă căldură.
- Nu dezactivaţi funcţia de siguranţă a ştecherului cu împământare sau polarizare. Un ştecher polarizat are două lamele, una fiind mai lată decât cealaltă. Un ştecher cu împământare are două lamele şi o a treia bornă pentru împământare. Lamela mai lată sau borna de împământare sunt pentru siguranţa dvs. Dacă ştecherul furnizat nu se potriveşte la priză, apelaţi la un electrician pentru a înlocui priza.
- Protejaţi cablul de alimentare să nu fie călcat în picioare sau agăţat, mai ales în zona ştecherelor, a receptoarelor de semnale şi în punctul în care acestea ies din aparat.
- Utilizaţi numai ataşări şi accesorii specificate de producător.
- Utilizați proiectorul numai cu suportul pe roți, trepiedul, suportul de fixare sau masa specificată de producător sau comercializată împreună cu aparatul. Când utilizați un suport pe roți, aveți grijă când mutați ansamblul suportaparat pentru a evita rănirea cu proeminentele exterioare.

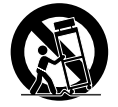

- Scoateţi aparatul din priză în timpul furtunilor cu fulgere sau când nu o utilizaţi o perioadă de timp mai mare.
- Pentru orice probleme, apelati la personal de service specializat. Interventiile de service sunt necesare atunci când aparatul are o defectiune de orice fel, precum deteriorarea cablului de alimentare, scurgeri de lichide sau căderea unor obiecte în interiorul aparatului, expunerea aparatului la ploaie sau la umezeală, functionare anormală sau cădere.

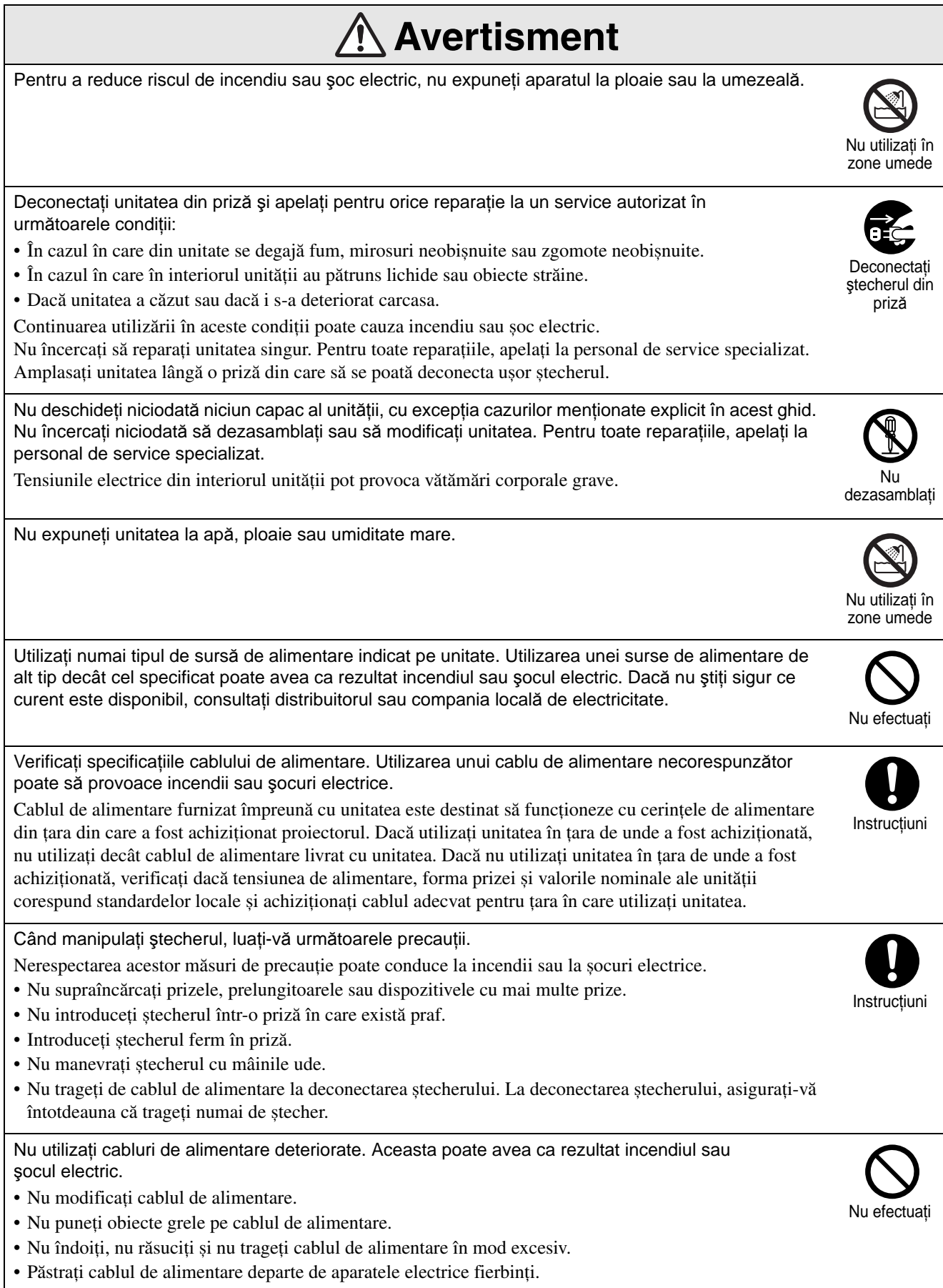

În cazul deteriorării cablului de alimentare (fire expuse sau întrerupte), luaţi legătura cu distribuitorul pentru înlocuirea cablului.

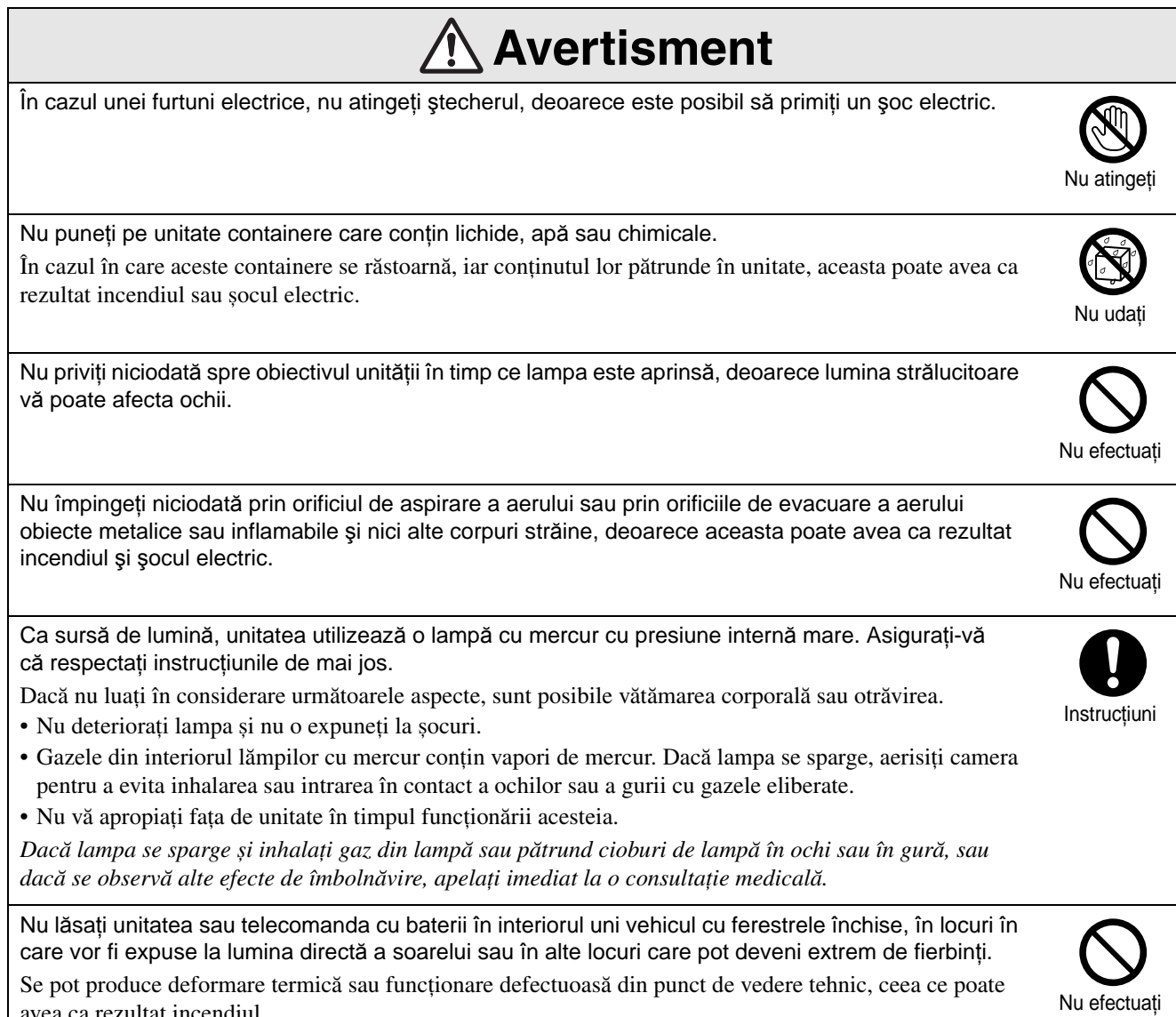

avea ca rezultat incendiul.

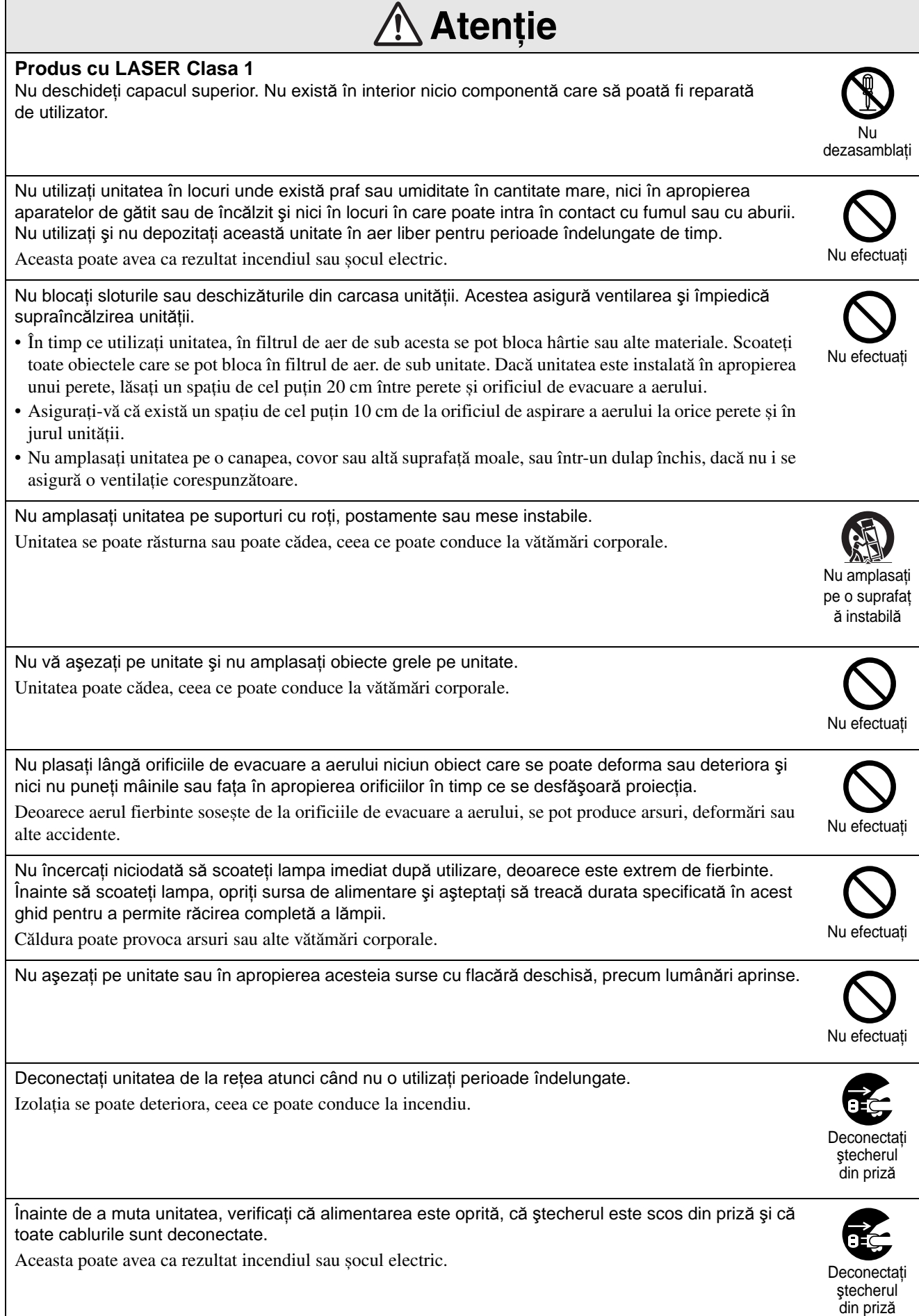

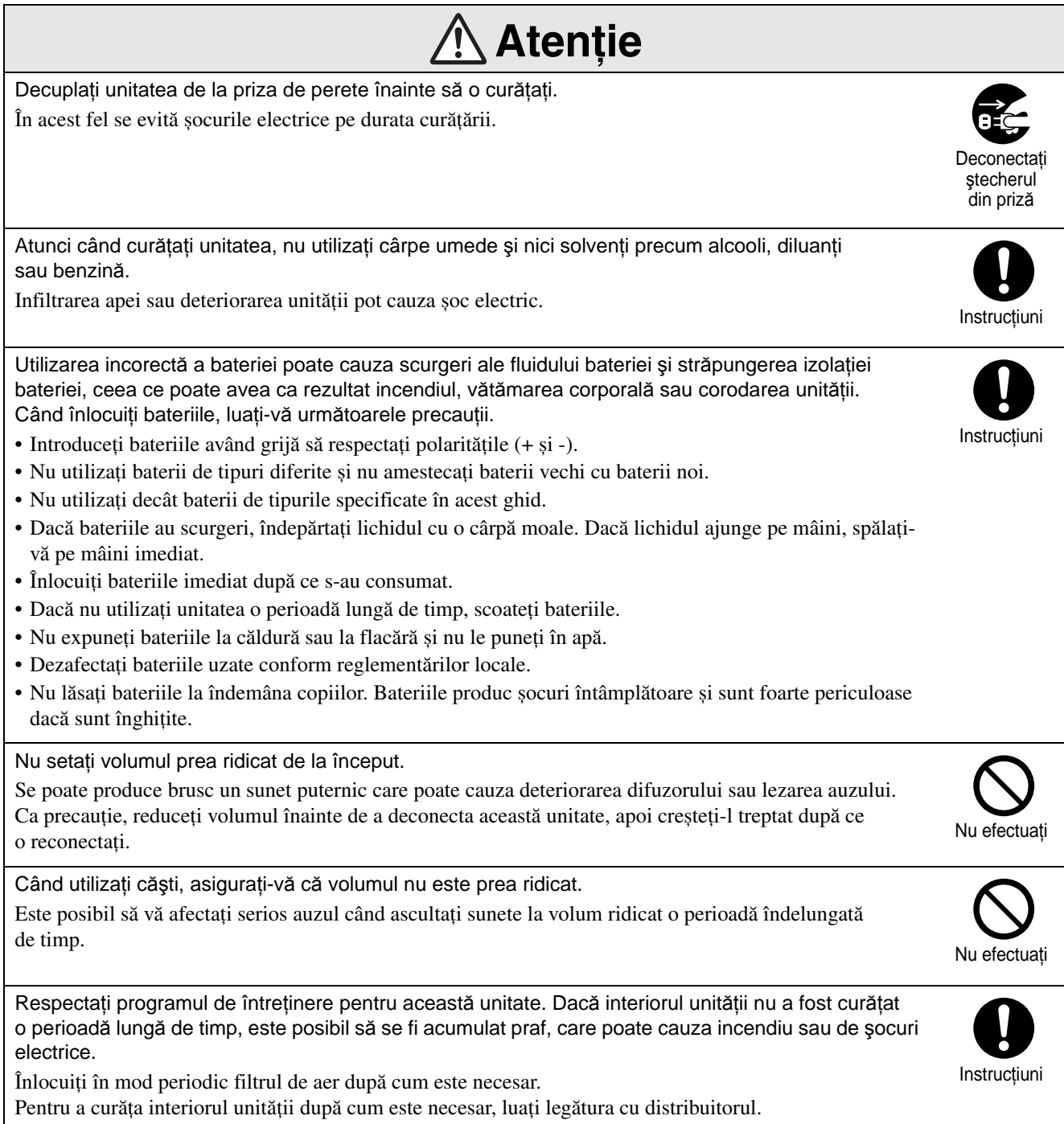

# <span id="page-9-0"></span>**Utilizare şi depozitare**

Pentru a preveni funcționarea necorespunzătoare sau defectarea, țineți cont de următoarele sfaturi.

## Note despre manevrare şi depozitare

- Asigurati-vă că respectați temperaturile de utilizare şi temperaturile de depozitare specificate în acest ghid atunci când utilizati si depozitati proiectorul.
- Nu instalati unitatea în locuri în care poate fi supusă la vibrații sau șocuri.
- Nu instalaţi unitatea în apropierea televizorului, radioului sau a echipamentului video, care generează câmpuri magnetice.

Aceasta poate afecta negativ sunetele și imaginile redate de această unitate și poate cauza o funcționare necorespunzătoare. În cazul în care apar asemenea simptome, mutați unitatea mai departe de orice televizor, radio sau echipament video.

• Nu utilizaţi proiectorul în niciuna din situaţiile următoare. Dacă nu se respectă această instrucţiune, pot surveni probleme în funcţionare şi chiar accidente.

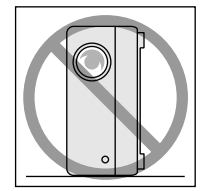

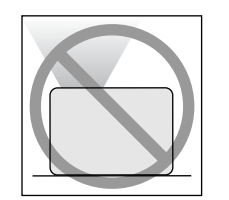

Atunci când proiectorul este amplasat cu partea de sus orientată în sus

> Atunci când proiectorul este înclinat pe una din părţi

Atunci când proiectorul se sprijină pe capătul său

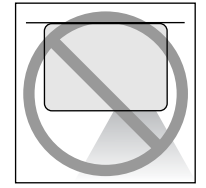

Atunci când proiectorul este amplasat cu partea de jos orientată în sus

• Nu mutaţi unitatea în timpul redării. Se poate defecta discul sau pot surveni erori în funcționare.

- Evitati utilizarea sau depozitarea unității în spații pline cu fum de ţigară sau cu alt tip de fum, sau în camere în care există o cantitate mare de praf. Acestea pot cauza degradarea calității imaginii.
- Nu atingeţi obiectivul de proiecţie cu mâinile goale.

Dacă sunt lăsate amprente sau urme pe faţa obiectivului, proiecţia imaginii va fi neclară. Asiguraţi-vă că aţi fixat ferm capacul obiectivului când nu utilizaţi unitatea.

• EPSON nu răspunde pentru defecte ale proiectorului sau ale lămpii survenite în afara domeniilor acoperite prin condițiile de garanție.

#### **Condensare**

Dacă mutați unitatea dintr-un loc rece într-o cameră încălzită, sau dacă are loc o încălzire rapidă a camerei, se poate forma condens (umezeală) pe suprafaţa obiectivului sau în interior. Dacă se formează condens, acesta poate cauza nu numai o funcționare incorectă precum atenuarea imaginii, ci și defectarea discului și/sau a componentelor. Pentru a preveni condensul, instalaţi unitatea în cameră cu aproximativ o oră înainte de a fi utilizată. Dacă din întâmplare se formează condens, porniţi comutatorul principal de alimentare, apoi așteptaţi una sau două ore înainte de utilizare.

#### Lampă

Ca sursă de lumină, unitatea utilizează o lampă cu mercur cu presiune internă mare.

Lămpile cu mercur au următoarele caracteristici:

- Intensitatea lămpii scade odată cu utilizarea.
- Când lampa ajunge la sfârșitul duratei de viaţă, nu mai luminează, sau poate exploda cu un zgomot puternic.
- Durata de viaţă a lămpii poate varia în mare măsură în funcție de caracteristicile lămpii individuale și de mediul de funcţionare. Trebuie să aveţi întotdeauna pregătită o lampă de schimb pentru situaţia în care devine necesară.
- După expirarea perioadei de înlocuire, posibilitatea de defectare a lămpii devine mai mare. Când apare mesajul despre înlocuirea lămpii, înlocuiţi lampa cu una nouă cât mai curând posibil.
- Acest produs include o componentă a lămpii ce conţine mercur (Hg). Vă rugăm să consultaţi regulamentele locale privind evacuarea la deșeuri sau reciclarea.

Nu aruncaţi acest produs împreună cu deșeurile obișnuite.

## Panou LCD

• Panoul LCD este fabricat utilizând tehnologie de extremă precizie.

Cu toate acestea, pe panou pot să apară puncte negre sau se pot aprinde din când în când unele puncte roșii, albastre sau verzi. Suplimentar, pot să apară de asemenea neregularităţi color sub formă de dungi sau neuniformități de strălucire. Acestea sunt cauzate de caracteristicile panoului LCD și nu reprezintă semne de funcționare necorespunzătoare.

• Ecranul ars poate rămâne în imaginea proiectată atunci când o imagine statică cu contrast ridicat este proiectată mai mult de 15 minute.

Dacă se produce fenomenul de ecran ars, trebuie proiectat un ecran strălucitor (dacă se utilizează un calculator: ecran mat; dacă se utilizează un echipament video: o animatie cât mai strălucitoare posibil) până când dispare ecranul ars. Aceasta durează aproximativ între 30 și 60 de minute, în functie de întinderea fenomenului de ecran ars. Dacă arderea ecranului nu dispare, contactaţi furnizorul pentru sfaturi.  $\mathscr{F}p$ . 77

## Când mutaţi unitatea

- Închideţi capacul obiectivului.
- Ejectati discul.
- Retrageţi picioarele unităţii dacă acestea sunt extinse.
- Nu transportati unitatea atunci când aceasta se roteşte.
- Mutaţi unitatea, ţinând-o aşa cum se arată în ilustratia următoare. Dacă tineti cu mâna de capacul interfeţei, capacul se poate deschide sau închide şi unitatea poate cădea.

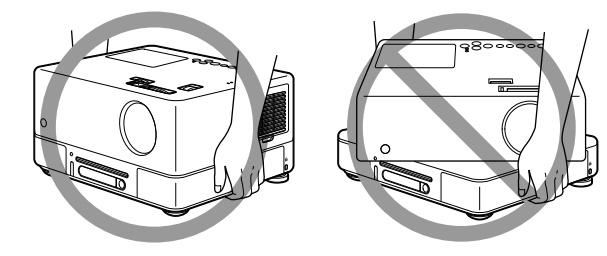

## Precauţii la transport

- În interiorul unității sunt utilizate multe componente din sticlă şi de precizie. Pentru a evita şocurile în timpul transportului, refolosiţi cutia și ambalajul de protecție pe care le-ați primit în momentul cumpărării. Dacă nu mai aveţi ambalajul original, protejaţi exteriorul proiectorului cu material izolator pentru a-l proteja de şocuri, aşezaţi-l într-o cutie din carton tare şi asiguraţi-vă că este etichetat vizibil pentru transportul echipamentelor de precizie.
- Închideţi capacul obiectivului şi ambalaţi unitatea.
- Dacă utilizaţi pentru transport un serviciu de curierat, înștiințați-i de faptul că unitatea conține echipament de precizie şi că trebuie manevrată corespunzător.
- \* Garanţia nu acoperă nicio pagubă care se poate produce produsului în timpul transportului.

### Drepturi de autor

Reproducerea fără permisiunea proprietarului de copyright a unui disc în scop de difuzare, proiecţia în public, spectacolele muzicale cu public sau închirierea (indiferent de compensaţie, remuneraţie sau în lipsa acestora), sunt strict interzise.

# <span id="page-11-0"></span>**Depozitarea discurilor şi a dispozitivelor de stocare USB**

# Discuri CD-R/RW

#### **Tipuri de discuri care pot fi citite**

Pot fi redate următoarele tipuri de discuri.

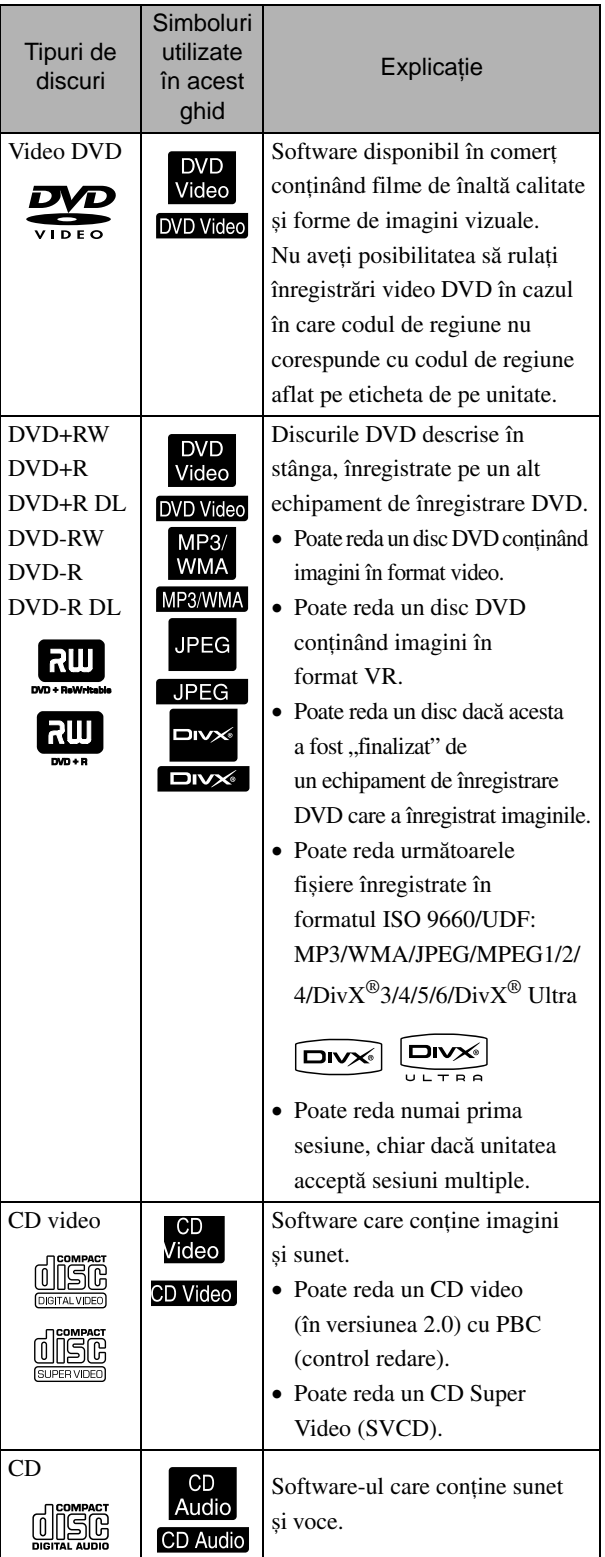

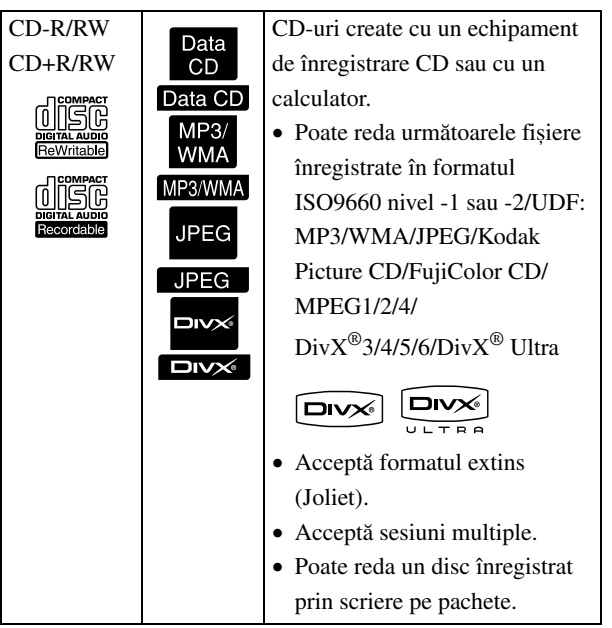

• Performanţele şi calitatea tonurilor discurilor CD cu control al copierii care nu corespund cu standardul pentru CD-uri, nu pot fi garantate pe această unitate. CD-urile care corespund cu CD-urile standard sunt marcate cu următoarea siglă. Verificaţi ce este afişat pe ambalajul discului audio.

- Această unitate se conformează formatelor semnalelor de televiziune NTSC şi PAL.
- În cazul înregistrărilor video DVD, SVCD şi Video CD, functia de redare poate fi limitată intenţionat de producătorii de software. În timp ce această unitate redă conţinutul unui disc, este posibil ca anumite functii să nu functioneze. Consultaţi informaţiile pentru utilizator ataşate la discul care rulează.
- Se poate ca discurile DVD-R/R DL/RW, DVD+R/ R DL/RW, CD-R/RW şi CD+R/RW să nu fie redate dacă sunt zgâriate sau deformate sau dacă starea înregistrării sau condițiile de înregistrare sunt necorespunzătoare. De asemenea, s-ar putea să dureze până când unitatea citeşte datele de pe disc.
- De pe următoarele tipuri de discuri poate fi redat numai formatul audio.
	- MIX-MODE CD CD-G CD-EXTRA - CD TEXT

#### **Tipuri de discuri care nu pot fi citite**

- Nu pot fi redate următoarele tipuri de discuri.
	- DVD-ROM CD-ROM PHOTO CD
	- DVD audio SACD DACD
	- DVD-RAM
- Discuri rotunde cu un diametru diferit de 8 cm sau 12 cm
- Discuri de formă neregulată

#### **Manevrarea discurilor**

- Evitaţi atingerea suprafeţei de redare cu mâinile goale.
- Asiguraţi-vă că atunci când nu sunt utilizate, discurile sunt păstrate în cutiile lor.
- Evitaţi păstrarea discurilor în spaţii cu umiditate ridicată sau direct în lumina soarelui.
- Dacă suprafaţa de redare a discului este murdară de praf sau amprente, calitatea imaginii şi a sunetului se poate deteriora. Dacă suprafaţa de redare este murdară, ştergeţi uşor discul cu o cârpă moale şi uscată, începând din centrul discului spre exterior.

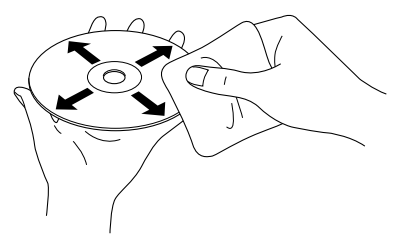

- Nu utilizaţi produse de curăţare cum ar fi benzina sau produse antistatice concepute pentru înregistrări analogice.
- Nu lipiţi hârtie şi nu ataşaţi etichete pe disc.

# Dispozitive de stocare USB care pot fi redate

- Puteţi ataşa la unitate şi puteţi reda următoarele dispozitive de stocare bazate pe USB 1.1:
	- Memorie USB (numai dispozitive care nu sunt prevăzute cu functia de securitate)
	- Cititor multicard
	- Cameră digitală (dacă este acceptată clasa de stocare USB de mare capacitate)
- Utilizaţi un cititor multicard pentru a conecta la unitate un card de memorie SD sau alt suport de stocare date.
- Sunt acceptate sistemele de fişiere FAT16 şi FAT32.
- Este posibil ca unele sisteme de fişiere să nu fie acceptate. În cazul în care un suport de stocare nu este acceptat, formataţi suportul în Windows înainte de utilizare.

• Această unitate poate reda numai un singur card de memorie, chiar dacă în cititorul de carduri sunt montate mai multe carduri. Montați numai cardul pe care doriți să-l redați.

# Specificaţii ale fişierelor care pot fi redate

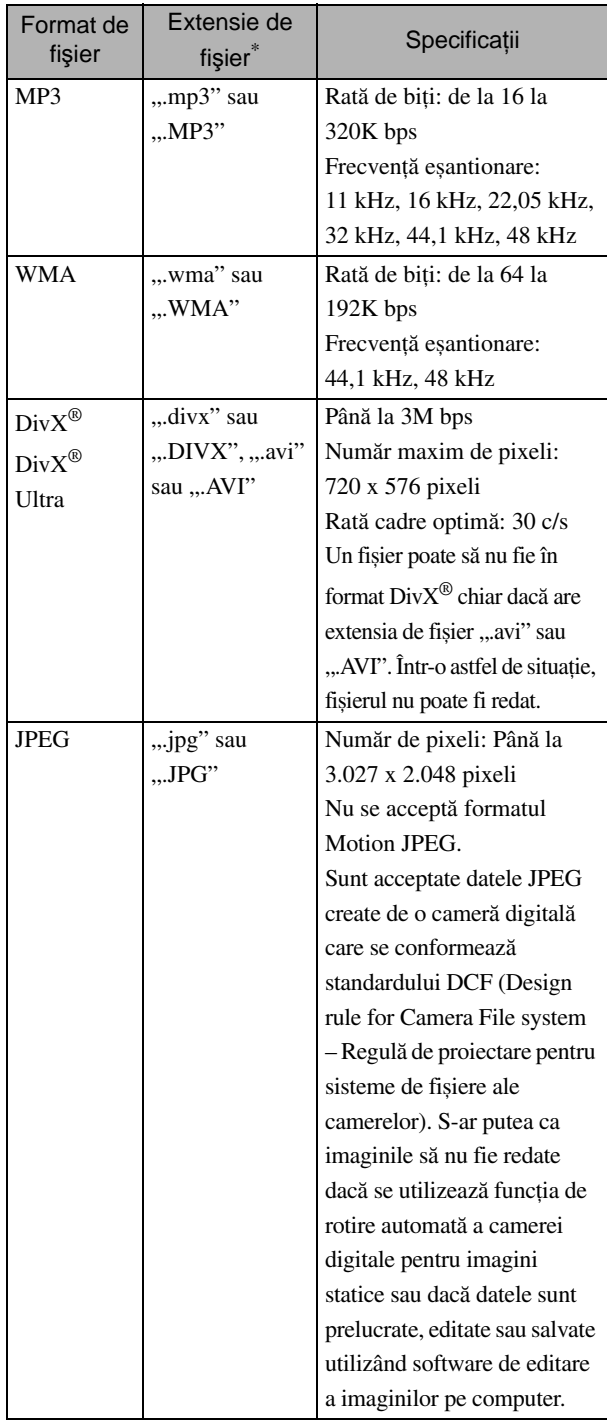

\* Dacă pentru numele unui fișier se utilizează un caracter pe doi octeți, acesta nu va fi afișat corect.

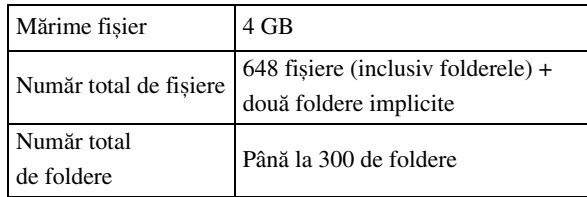

# <span id="page-13-0"></span>**Numele şi funcţiile părţilor componente**

# Partea din faţă

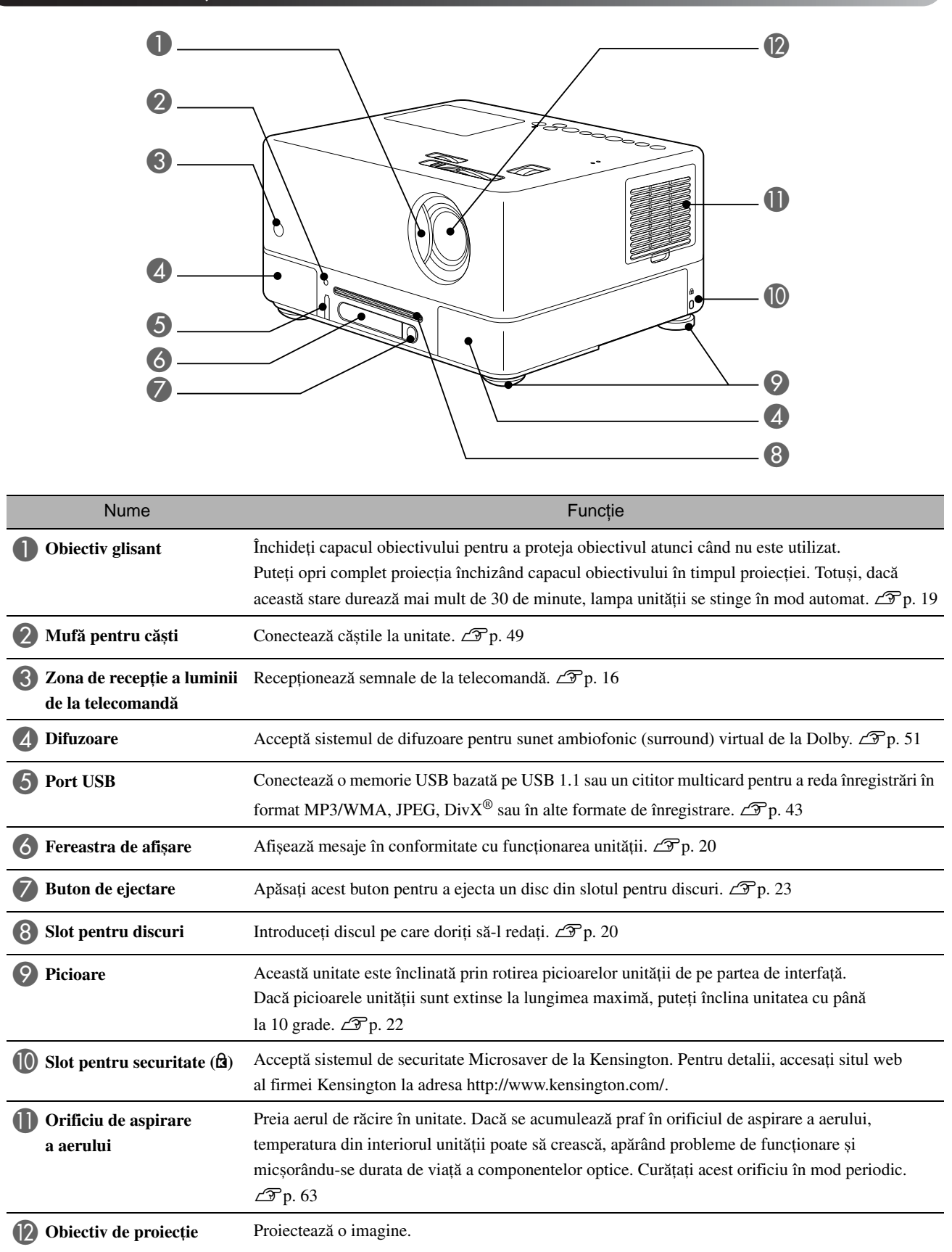

# Partea din spate

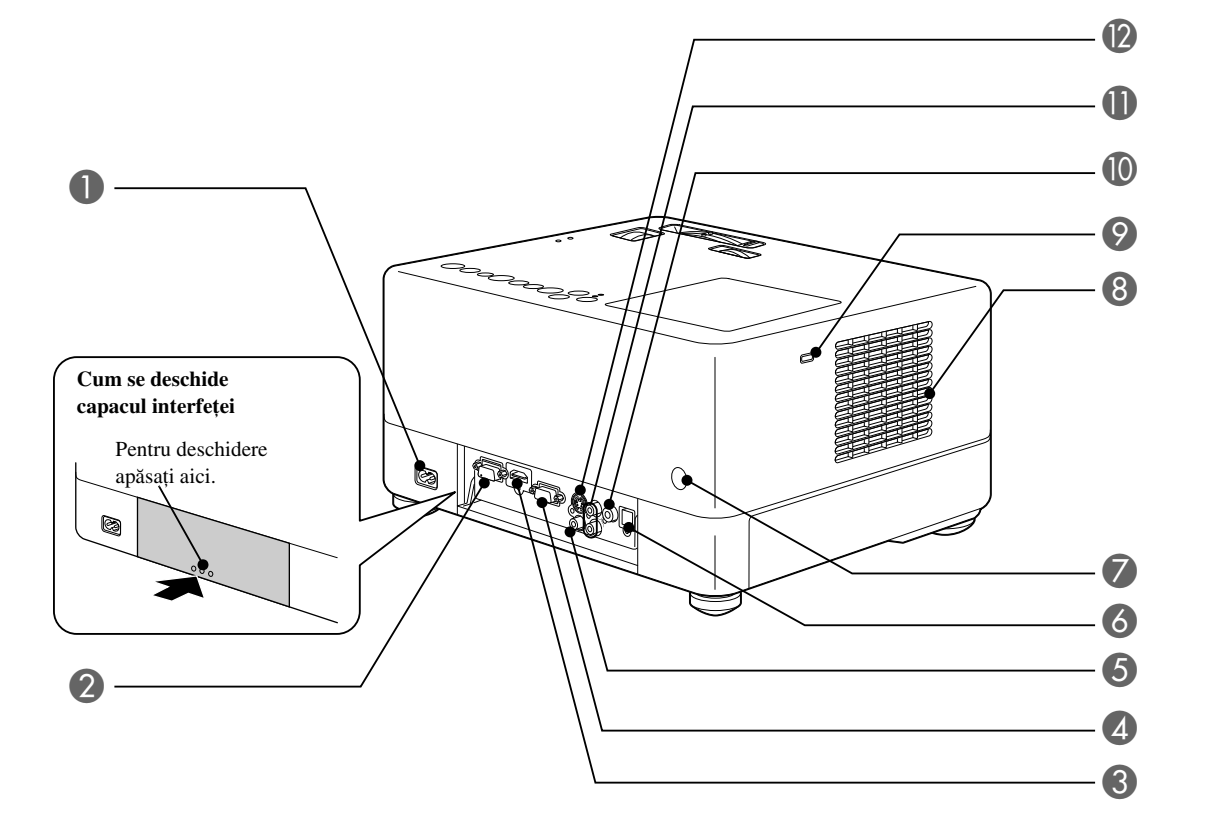

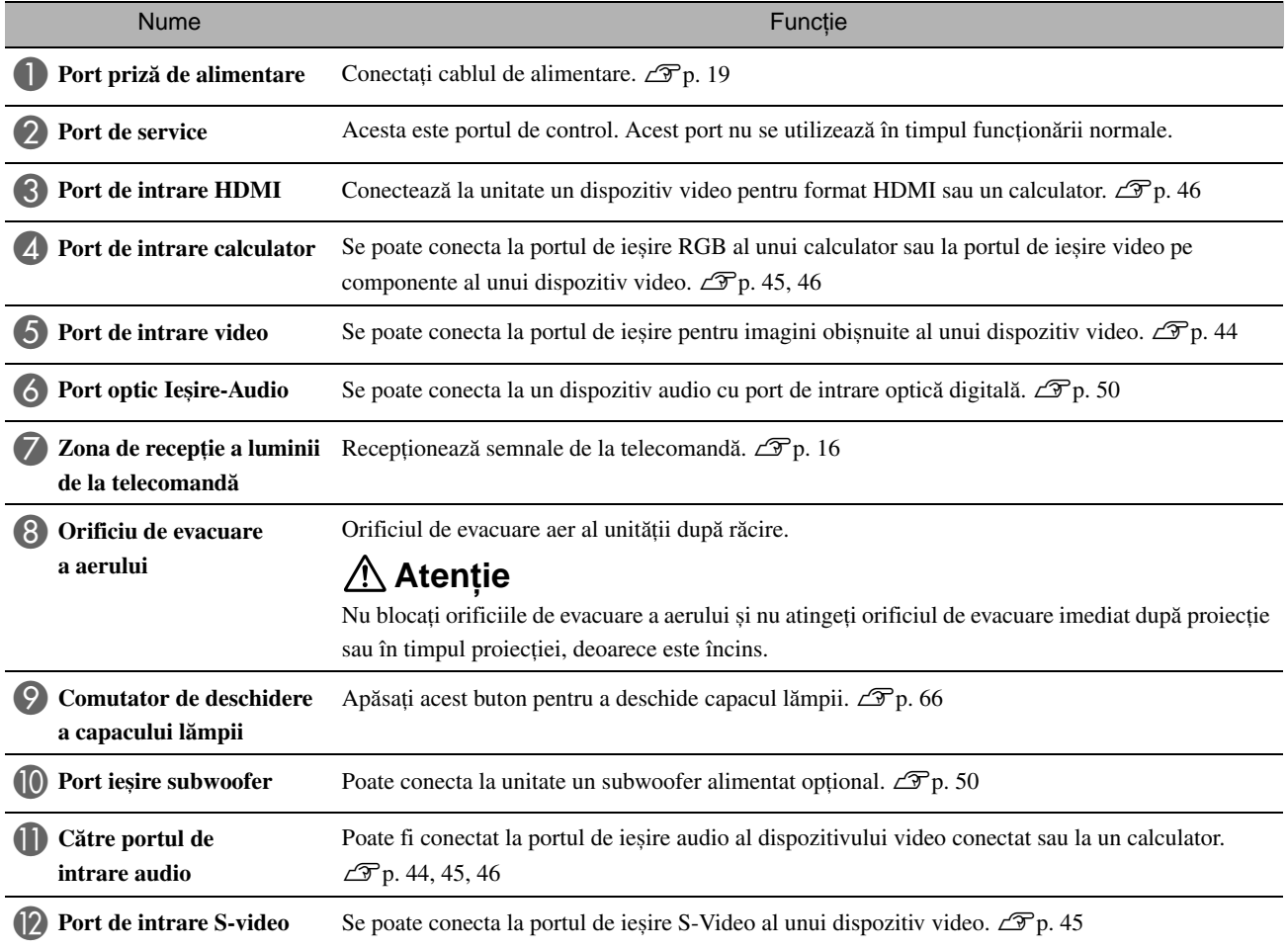

## Partea de sus

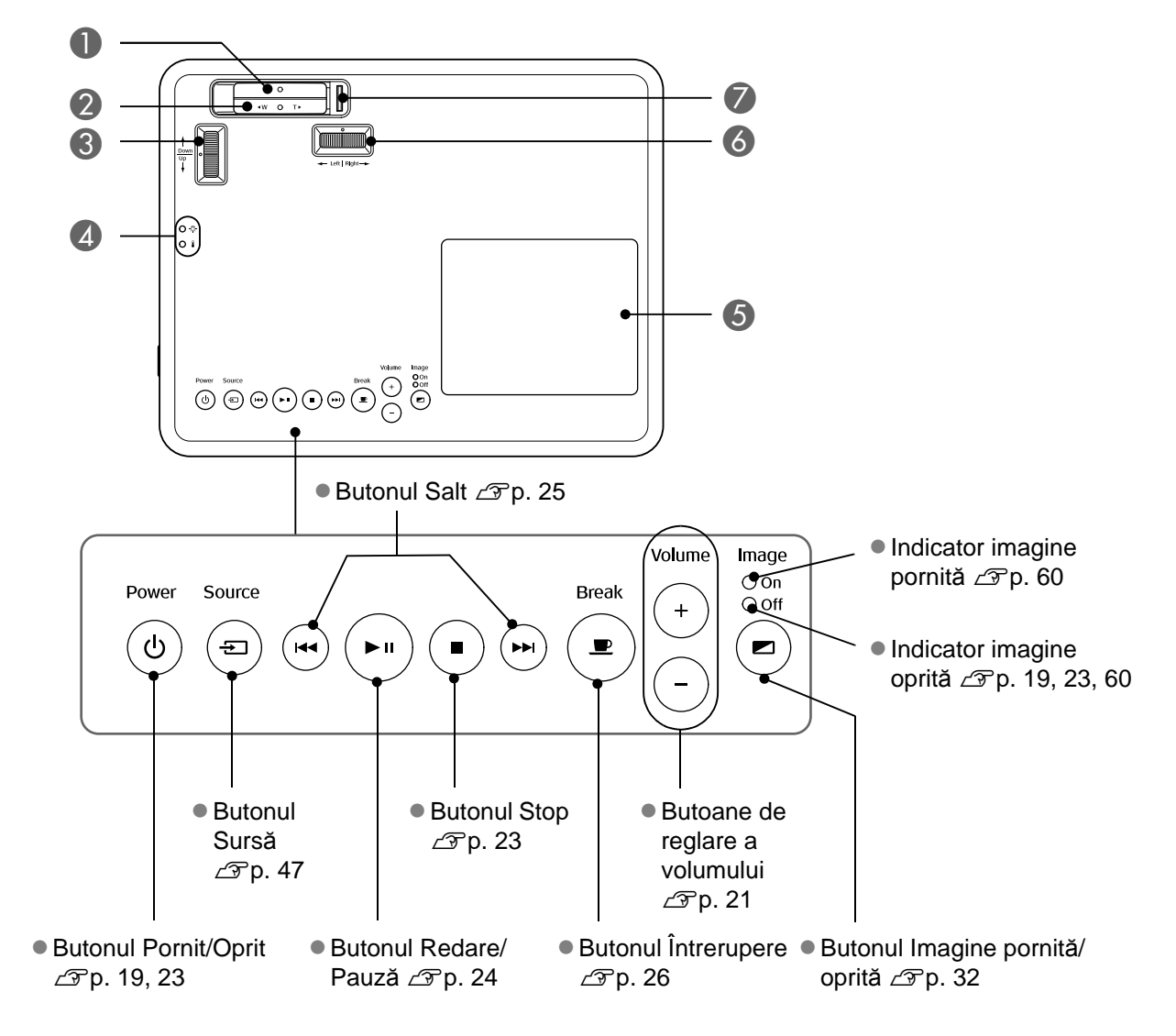

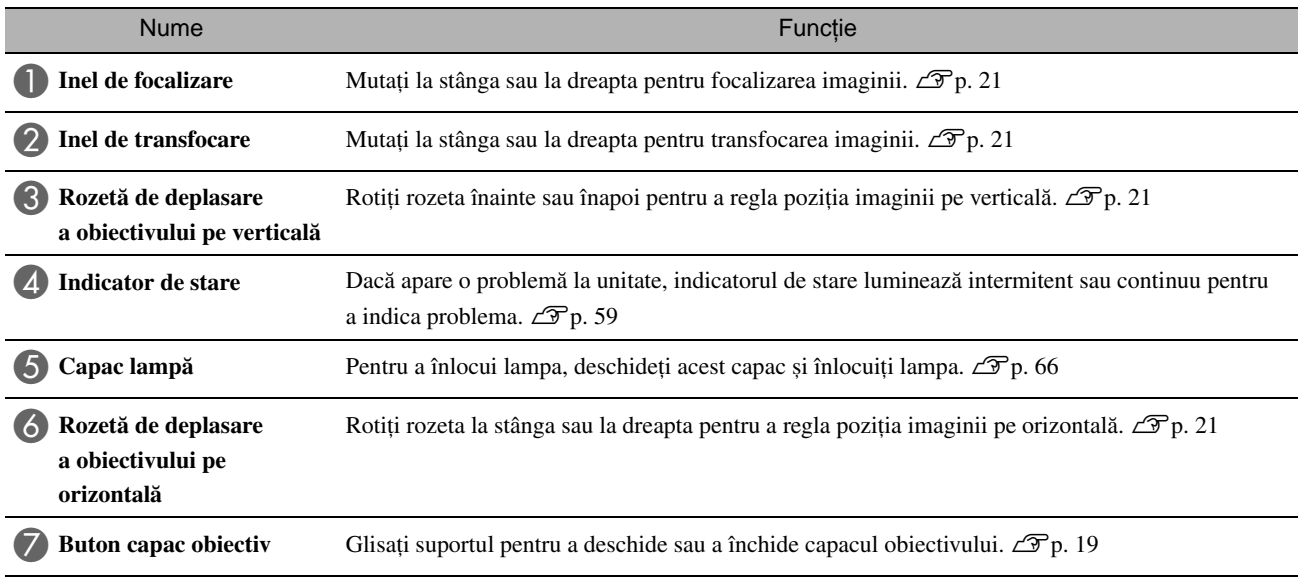

## Telecomandă

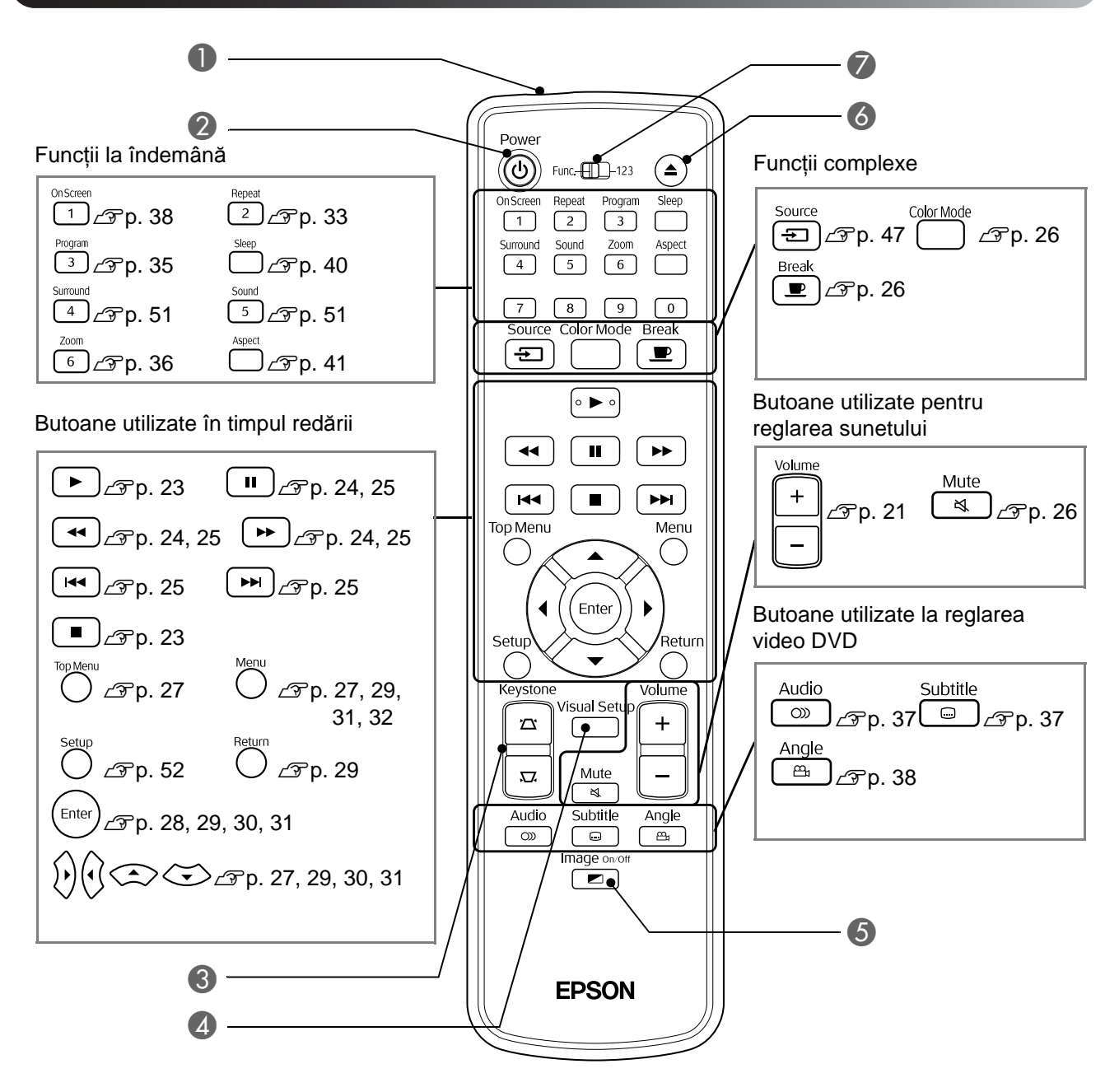

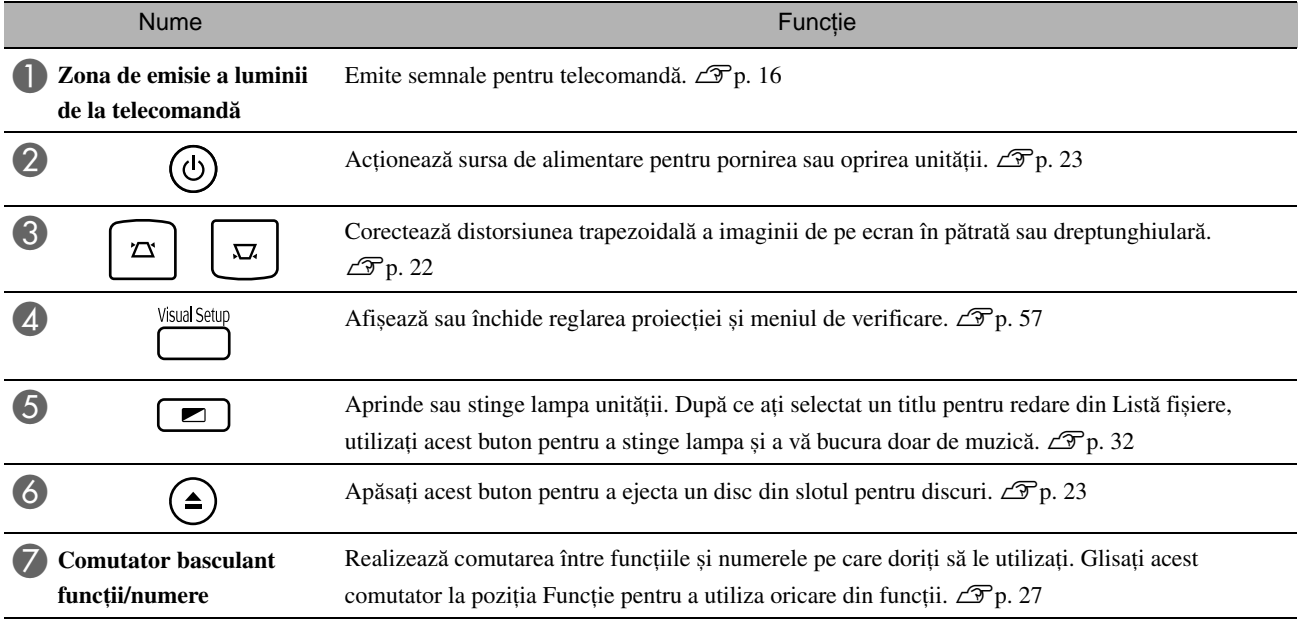

# <span id="page-17-0"></span>**Pregătirea telecomenzii**

## Introducerea bateriilor

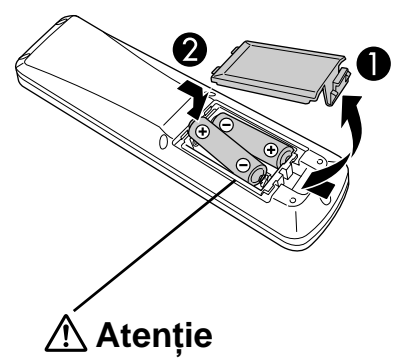

Verificați poziția marcajelor (+) și (-) din interiorul suportului de baterii pentru a vă asigura că bateriile sunt introduse corect.

În momentul cumpărării, bateriile nu sunt instalate în telecomandă. Înaintea utilizării, introduceţi bateriile livrate împreună cu unitatea.

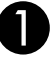

A Împingeţi spre interior capacul din spatele telecomenzii, apoi ridicaţi-l.

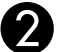

Sfat

Introduceți bateriile, păstrând polaritatea corectă.

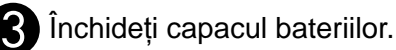

Dacă survin întârzieri ale duratei de răspuns a telecomenzii sau dacă aceasta nu mai funcţionează după ce a fost utilizată o perioadă, înseamnă că probabil bateriile sunt aproape descărcate și trebuie înlocuite. Pregătiţi ca rezervă două baterii alcaline tip AA (cu mangan) pentru a le utiliza când este necesar.

## <span id="page-17-1"></span>Domeniul de utilizare a telecomenzii

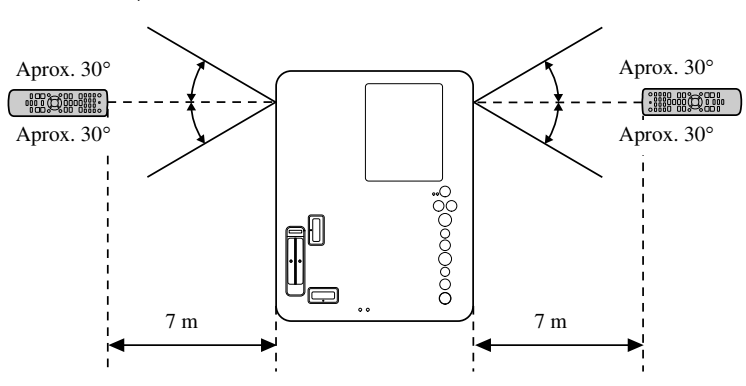

Raza de acţiune (pe verticală)

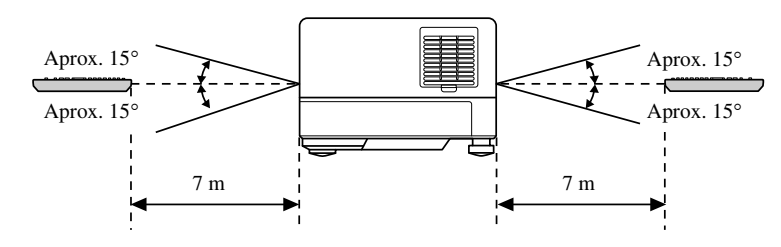

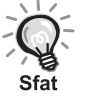

Evitaţi accesul direct al luminii solare sau al luminii de la lămpi fluorescente pe zona de recepție a luminii de la telecomandă a unității. Este posibil ca semnalul de la telecomandă să nu poată fi recepţionat.

Raza de acţiune (pe orizontală)

# <span id="page-18-0"></span>**Pornire rapidă**

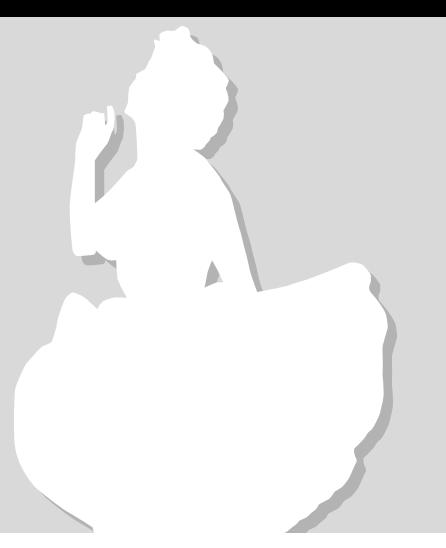

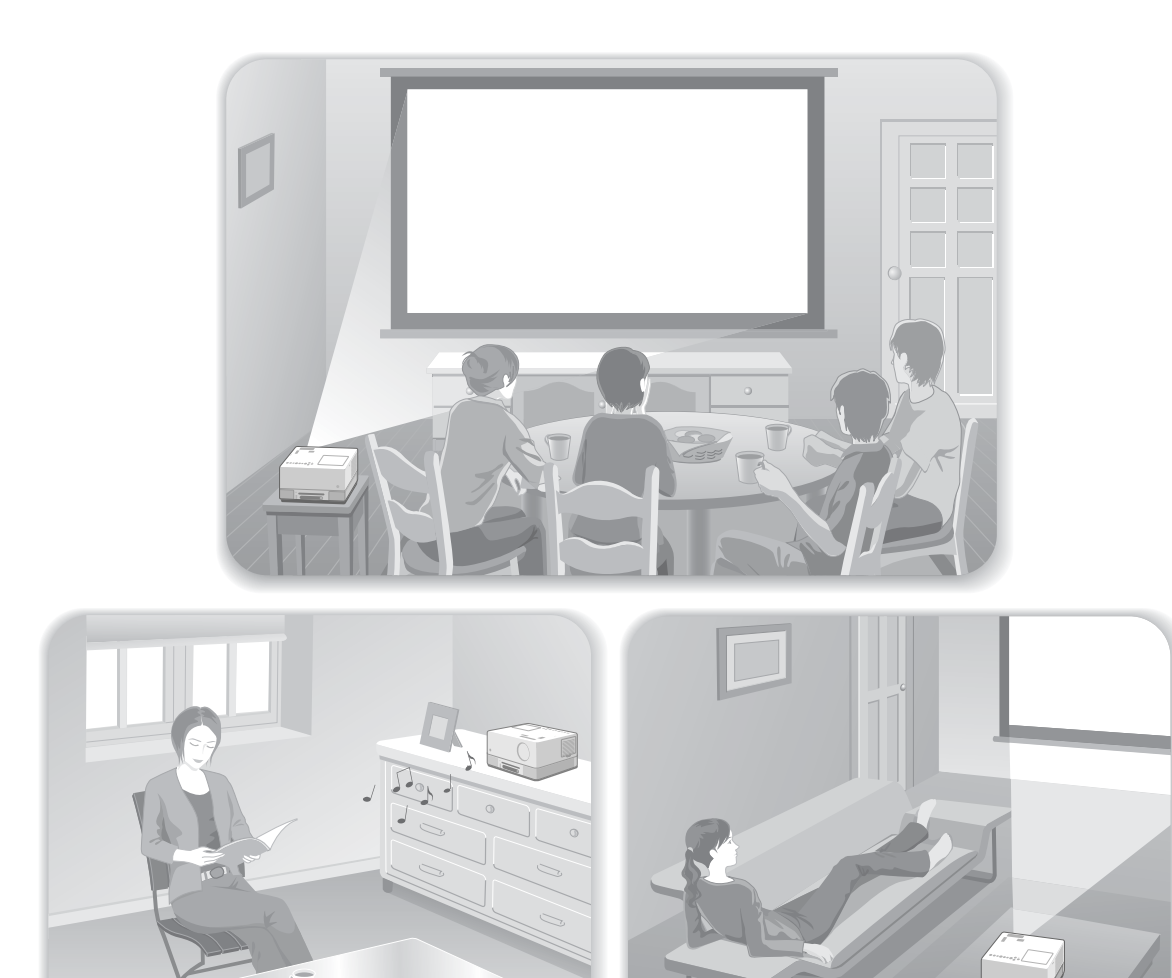

#### **Procedura de redare**

Nu sunt necesare conexiuni complicate. Nu este nevoie nici măcar să selectaţi tipul de televizor sau să schimbaţi intrarea. Aveţi posibilitatea să urmăriţi DVD-uri pe un ecran mare, urmând acești patru pași simpli.

Difuzoarele standard acceptă sistemul virtual surround de la Dolby și puteţi asculta cu plăcere un sunet stereo surround adevărat utilizând difuzoarele stâng și drept.

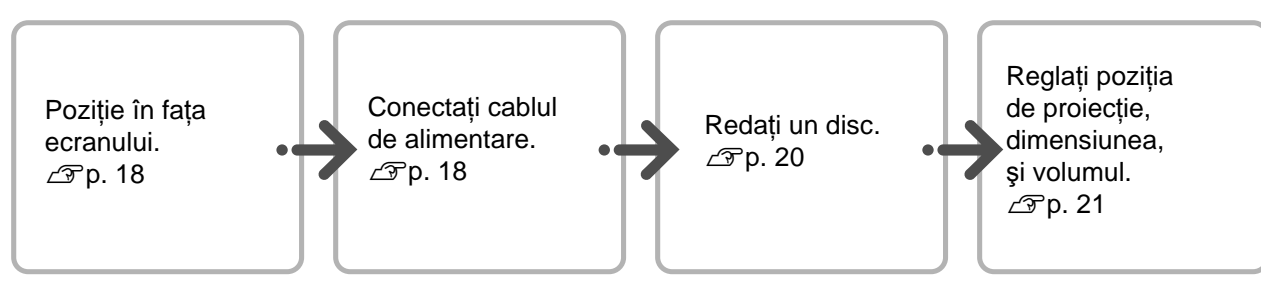

# <span id="page-19-0"></span>**Instalare**

# <span id="page-19-1"></span>Distanţa de proiecţie şi dimensiunea ecranului

Amplasați unitatea într-o poziție care să permită proiecţia pe ecran a dimensiunii optime a imaginii.

De exemplu, atunci când utilizaţi un ecran lat de tip 80" cu o proporție de 16:9, amplasați unitatea la o distanţă de aproximativ 197 cm faţă de ecran.

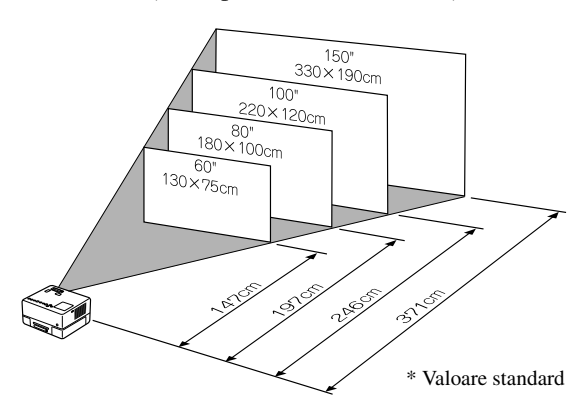

Cu cât unitatea este mutată mai departe de ecran, imaginea proiectată devine mai mare.

Pentru valori detaliate ale distanței de proiecție  $\mathcal{F}p. 69$  $\mathcal{F}p. 69$ 

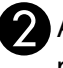

Amplasați unitatea astfel încât să fie paralelă cu ecranul.

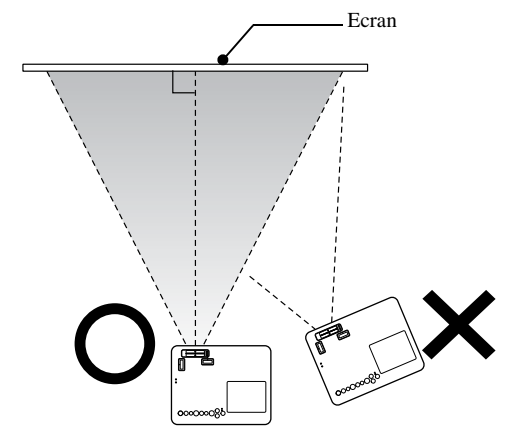

Dacă unitatea nu este amplasată paralel cu ecranul, imaginea proiectată este distorsionată în forma unui trapez.

Dacă nu aveţi suficient spaţiu pentru a instala unitatea în faţa ecranului, nu o amplasaţi lateral. Reglaţi poziţia imaginii proiectate, deplasând obiectivul.  $\mathscr{B}$ [p. 21](#page-22-5)

## <span id="page-19-2"></span>Conectarea cablului de alimentare

Când unitatea se află în fata dumneavoastră, puteți roti jumătatea superioară a unității pentru avea acces uşor la slotul pentru discuri, pentru introducerea sau ejectarea discurilor.

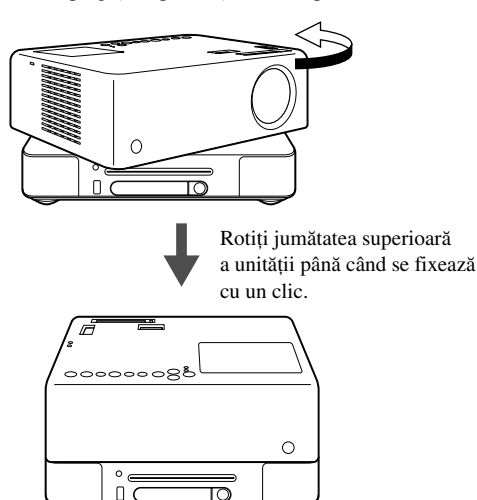

- Împingeţi înapoi secţiunea dreaptă a obiectivului.
- Jumătatea superioară a unităţii nu poate fi rotită complet (cu 360 de grade). Când aduceti jumătatea superioară a unității înapoi la poziția sa inițială, rotiți-o în direcția inversă până când se fixează cu un clic.
- Lampa se întunecă atunci când rotiţi jumătatea superioară a unității în timpul proiecției. Atunci când auziti sunetul de clic, unitatea este blocată și lampa devine mai luminoasă.
- Atunci când rotiti unitatea, este inversat și sunetul de la difuzoarele dreapta și stânga încorporate.

#### Atentie

Fiţi atenţi ca degetele dvs. sau alte obiecte să nu se prindă atunci când rotiți jumătatea superioară a unității.

<span id="page-20-1"></span><span id="page-20-0"></span>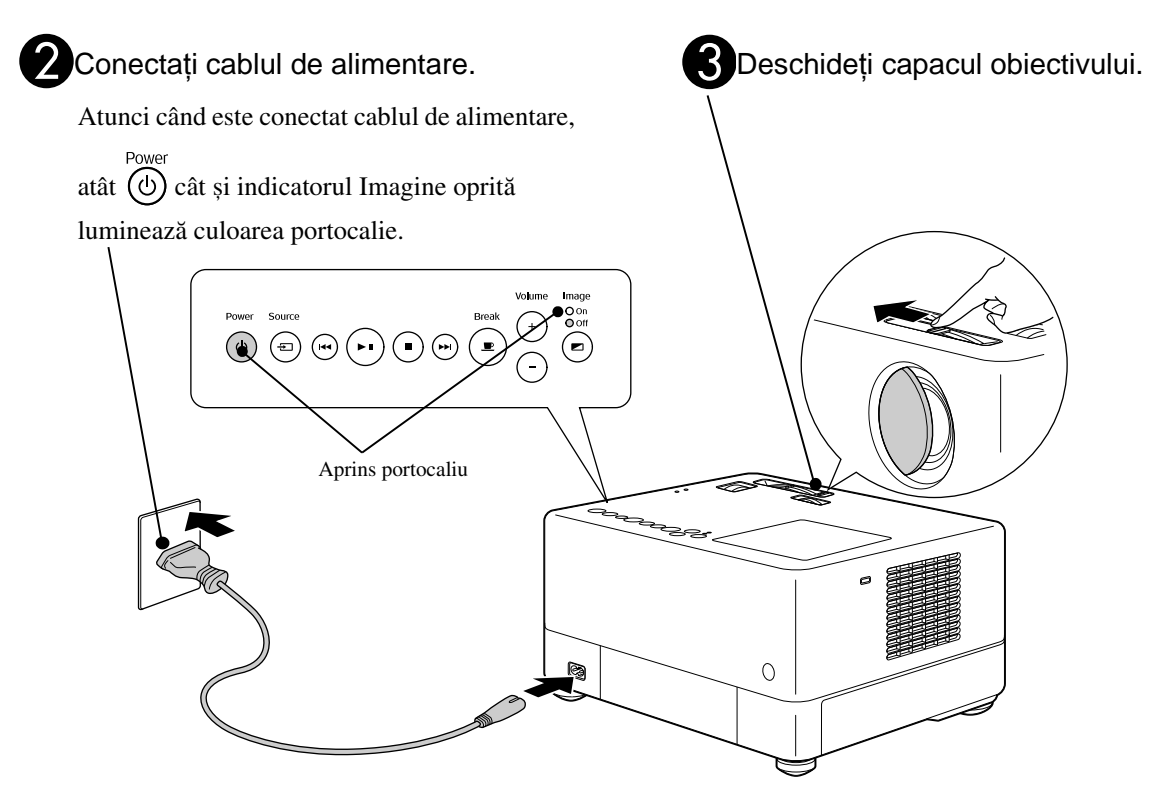

# <span id="page-21-0"></span>**Redare disc**

## <span id="page-21-3"></span><span id="page-21-1"></span>Rulează un disc şi proiectează

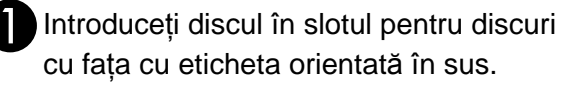

Dacă utilizati un disc cu două fete, fata care trebuie redată trebuie orientată în sus.

Introduceţi un disc de 8 cm în poziţia centrală a slotului pentru discuri.

Se aude un semnal sonor scurt și pornește alimentarea.

In funcție de discul introdus, operațiile sunt următoarele.

Excluzând CD Audio: Lampa proiectorului luminează automat și începe proiecţia. Durează aproximativ 30 de secunde de la aprinderea lămpii până când imaginea este proiectată luminos.

: Redarea audio începe automat. Lampa proiectorului luminează un timp, dar se oprește automat după aproximativ 30 de secunde.

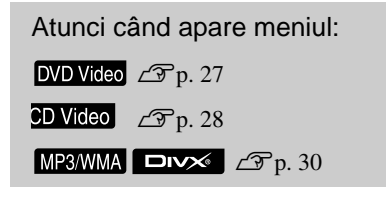

Atunci când utilizaţi unitatea la altitudini ridicate, adică la 1.500 de metri sau mai mult deasupra nivelului mării, setati "Mod altitudine mare" la "Pornit".  $\mathscr{D}$ [p. 58](#page-59-1)

### Atentie

Sfat

Nu priviti niciodată la obiectiv după ce ati pornit comutatorul de alimentare.

Dacă utilizaţi unitatea în timp ce slotul pentru discuri se află pe partea obiectivului de proiectie, acoperiti întotdeauna obiectivul înainte de a introduce sau de a ejecta un disc.

<span id="page-21-2"></span>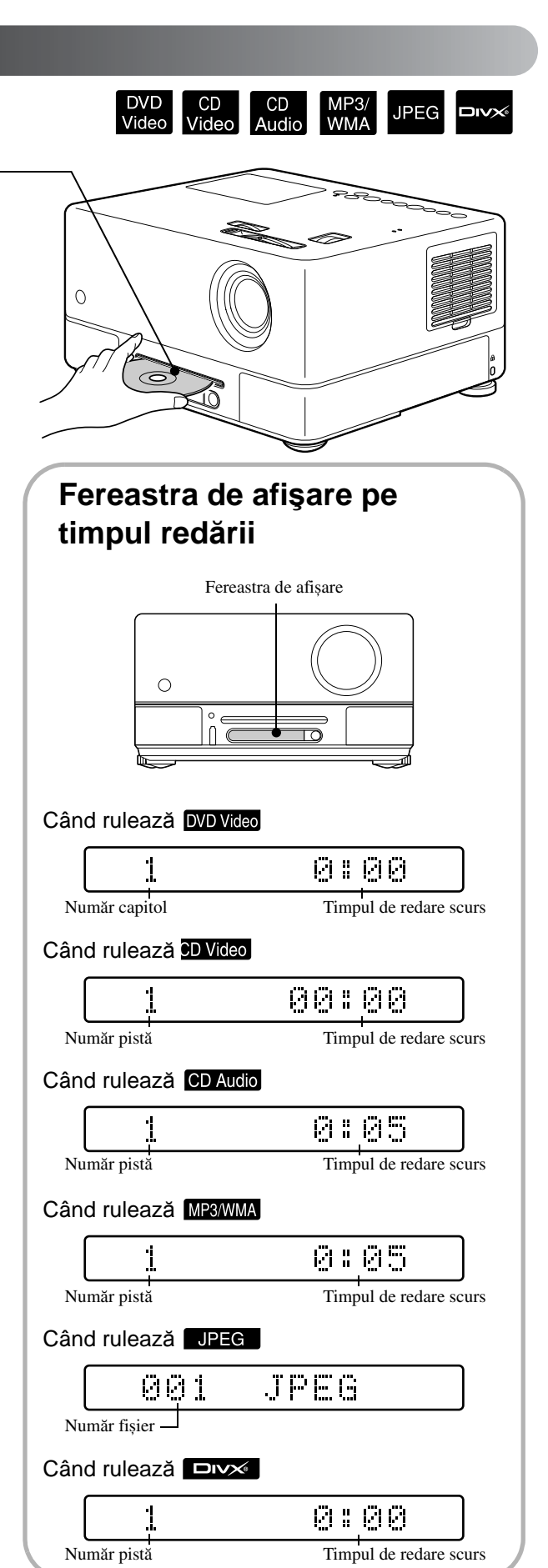

## <span id="page-22-0"></span>Reglarea poziţiei de proiecţie şi a volumului

<span id="page-22-4"></span><span id="page-22-2"></span><span id="page-22-1"></span>Reglati volumul și imaginea care se proiectează.

<span id="page-22-5"></span><span id="page-22-3"></span>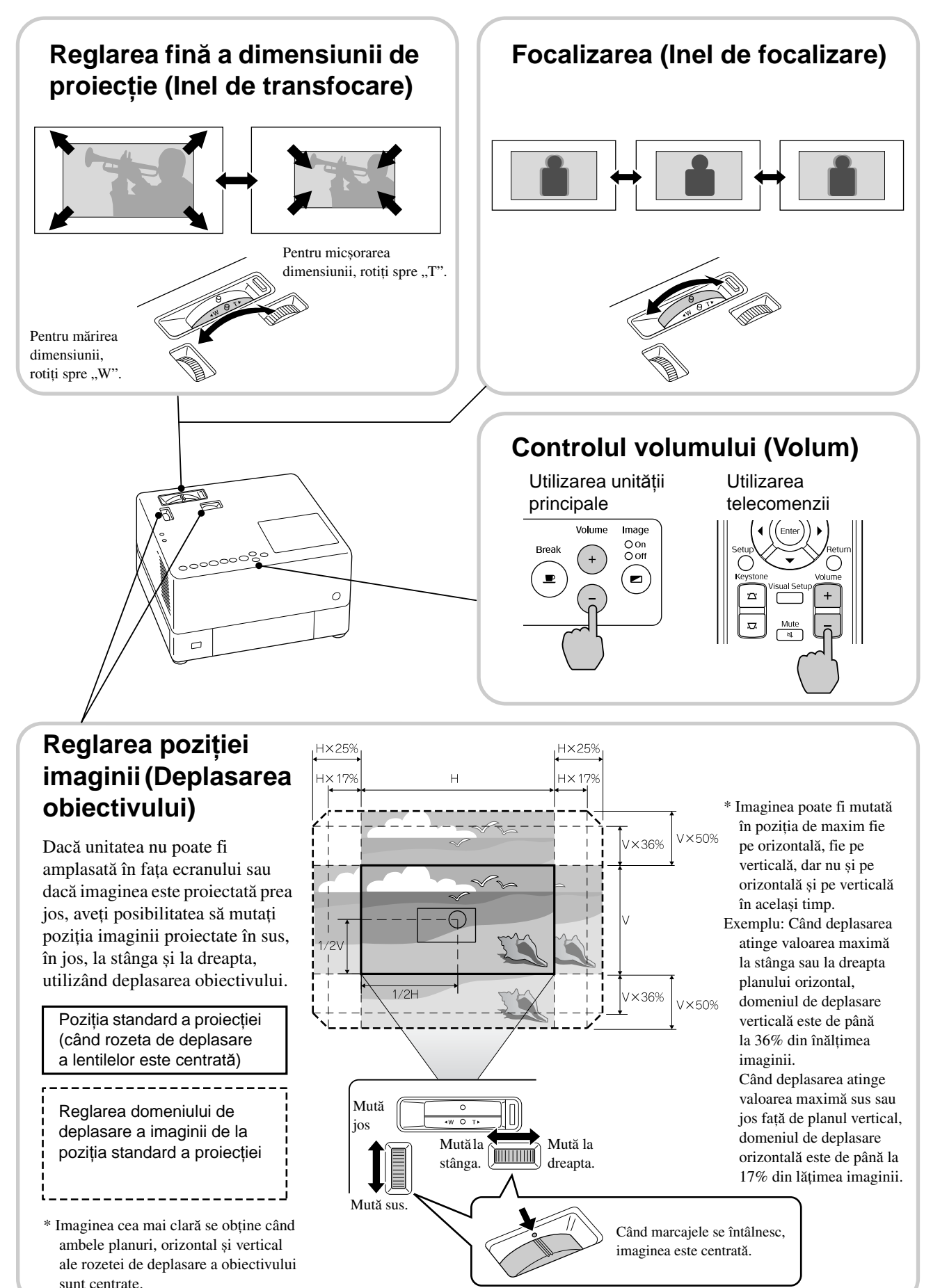

<span id="page-23-0"></span>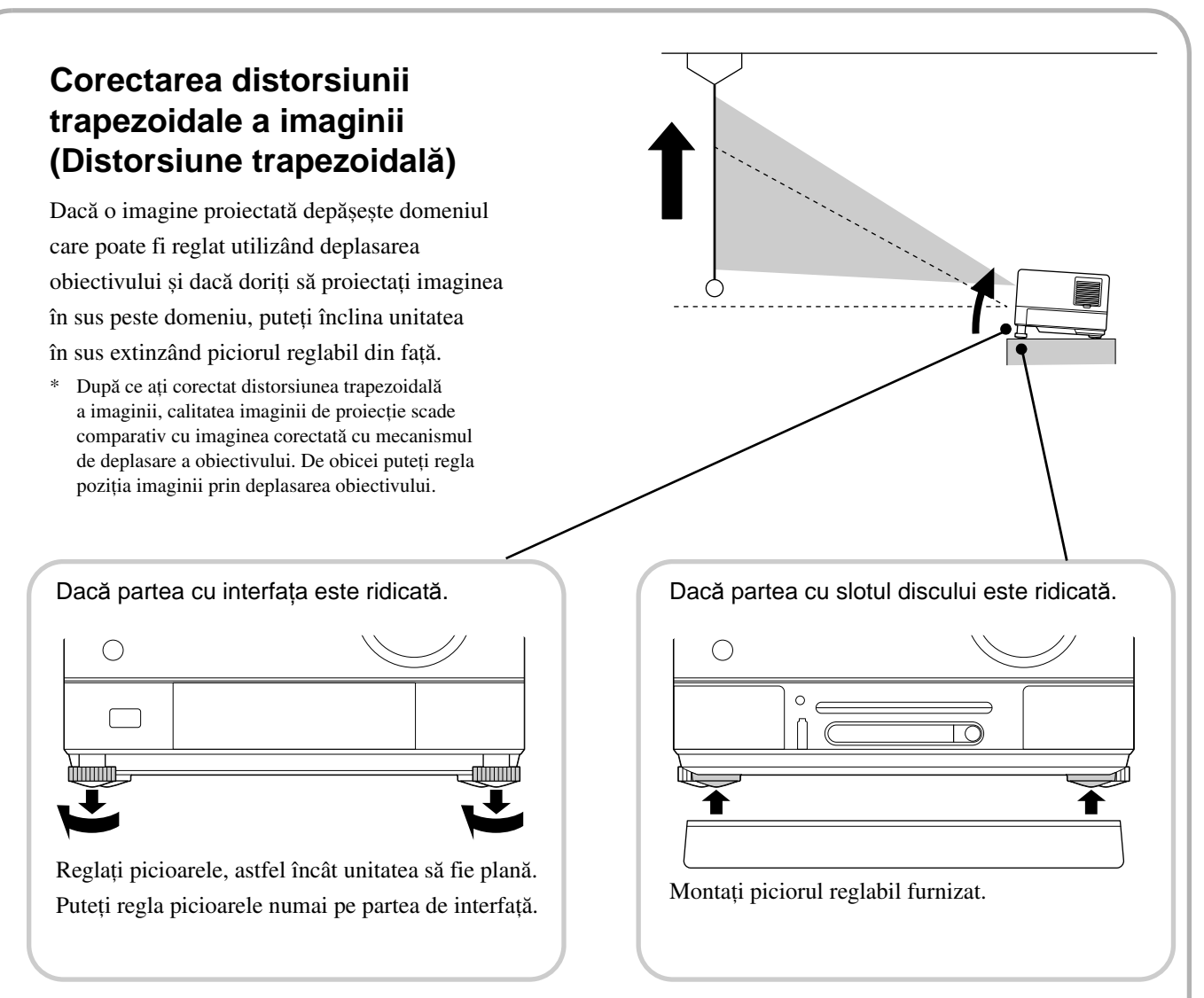

Dacă nu extindeți piciorul și înclinați unitatea, imaginea va prezenta fenomenul de distorsiune trapezoidală. Remediaţi distorsiunea trapezoidală după cum urmează:

Atunci când partea de sus a imaginii este lată Atunci când partea de jos a imaginii este lată

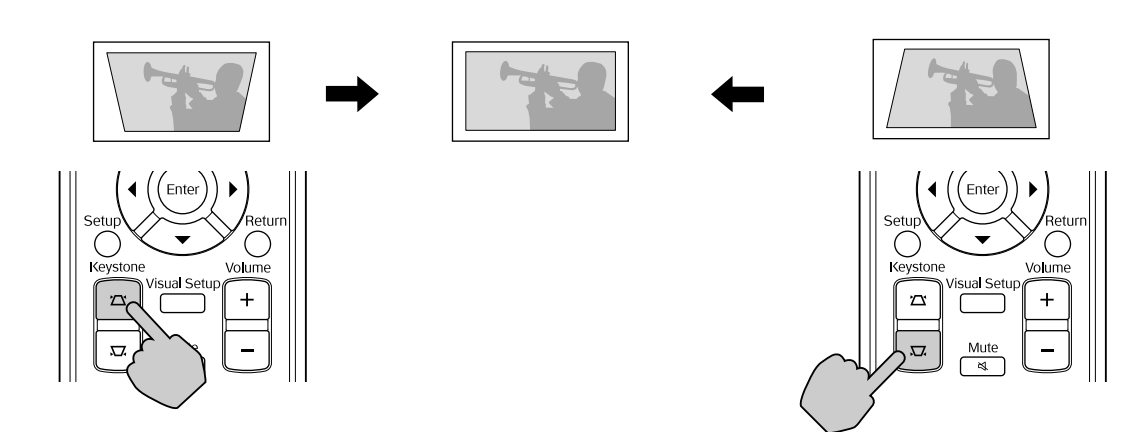

Dacă unitatea este înclinată cu cel mult 15 grade în sus sau în jos, puteţi corecta forma imaginii. Cu toate acestea, va fi dificil să obţineţi focalizarea dacă unghiul de înclinare este mare.

Dacă unitatea este înclinată, deplasarea obiectivului nu va corecta integral distorsiunea trapezoidală.

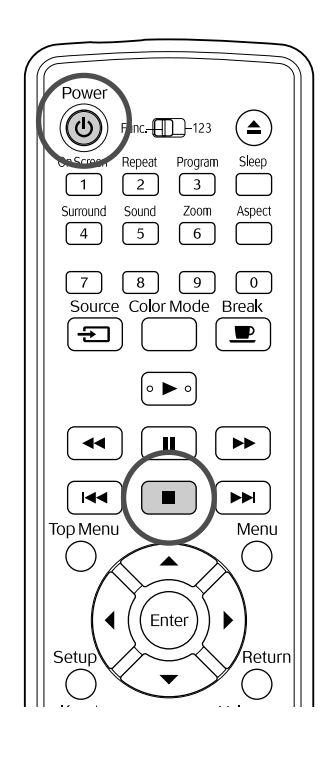

#### <span id="page-24-4"></span><span id="page-24-0"></span>Oprire redare CD<br>Audio MP3<br>www **JPEG**

#### Apăsați | ■

DVD Video CD Video CD Audio DIVX După oprire,

 $c$ ând apăsați  $\boxed{\blacktriangleright}$ , redarea se va relua de la momentul întreruperii (reluare).

#### Despre reluarea redării

- Puteţi relua redarea pentru cel mult 10 discuri pe care le-aţi redat recent, chiar dacă înlocuiţi discurile.
- $\bullet$  Dacă apăsați  $\bullet$  în timp ce pe ecran se afișează "Încărcare", se afișează "Reluare redare" și discul este redat de la ultima poziţie de oprire.
- Funcţia de reluare a redării este revocată dacă apăsați  $\circledcirc$  pentru a opri alimentarea sau dacă  $a$ păsati  $\Box$  de două ori.
- Nu puteţi relua redarea unui disc indicat ca MP3/WMA JPEG în lista de fișiere și pe DVD Video formatate VR.
- Dacă discul nu acceptă reluarea redării, pe ecran este afișată pictograma  $\oslash$  atunci când apăsați  $\Box$ .
- Nu puteti utiliza functia de reluare a redării în timpul redării programate.
- Poziţia de unde este reluată redarea poate fi puţin diferită de poziția unde redarea a fost oprită.
- Limba vorbită, limba pentru subtitluri și setările de unghi sunt memorate înainte de poziţia de oprire.
- Dacă opriţi redarea în timp ce este afișat meniul discului, s-ar putea ca reluarea redării să nu reușească.

## <span id="page-24-2"></span><span id="page-24-1"></span>Oprirea alimentării

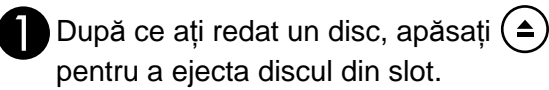

#### <span id="page-24-3"></span>Apăsați  $\circledcirc$

<span id="page-24-5"></span>Dacă lampa a fost aprinsă, aceasta se stinge iar indicatorul Imagine oprită de pe unitatea principală clipeşte portocaliu (în timpul răcirii).

În fereastra de afișare se afișează "GOODBYE" (LA REVEDERE).

**Buzerul de confirmare emite două** semnale sonore care indică finalizarea răcirii. Deconectați cablul de alimentare de la priza electrică.

Dacă apăsați doar  $\circled{0}$  pentru oprirea alimentării, electricitatea se consumă în continuare.

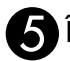

 $Divx$ 

#### EÎnchideţi capacul obiectivului.

Păstrați capacul obiectivului la locul lui când nu utilizaţi unitatea, pentru a proteja obiectivul de murdărire sau deteriorare.

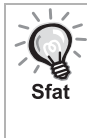

Indicatorul Imagine Oprită clipește portocaliu și indică realizarea funcției de răcire a lămpii interne (răcire). Butoanele telecomenzii și cele de pe unitatea principală sunt dezactivate când are loc răcirea (aproximativ cinci secunde).

#### Atenție

Nu deconectaţi cablul de alimentare în timpul răcirii. Aceasta poate reduce timpul de viaţă al lămpii.

# <span id="page-25-0"></span>**Operaţiile elementare de redare**

De acum înainte, operaţiile sunt explicate în principal prin utilizarea butoanelor telecomenzii. De asemenea, puteţi utiliza butoanele cu aceleași marcaje ca și cele de pe panoul de control al unităţii pentru a obţine același efect.

Setați poziția [Function] (Funcție) înainte de a efectua operațiile

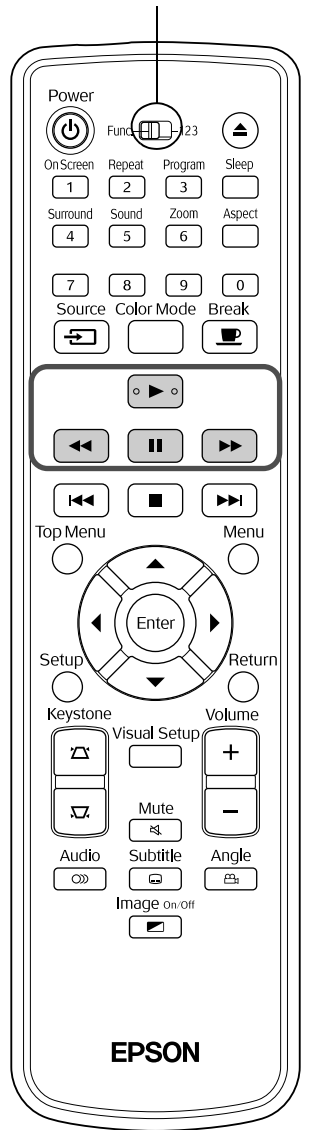

#### <span id="page-25-3"></span><span id="page-25-1"></span>Pauză

<span id="page-25-4"></span><span id="page-25-2"></span>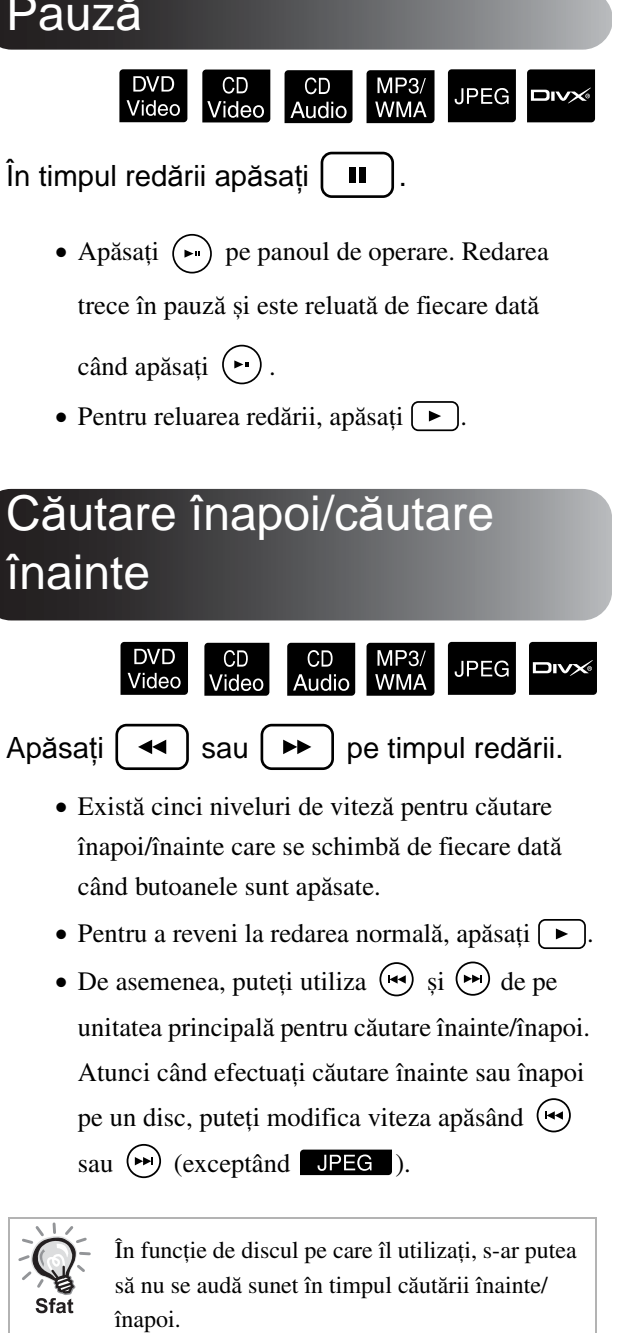

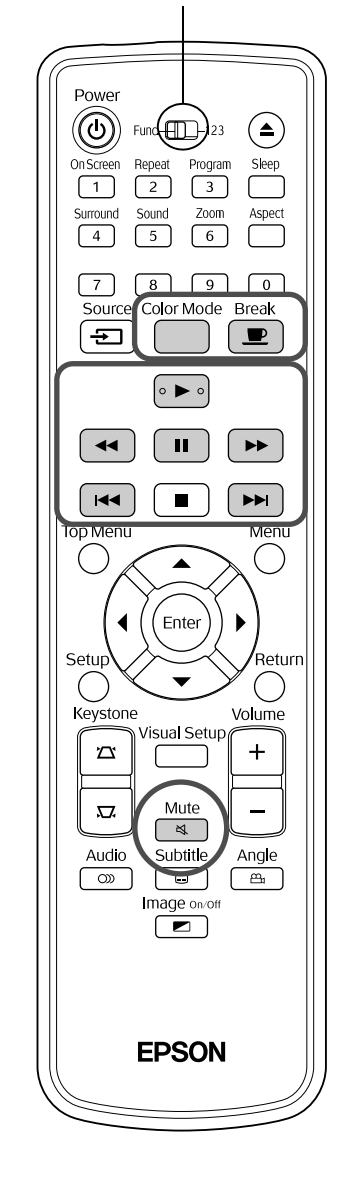

#### <span id="page-26-3"></span><span id="page-26-0"></span>**Ignorare**

DVD<br>Videc  $CD$ **JPEG DIVX WMA** Aud

Apăsați | HIII sau | → | în timpul redării sau al pauzei.

DVD Video CD Video CD Audio Dacă apăsati

o dată în timpul redării unei piste sau unui capitol, redarea revine la începutul pistei redate sau capitolului redat. Ulterior, redarea redarea revine la începutul pistei anterioare sau capitolului anterior de fiecare dată când apăsați [ Ulterior, redarea redarea revine la începutul pistei anterioare sau capitolului anterior de fiecare dată când apăsați  $\sqrt{4}$ .

<span id="page-26-4"></span><span id="page-26-1"></span>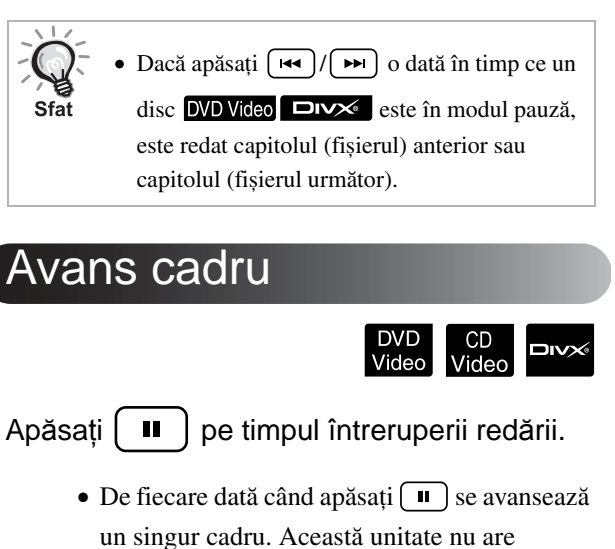

o funcție pentru revenire cadru. • Pentru a reveni la redarea normală,

<span id="page-26-5"></span><span id="page-26-2"></span>Redare mişcare cu încetinitorul

apăsați (►).

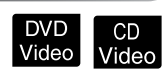

Apăsați [ Ⅱ ] în locul de unde doriți să înceapă redarea mişcării cu încetinitorul, pentru ca imaginea să intre în modul pauză.

# Apăsați | ►

- •Există patru niveluri de viteză pentru redare care se schimbă de fiecare dată când este apăsat  $\boxed{\rightarrow}$ .
- Atunci când redați un DVD Video, revedere mișcare cu încetinitorul se poate executa apăsând  $\left( \rightarrow \right)$ . Există patru niveluri de viteză pentru rebobinare care se schimbă de fiecare
- dată când este apăsat  $\boxed{\rightarrow}$ .
- •Pentru a reveni la redarea normală, apăsați  $\Box$
- •Pe durata redării mișcării cu încetinitorul, sunetul nu se transmite la ieșire.

# <span id="page-27-3"></span><span id="page-27-0"></span>Utilizarea temporară a luminilor proiectorului pentru iluminare

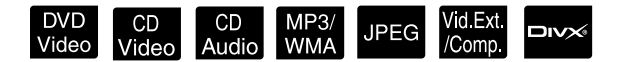

Functia de întrerupere este utilă dacă, în mijlocul unui film, doriți să vă ridicați sau să aduceți ceva de băut, ceva de mâncare ș.a.m.d. Prin simpla apăsare a butonului  $\sqrt{2}$  aveți posibilitatea să întrerupeți redarea discului până când vă ridicaţi pentru a aprinde lumina în cameră.

**Break** În timpul redării apăsați  $\boxed{\bullet}$ 

- Lampa proiectorului rămâne aprinsă, în timp ce imaginea proiectată dispare.  $\blacksquare$  clipeste în porţiunea din dreapta jos a ecranului.
- Lampa se întunecă după aproximativ cinci minute dacă unitatea este lăsată în modul întrerupere fără a se efectua nicio operaţie. Suplimentare, după ce se scurg aproximativ 30 de minute, alimentarea unității se oprește automat.
- Apăsați  $\left(\begin{array}{c} \mathbb{B} \neq \end{array}\right)$  pentru a reveni la starea de dinaintea apăsării butonului de întrerupere.

Dacă alimentarea a fost oprită, apăsaţi pentru a reporni alimentarea.

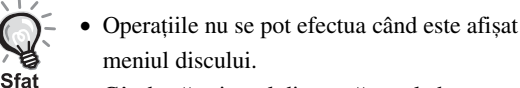

• Când apăsati unul din următoarele butoane, modul întrerupere este revocat și se execută funcţia butonului pe care l-aţi apăsat.

,  $(\bigcirc),$   $\left( \begin{array}{c} \blacksquare \end{array} \right),$   $(\triangle),$ 

# <span id="page-27-5"></span><span id="page-27-1"></span>Mod color

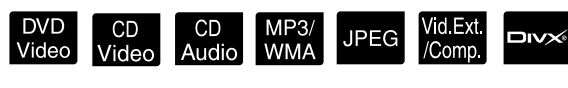

Aveţi posibilitatea să selectaţi o calitate a imaginii care să corespundă luminozităţii și celorlalte condiţii din camera dumneavoastră.

Color Mode<br>**Apăsați** (Apăsați

Numele modului color selectat în prezent este afișat pe ecran.

**Dynamic** 

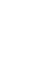

 $2$ În timp ce este afişat numele modului<br>Color Mode  $color$ , apăsați repetat  $\Box$  până

când apare numele modului color pe care îl doriti.

După ce aţi așteptat câteva secunde, numele modului color dispare iar calitatea imaginii se schimbă.

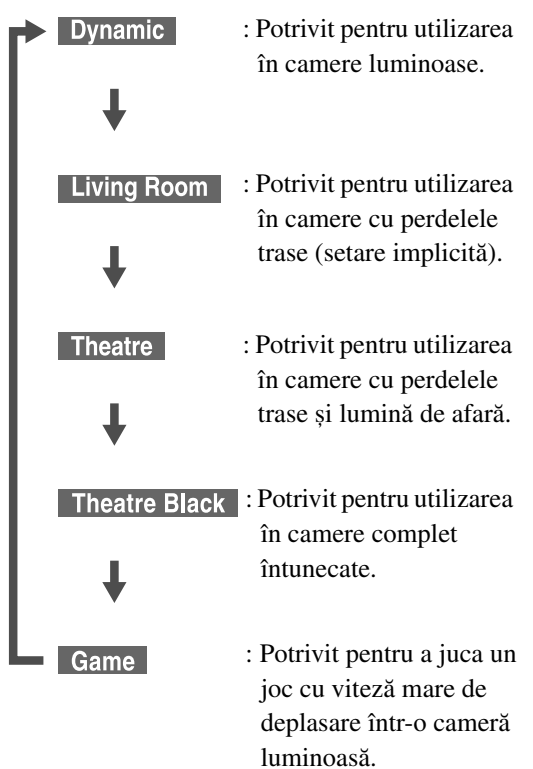

• Când sunt selectate teatru sau teatru întunecat, filtrul EPSON cinema se activează automat iar culoarea pielii prinde un ton mai natural peste toată imaginea.

### <span id="page-27-4"></span><span id="page-27-2"></span>Anulare

Mute În timpul redării apăsați  $\frac{1}{\sqrt{2}}$ 

- Sunetul nu vine de la difuzoare, căști si subwoofer.
- Pentru a reveni la redarea normală,

apăsați  $\frac{mnc}{\sqrt{2}}$ . Volumul anterior este restaurat si atunci când alimentarea unității este repornită.

# <span id="page-28-0"></span>**Operaţii complexe**

# <span id="page-28-1"></span>**Cum deveniţi un expert în redare**

# <span id="page-28-4"></span><span id="page-28-2"></span>Redarea dintr-un meniu DVD

DVD<br>Video

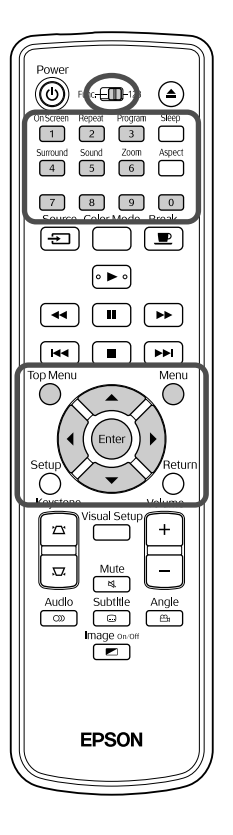

Unele discuri DVD Video au următoarele tipuri de meniuri originale salvate pe ele. •**Meniu rădăcină:** Când au fost înregistrare mai multe titluri (imagine

ÈĿ

şi audio), sunt afişate aceste informaţii înglobate pe disc. •**Meniu:** Sunt afişate date de redare specifice titlului (capitol, unghi, audio și meniuri de subtitrare).

<span id="page-28-5"></span>Apăsați cau pe timpul redării.

 $2$  Apăsați  $\binom{n}{k}$   $\left(\sqrt{2}\right)$   $\left(\sqrt{3}\right)$  și selectați elementul pe care

doriți să-l vedeți.

De asemenea, aveţi posibilitatea să selectaţi direct numărul titlului sau numărul capitolului utilizând butoanele numerice.

<span id="page-28-6"></span><span id="page-28-3"></span>Când utilizați butoanele numerice

Cu comutatorul basculant funcţii/numere în poziţia [123], apăsaţi butoanele următoare.

#### **Exemplu:**

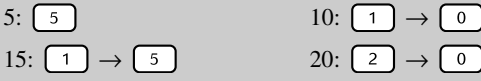

După ce aţi terminat de introdus numerele, aduceţi comutatorul basculant funcții/numere înapoi în poziția [Function] (Funcție).

<span id="page-29-1"></span>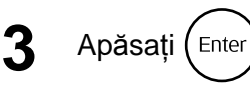

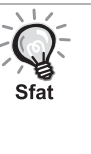

- Anumite discuri nu pot să conţină meniuri. Dacă nu este înregistrat un meniu, aceste operaţii nu se pot efectua.
- În funcţie de disc, redarea poate să înceapă automat, chiar dacă nu se apasă (Enter)

### <span id="page-29-2"></span><span id="page-29-0"></span>Redarea unui CD video din meniu

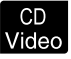

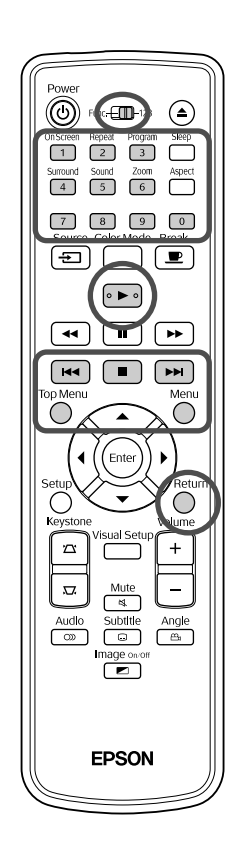

Puteți reda un disc **CD Video** selectând capitolul dorit din oricare din următoarele două meniuri.

- •**Funcţia PBC (control redare):** Dacă în slotul pentru discuri este introdus un CD video având pe disc sau pe îmbrăcăminte specificația "PBC (playback control) enabled" (PBC – control redare – activat), este afișat un ecran de meniu. Din acest meniu aveți posibilitatea să selectati scena sau informatiile pe care doriti să le vedeti interactiv.
- •**Funcţia Previzualizare:** Puteţi selecta pista dorită sau scena dorită şi le puteți reda într-unul din următoarele trei formate.

**Rezumat pistă:**Redă secvential primele trei sau patru secunde ale unei piste.

- Șase piste sunt proiectate pe o singură pagină de ecran. **Interval disc:** Timpul total pe disc este împărțit la sase și sunt redate primele trei sau patru secunde ale fiecărui interval. Șase imagini sunt proiectate pe o singură pagină de ecran.
- Interval pistă: La redarea unei piste, se efectuează împărțirea la șase și sunt redate primele trei sau patru secunde ale fiecărui interval. Șase imagini sunt proiectate pe o singură pagină de ecran.

#### **Redarea PBC (playback control – control redare)**

**1** Când rulaţi un Video CD care conţine PBC, se afişeaz<sup>ă</sup> următorul tip de meniu.

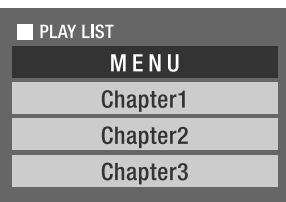

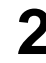

Utilizând  $\left\langle \bigtriangledown \right\rangle \left\langle \bigtriangleup \right\rangle$  sau butoanele numerice, selectați elementul pe care doriți să-l vedeți.  $\mathscr{F}$ [p. 27](#page-28-6)

Sunt redate conținuturile selectate.

Pentru a trece la pagina anterioară/următoare din ecranul meniului Când este afișat ecranul meniului, apăsați  $\Box$ 

<span id="page-30-1"></span>Pentru a apela ecranul de meniu în timpul redării

De fiecare dată când este apăsați ∩, meniul merge înapoi cu un pas. Apăsați repetat ( până când se afișează meniul.

Pentru a apela ecranul meniu PBC

Atunci când afișaţi ecranul cu informaţiile de redare sau ecranul de previzualizare, modul PBC este revocat.

Pentru a apela din nou meniul PBC în timpul redării, opriți redarea apăsând  $\Box$ de două ori. Apoi, apăsați  $\Box$ .

Dacă selectați "Altele" din meniul de setări și setați "PBC" la "Oprit", discul este redat direct fără a se afișa ecranul meniu. PBC este implicit "Pornit".  $\mathscr{D}$ [p. 54](#page-55-0)

#### **Pentru a reda utilizând funcţia Previzualizare**

<span id="page-30-0"></span>**1** Dacă apăsaţi în timp ce este redat un CD video, este afişat următorul meniu Previzualizare.

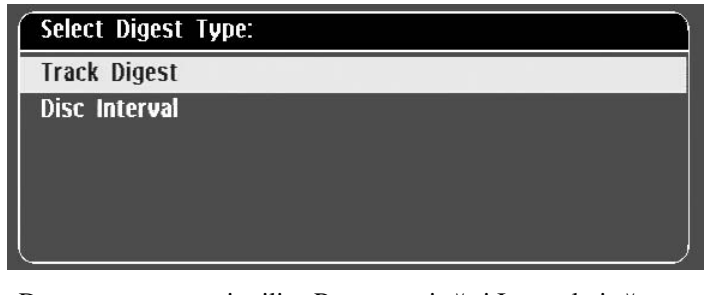

• De asemenea, puteţi utiliza Rezumat pistă și Interval pistă

<span id="page-30-2"></span>apăsând  $\bigcap$  atunci când este oprit.

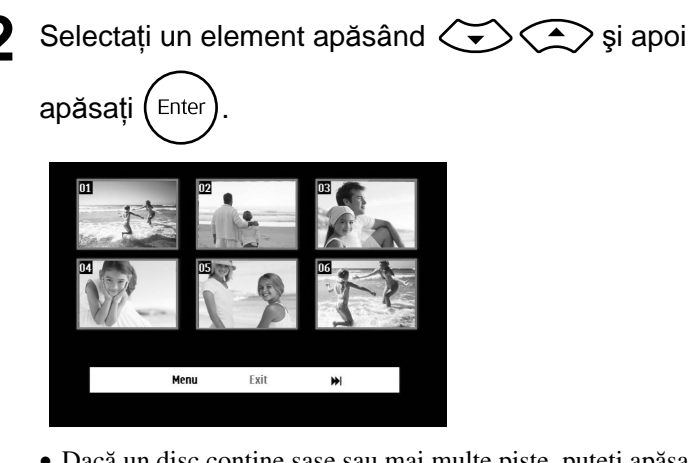

- Dacă un disc conține șase sau mai multe piste, puteți apăsa  $\boxed{\rightarrow}$ pentru a afișa pagina anterioară/următoare atunci când selectaţi Rezumat pistă.
- Puteți reveni la meniul inițial selectând "Meniu" și apăsând  $(\epsilon_{\text{inter}})$ .
- Puteți închide meniul Previzualizare selectând "Ieșire" și apăsând  $(\epsilon_{\text{inter}})$ .

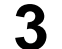

**3** Selectaţi pista pe care doriţi să o vedeţi utilizând

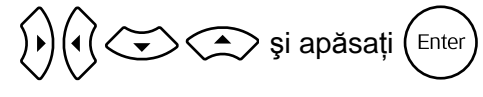

<span id="page-31-3"></span>Este redată pista selectată.

## <span id="page-31-0"></span>Redarea fişierelor în format JPEG, MP3/WMA ş

Setați poziția [Function] (Funcție) înainte de a efectua operatiile

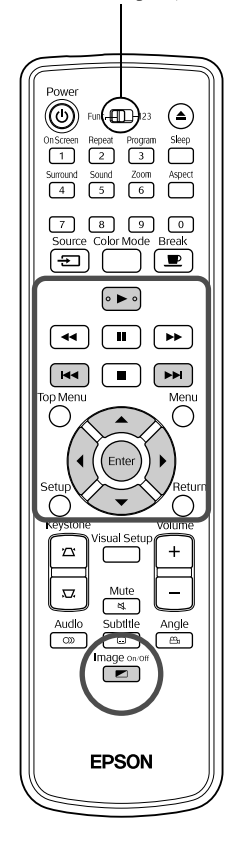

Chiar dacă fișierele UPEG , MP3/WMA sau DIV stocate pe un disc sau pe un dispozitiv de stocare USB sunt redate prin selectarea fișierului dorit dintr-o Listă de fișiere, funcția variază în funcţie de fişier, după cum urmează.

**JPEG** 

Data

≫ייב

- Dacă este selectat un folder **JPEG**, fișierele JPEG din folderul respectiv sunt redate în secvenţa Expunere de diapozitive. Dacă este selectat un fișier din folder, fișierele JPEG stocate în folder sunt redate începând de la fișierul selectat în secvenţa Expunere de diapozitive.
- Fișierele **MP3/WMA** sunt redate automat, începând cu primul fișier. Dacă doriți să redați alt fișier, selectați-l din Lista de fișiere afișată.

Dacă în slotul pentru discuri este introdus un CD Kodak Picture sau un CD FUJICOLOR, este efectuată automat redarea de tip Expunere de diapozitive.

Atunci când redati un disc care contine fisiere UPEG, MP3/WMA sau **DIVX** sau un dispozitiv de stocare USB, este afişată următoarea Listă de fişiere.

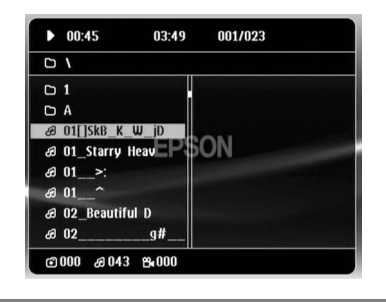

<span id="page-31-2"></span>

- **2** Selectați un folder sau un fișier utilizând  $\left\langle \bigcirc \right\rangle \left\langle \bigcirc \right\rangle$ .
	- Atunci când este afișată Lista de fișiere, puteţi trece la pagina anterioară/următoare utilizând  $\boxed{\rightarrow}$ . Atunci când sunteți la prima pagină, butonul **nu** nu este operațional și viceversa.

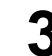

<span id="page-31-1"></span>**3** Pentru a începe redarea, apăsați  $\blacktriangleright$   $\blacktriangleright$  sau (Enter

Dacă se apasă  $\overline{O}$  în timp ce redați JPEG, MP3/WMA, un CD Kodak Picture sau un CD FUJICOLOR, afișajul revine la Lista de fișiere.

• Dacă se afișează **DIV**, reveniți la Lista de fișiere atunci când

apăsaţi de două ori.

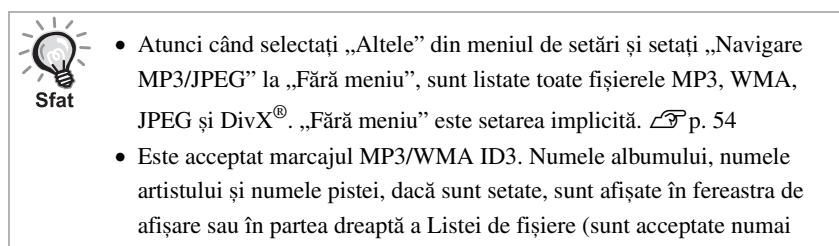

#### **Operaţia Redare expunere de diapozitive**

- Intervalul de comutare a imaginii depinde de dimensiunea imaginii selectate.
- <span id="page-32-2"></span>• Expunerea de diapozitive se încheie după proiectarea tuturor fișierelor JPEG din folder.
- Puteți roti o imagine apăsând  $\binom{1}{k}$

caracterele alfanumerice).

- Puteți inversa între ele părțile de sus și de jos ale unei imagini apăsând  $\textcircled{\textsf{2}}$ .
- Puteţi inversa între ele părţile din stânga și din dreapta ale unei imagini apăsând  $\textcircled{1}$ .
- <span id="page-32-0"></span> $\bullet$  Dacă apăsați  $\Box$  în timpul redării de tip Expunere de diapozitive, Expunerea de diapozitive este revocată și este afișată lista de de miniaturi.
- $\bullet$  Dacă apăsați  $\bigcap$  în timpul redării de tip Expunere de diapozitive, este afișată Lista de fișiere. Dacă selectaţi din listă fișierul JPEG dorit sau folderul dorit și apăsați  $\rightarrow$ , va începe Expunerea de diapozitive.
- Un fișier de tip JPEG progresiv necesită un timp mai lung pentru a porni comparativ cu un fișier de tip JPEG în format standard.
- Fișierele JPEG stocate pe un dispozitiv de stocare USB sunt de asemenea redate sub formă de Expunere de diapozitive.

#### **Operaţii din lista de miniaturi**

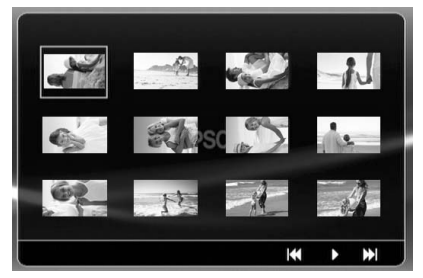

- Dacă un disc conţine 12 sau mai multe fișiere JPEG, puteţi afișa pagina anterioară/următoare utilizând  $\sqrt{\mathbf{H}}$ .
- <span id="page-32-1"></span>• Atunci când selectați miniatura dorită și apăsați  $(\epsilon_{\text{inter}})$ , Expunerea de diapozitive repornește din poziţia selectată.
- Atunci când apăsați  $\bigcap_{k=1}^{\infty}$ , este afișată Lista de fișiere. Dacă selectați din listă fișierul JPEG dorit sau folderul dorit și apăsați  $\blacktriangleright$ , va începe Expunerea de diapozitive.

#### <span id="page-33-0"></span>**La redarea audio MP3/WMA (Imagine Oprită)**

După ce s-a finalizat selecția meniului și începe redarea audio, apăsați  $\boxed{\bullet}$ . Unitatea emite un semnal sonor și lampa de proiecție se stinge, astfel încât să aveți posibilitatea să ascultați cu plăcere muzica redată.

Apăsați  $\boxed{\blacksquare}$  pentru a reaprinde lampa. După ce lampa a fost stinsă și când indicatorul Imagine oprită clipește portocaliu, lampa nu se reaprinde chiar dacă

Image on or apăsați  $\left\lceil \frac{1}{n} \right\rceil$ . Așteptați până la trecerea indicatorului Imagine oprită la culoarea portocalie.

#### <span id="page-33-1"></span>**Redarea simultană MP3/WMA şi JPEG**

Image on/o

Dacă un disc conţine un mix de fișiere MP3/WMA și JPEG, Expunerea de diapozitive poate fi însoțită de sonor.

Atunci când în slotul pentru discuri este introdus un disc care conţine atât fişiere MP3/WMA cât şi fişiere JPEG, fişierele MP3/ WMA sunt redate automat. Dacă din Lista de fişiere afişată se selectează un fişier JPEG sau un folder JPEG, va începe Expunerea de diapozitive.

- Expunerea de diapozitive se încheie după proiectarea tuturor fișierelor JPEG din folder.
- Atunci când apăsați  $\Box$  în timpul redării simultane de fisiere, Expunerea de diapozitive este revocată și este afișată lista de de miniaturi. Atunci când selectaţi din listă miniatura dorită și

apăsați (Enter), Expunerea de diapozitive repornește din poziția selectată.

• Puteti reveni la ecranul Listă de fișiere apăsând  $\bigcap$  în timpul redării simultane. Puteți să selectați fișierul MP3/WMA dorit și să apăsați

. Apoi, atunci când selectaţi un fișier JPEG sau un folder JPEG pentru Expunere de diapozitive și apăsați  $\Box$ , elementele selectate sunt redate simultan.

• Dacă un dispozitiv de stocare USB conţine un mix de fișiere MP3/ WMA și JPEG, Expunerea de diapozitive poate fi însoţită de sonor.

#### Note despre redare

- În funcţie de înregistrare și de caracteristicile discului, este posibil ca discul să nu poată fi citit sau citirea discului să dureze un timp.
- Durata necesară pentru citirea unui disc diferă în funcţie de numărul de foldere sau de fișiere înregistrate pe disc.
- Ordinea în care se afișează pe ecran Lista de fișiere poate să difere de ordinea de afișare pe monitorul calculatorului.
- Fișierele de pe un disc MP3 comercial pot fi redate într-o ordine diferită de ordinea de înregistrare pe disc.
- Redarea fișierelor MP3 care conţin imagini statice poate să dureze. Timpul scurs nu este afișat până când nu a început redarea. Mai mult, există momente când nu se afișează cu exactitate timpul scurs, chiar și după ce a început redarea.
- Este posibil să nu se redea datele care au fost prelucrate, editate sau salvate utilizând software de editare a imaginilor pe computer.

#### <span id="page-34-0"></span>Redarea prin selectarea capitolului sau numărului pistei

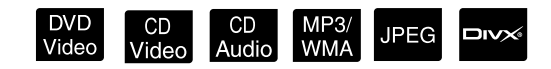

În timpul redării sau al pauzei, selectați numărul capitolului sau numărul pistei de redat, apăsând butoanele numerice.

 $\mathscr{F}$ , Când utilizați butoanele numerice" p. 27

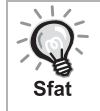

- CD Audio MP3/WMA JPEG Se pot utiliza și când este oprit.
- În funcție de disc, anumite operații pot să nu fie posibile.

#### <span id="page-34-1"></span>Redarea repetată şi redarea aleatorie

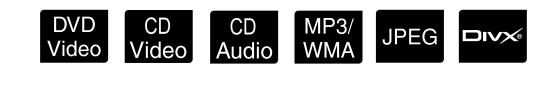

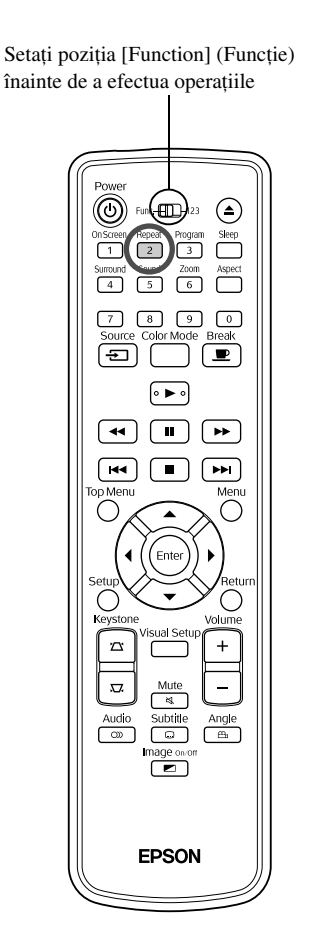

În funcție de tipul discului, aveți posibilitatea să ciclați redarea în cadrul unui interval de titluri, capitole sau piste, ca în tabelul de mai jos.

#### <span id="page-34-2"></span>Repeat În timpul redării apăsați  $\sqrt{2}$

Modul de repetare se schimbă de fiecare dată când apăsați  $\left( \frac{1}{2} \right)$ , iar numele și pictograma modului de repetare sunt afișate pe ecran și în fereastra de afișare.

**む Chapter** 

• CD Video nu se poate utiliza când se redă utilizând functia PBC.

#### DVD Video

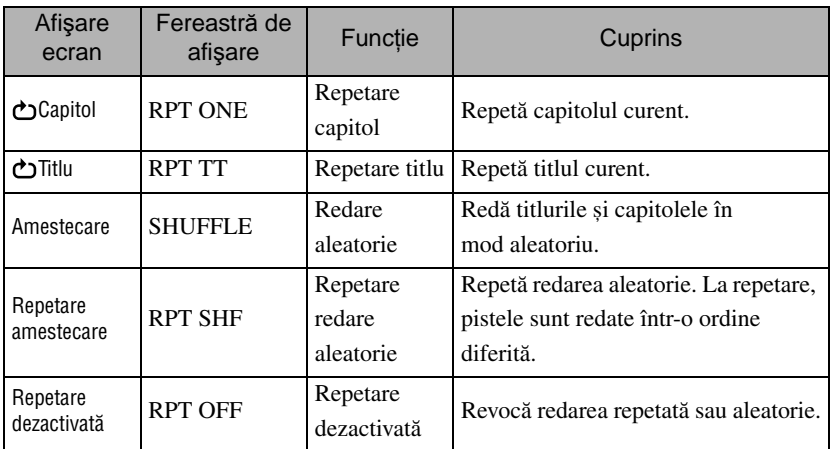

#### CD Video CD Audio

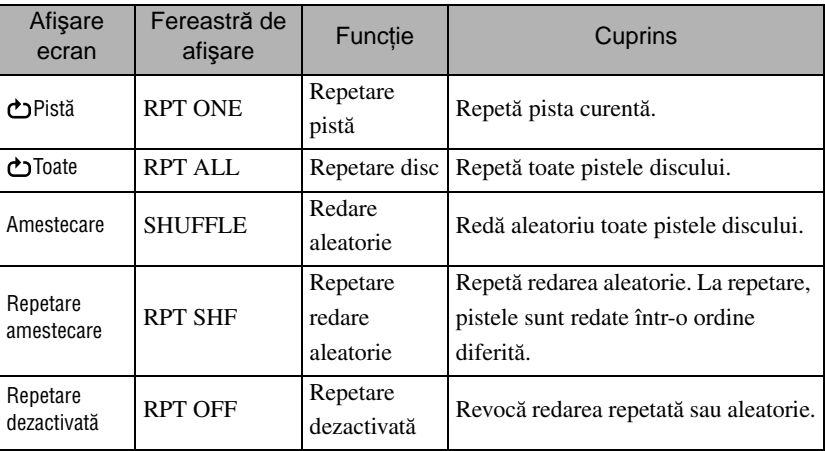

#### MP3/WMA JPEG DIVX

(Dacă din meniul de setări ați selectat "Altele" și dacă "Navigare MP3/ JPEG" este setat la "Cu meniu")

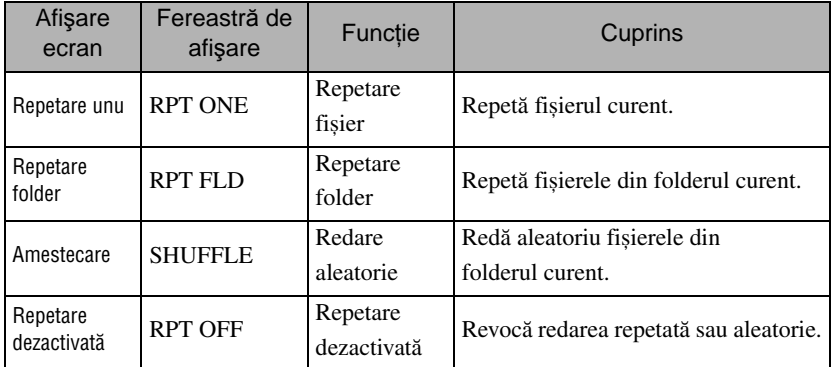

#### MP3/WMA JPEG DIVX

(Dacă din meniul de setări ați selectat "Altele" și dacă "Navigare MP3/ JPEG" este setat la "Fără meniu")

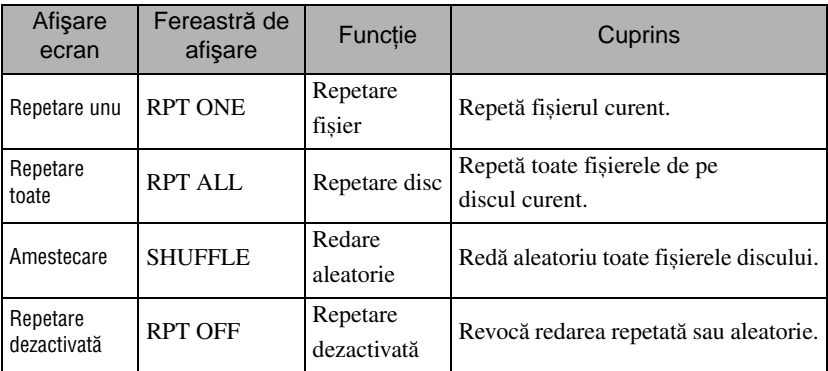

#### Anularea poziţiei de redare

Apăsați repetat  $\begin{pmatrix} \frac{Re\text{peak}}{2} \\ \end{pmatrix}$  până când pe ecran se afișează "Repetare dezactivată".

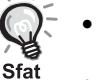

- DVD Video nu vă permite să utilizați funcția "Repetare titlu" cu unele DVD-uri.
- De asemenea, puteţi repeta redarea din ecranul cu informaţiile de redare.  $\mathscr{F}p.$  38
- Butonul  $\frac{f_{\text{Repeat}}}{2}$  nu este operațional în timpul modului de redare programată.
#### Redarea programată

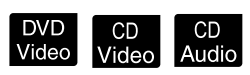

Setați poziția [Function] (Funcție) înainte de a efectua operatiile

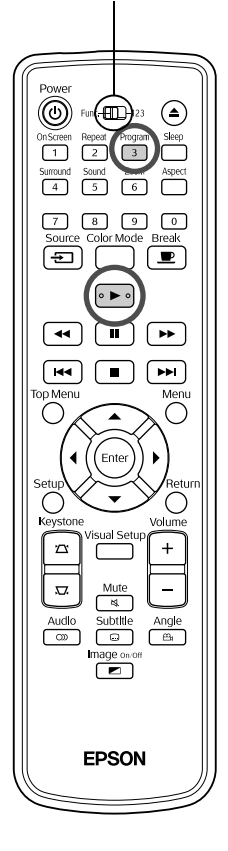

Aveţi posibilitatea să setaţi titluri, capitole și piste pentru a se reda în ordinea preferintei.

**Apăsați** n<sup>orogram</sup> în timpul redării sau pauzei.

Va fi afișat ecranul de programare pentru ca dumneavoastră să setaţi o secvenţă de redare.

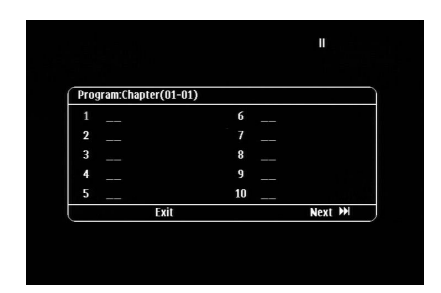

**2** Utilizând tastele numerice, introduceţi secvenţial numerele de titlu şi de pistă/capitol.

 $\mathscr{F}$ , Când utilizați butoanele numerice" p. 27

- Utilizați  $\binom{n}{\sim}$   $\iff$  pentru a deplasa cursorul în direcțiile respective.
- Dacă discul are 10 piste/capitole sau mai multe, apăsați  $\rightarrow$  sau selectați

"Următor" pe ecran și apăsați (Enter) pentru a afișa pagina următoare.

Pentru a afișa pagina anterioară, apăsați **[\*\***] sau selectați "Anterior"

pe ecran și apăsați (Enter).

- Dacă doriţi să ștergeţi o pistă sau un capitol introduse de dumneavoastră, poziţionaţi indicatorul pe elementul care trebuie șters și apăsaţi .
- Pentru a închide ecranul de programare, selectați "Ieșire" din ecranul de programare și apăsați (Enter).

După ce ați setat secvența de redare, selectați "Start" de pe ecran și apăsați (Enter

- Redarea începe în secvenţa setată.
- După finalizarea redării setate, redarea se oprește.

Revocarea tuturor elementelor setate pe ecranul de programare

- $\bullet$  Apăsați $[$   $\blacksquare$  ).
- Opriţi comutatorul de alimentare.

Reluarea redării normale

Opriți redarea și apăsați  $\boxed{\blacktriangleright}$ .

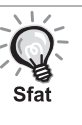

• Puteţi seta redarea programată pentru un număr de până la 10 discuri. De asemenea, puteţi seta un număr de până la 20 de piste sau de capitole pe fiecare disc. Setările dumneavoastră sunt păstrate în memorie chiar dacă aţi schimbat discurile. Introduceţi în slotul pentru discuri discul

cu secvența de redare, apăsați  $\left(\frac{P_{\text{cogram}}}{3}\right)$ , și selectați "Start" din ecranul de programare. Redarea programată începe.

- Dacă aţi oprit redarea programată, nu o puteţi relua din locul unde s-a oprit.
- S-ar putea ca redarea programată să nu poată fi efectuată pentru unele tipuri de discuri.

#### **M**ărire

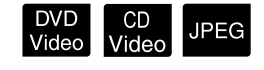

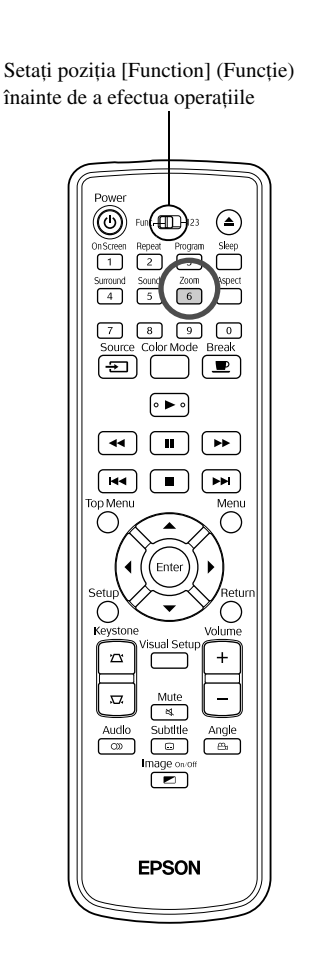

Puteți transfoca (micșora sau mări) imaginea de proiecție de pe ecranul unităţii. Dacă imaginea mărită depășește dimensiunea ecranului, puteţi afișa imaginea prin panoramare.

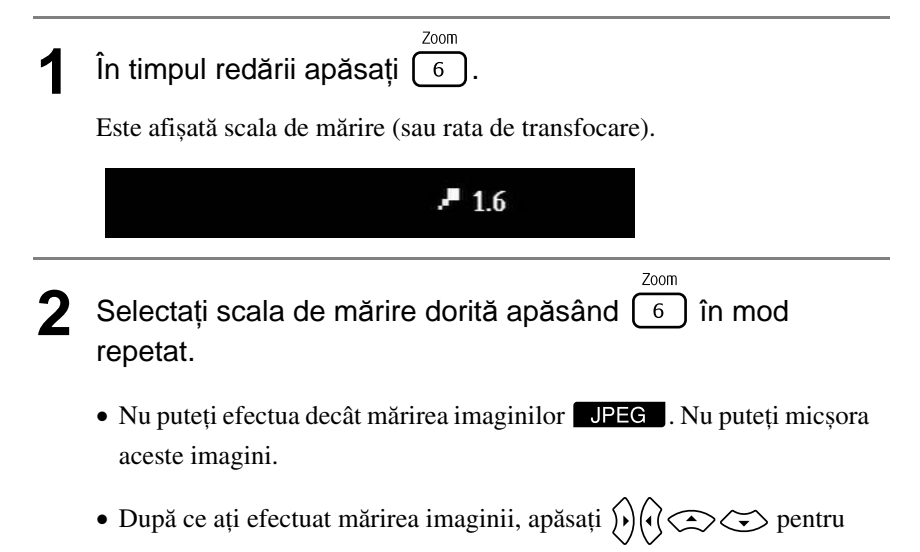

panoramare.

• Pentru a reveni la dimensiunea originală, selectați "1" sau "100%"

apăsând  $\begin{bmatrix} 6 \end{bmatrix}$  în mod repetat.

## Schimbarea limbii audio

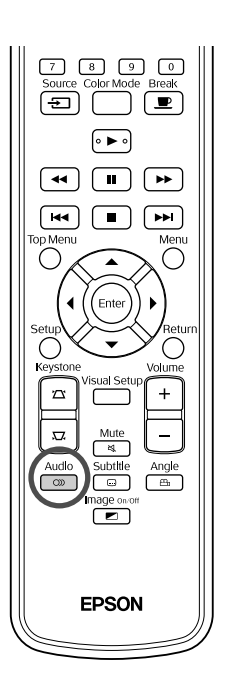

Când un disc a fost înregistrat cu mai multe semnale audio sau limbi, aveţi posibilitatea să comutaţi după preferinţă la semnalul audio sau limba disponibile.

DVD<br>Video

**DIVX** 

<sup>Audio</sup><br>1**1 Pe timpul redării apăsați** e

Pe ecran se afișează setările audio curente.

- <sup>2</sup> Audio<br>22 Selectați setările dorite apăsând  $\boxed{\circledcirc}$  în mod repetat.
	- De asemenea, puteţi comuta din ecranul cu informaţiile de redare.  $\mathscr{F}$ [p. 38](#page-39-0)
		- Dacă este afișat codul unei limbi (de exemplu 6978)  $\mathcal{B}$ [p. 55](#page-56-0)

## <span id="page-38-0"></span>Modificarea afişării subtitrărilor

Sfat

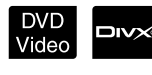

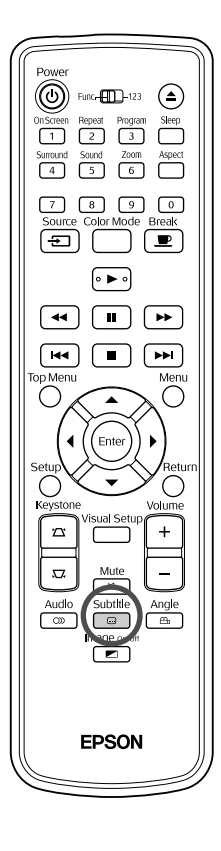

Aveţi posibilitatea să alegeţi dacă subtitrările se afișează sau nu pentru discurile care au fost înregistrate cu subtitrări. Dacă un disc are subtitrare în mai multe limbi, puteţi comuta la limba preferată.

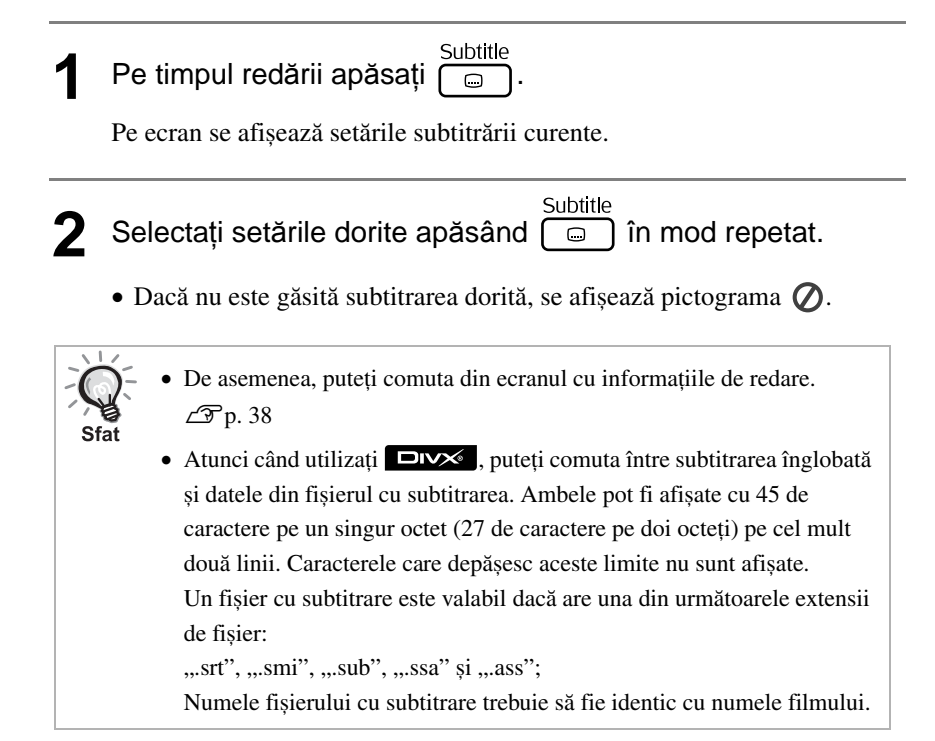

## Schimbarea unghiului

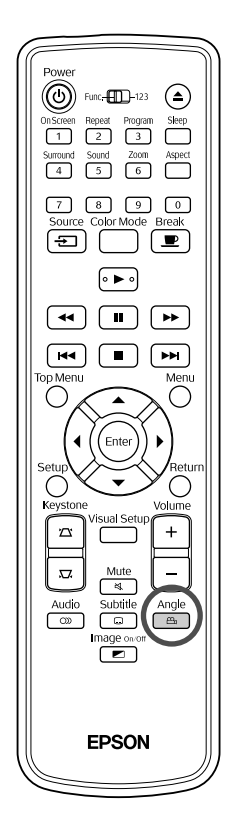

Pentru discuri care au fost înregistrate cu mai multe unghiuri ale camerei, aveți posibilitatea ca în timpul redării să comutaţi, după preferinţă, de la unghiul principal la un alt unghi al camerei, cum ar fi de sus sau de la dreapta.

<sup>Angle</sup><br>11 Pe timpul redării apăsați e

Unghiul curent este afișat pe ecran.

**2** Selectați unghiul dorit apăsând  $\left(\frac{\text{Angle}}{2}\right)$  în mod repetat.

De asemenea, puteţi comuta din ecranul cu informaţiile de redare.  $\mathscr{F}p. 38$  $\mathscr{F}p. 38$ 

## <span id="page-39-0"></span>Efectuarea de operaţii din ecranul cu informaţiile de redare

Sfat

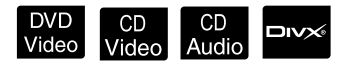

DVD<br>Video

Setați poziția [Function] (Funcție) înainte de a efectua operatiile

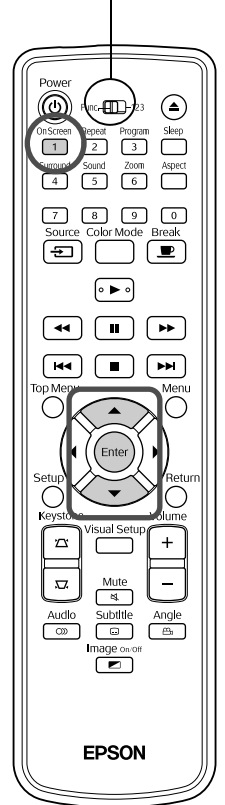

Puteți verifica starea de redare curentă și puteți modifica setările fără a opri redarea.

<sup>On Screen</sup><br>**Pe timpul redării apăsați** (1).

Imaginea proiectată este micșorată și sub aceasta sunt afișate următoarele ecrane cu informații.

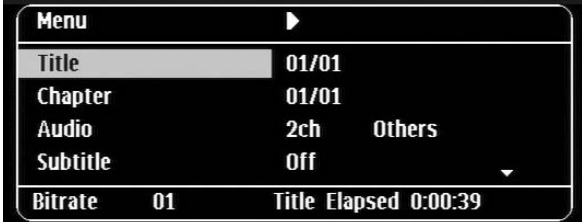

- Atunci când utilizați un **CD Audio**, timpul de redare este comutat după On Screen cum urmează de fiecare dată când apăsați  $\lceil \cdot \rceil$ : "Timp scurs simplu"  $\rightarrow$ "Timp scurs total"  $\rightarrow$  "Timp rămas simplu"  $\rightarrow$  "Timp rămas total".
- Atunci când utilizați un **DIV** MP3/WMA, timpul de redare este

comutat după cum urmează de fiecare dată când apăsați  $\lceil \cdot \rceil$ : "Total Elapsed (Timp total scurs)"  $\rightarrow$  "Total Remain (Timp total rămas)"  $\rightarrow$ "-:--:--" (WMA nu are suport pentru Timp pistă).

### 2 Apăsând  $\text{C}$ , poziționați indicatorul pe elementul dorit și apăsați (Enter

- Puteţi seta numărul de titlu/capitol/pistă și timpul utilizând tastele numerice și puteți seta și momentul de începere a redării.  $\mathcal{F}$ [p. 27](#page-28-0)
- Atunci când apare elementul selectat, selectaţi valoarea dorită utilizând  $\iff$  și apăsați  $\left( \text{Enter} \right)$ .
- Apăsați o dată  $\left(\begin{array}{c} \overline{ } \\ 1 \end{array}\right)$  și ecranul cu informațiile de redare dispare.
- Atunci când utilizați  $\Box x \times$  și se afișează "-:--:--", puteți seta momentul de începere a redării utilizând tastele numerice.
- Nu puteţi utiliza această funcţie atunci când redarea este oprită.

 $3$  Apăsați (Enter

Redarea începe cu titlul/capitolul/pista selectate sau cu setările de timp specificate.

## **Conţinutul ecranului cu informaţiile de redare**

#### DVD Video

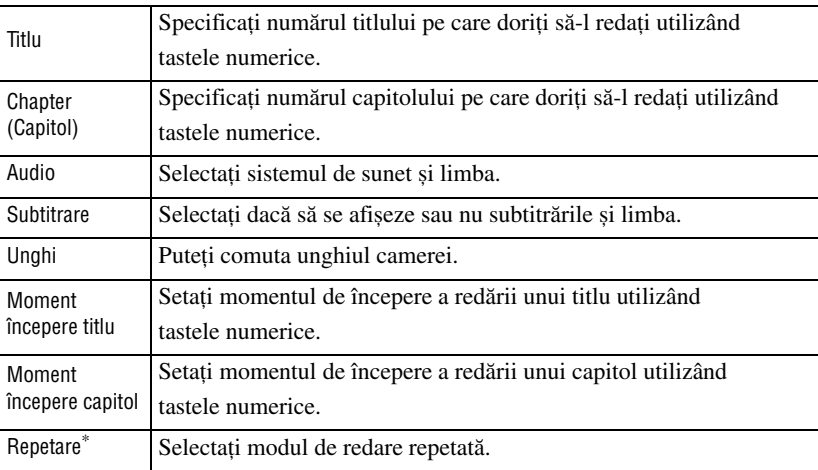

#### CD Video

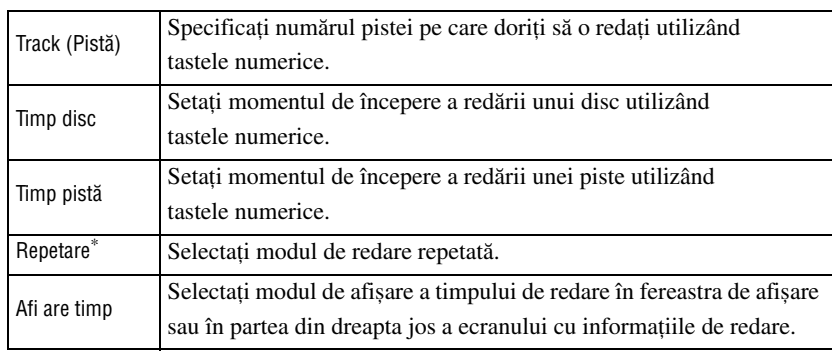

\* În ecranul cu informaţiile de redare nu puteţi selecta redarea aleatorie sau repetarea aleatorie pentru setarea de repetare. Această setare se efectuează

utilizând  $\boxed{2}$ .  $\mathscr{F}$ [p. 33](#page-34-0)

## Setarea temporizatorului de inactivitate

#### Setați poziția [Function] (Funcție) înainte de a efectua operaţiile

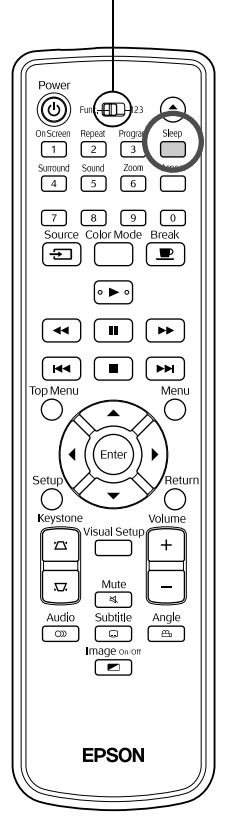

După trecerea duratei setate pentru temporizatorul de inactivitate, comutatorul de alimentare al unităţii este oprit automat. Aveţi posibilitatea să împiedicaţi consumul inutil de energie dacă adormiţi în timpul vizualizării unui film. Dacă temporizatorul de inactivitate este setat la "Sleep Off" și dacă redarea este oprită sau finalizată și unitatea nu este acționată timp de aproximativ 30 de minute, comutatorul de alimentare al unităţii este oprit automat.

CD CD<br>Video Audio

MP3/<br>WMA

JPEG

**DIVX** 

DVD<br>Video

## Apăsați

• Atunci când apăsați (Beep), este afișată setarea curentă pentru temporizatorul de inactivitate. Atunci când este afișat temporizatorul de inactivitate, selectați setarea dorită utilizând  $\overline{\bigcap}$ .

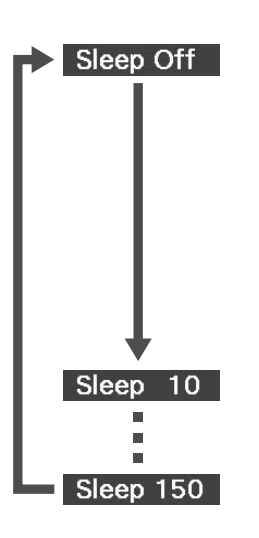

: Dacă este proiectat ecranul pentru așteptare automată și dacă unitatea nu este acţionată timp de aproximativ 30 de minute, comutatorul de alimentare al unităţii este oprit automat. Dacă în modul

VidExt/Comp nu se introduc semnale de imagine și unitatea nu este actionată timp de aproximativ 30 de minute, comutatorul de alimentare al unităţii este oprit automat.

- : După trecerea a 10 minute, alimentarea se deconectează automat.
- : După trecerea a 150 minute, alimentarea se deconectează automat.

#### Setarea temporizatorului de inactivitate

Mesajul "Sleep" este afișat pe ecran timp de aproximativ 20 de secunde înainte de deconectarea automată a alimentării.

#### Schimbarea temporizatorului de inactivitate

Apăsați repetat  $\sum_{s}^{Sleep}$  și selectați ora nouă.

#### Verificarea setării temporizatorului de inactivitate

După setarea temporizatorului de inactivitate, dacă apăsați o dată , timpul rămas înainte de inactivitate se afișează în fereastra de afișare și pe ecran.

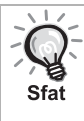

• Setările temporizatorului de inactivitate nu sunt memorate. Dacă alimentarea este deconectată, temporizatorul de inactivitate este revocat.

• La discurile care revin la meniu după terminarea redării, deconectarea alimentării unităţii nu se produce automat, chiar dacă este setat modul "Sleep Off".

## <span id="page-42-0"></span>Schimbarea proporţiei

Setați poziția [Function] (Funcție) înainte de a efectua operaţiile

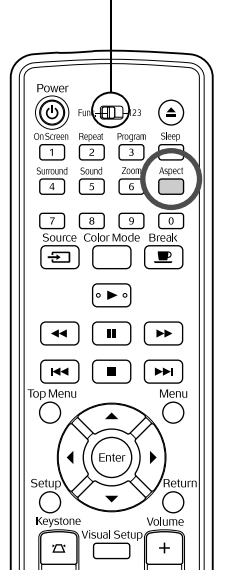

Unitatea recunoaște automat proporţia adecvată pentru semnalul de intrare, iar imaginea este proiectată la o proporție corespunzătoare. Dacă doriți să schimbaţi dumneavoastră proporţia sau dacă proporţia nu este corectă, o puteţi schimba astfel.

DVD<br>Video

CD<br>Video<br>JPEG

Apăsați **Aspect** 

- De fiecare dată când apăsați  $\bigcap_{\text{span}}$  numele proporției este afișat pe ecran și proporţia se schimbă.
- Proporţia pentru setările discului și semnalele de imagine se pot modifica în modul următor.

#### **Atunci când se proiectează utilizând DVD player-ul încorporat**

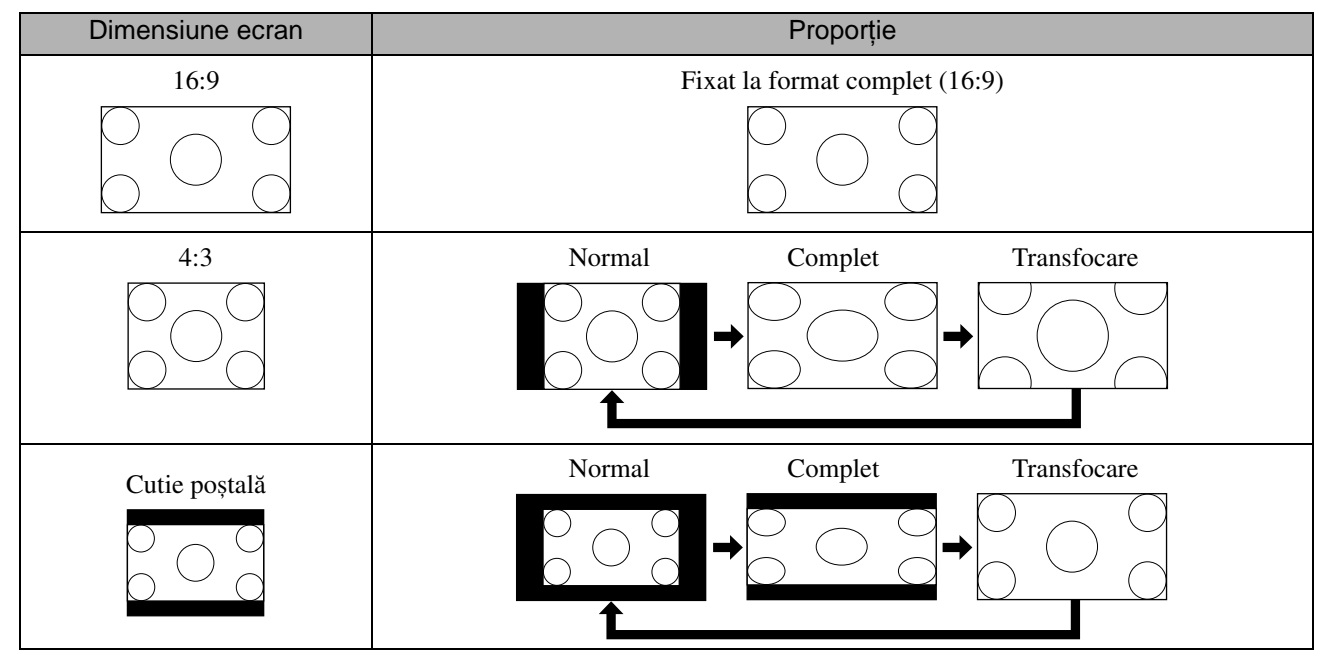

\* Fixat la dimensiune normală atunci când se execută Expunerea de diapozitive.

#### **Atunci când proiectaţi imagini în format video pe componente (SDTV), în format S-video sau în format video complex**

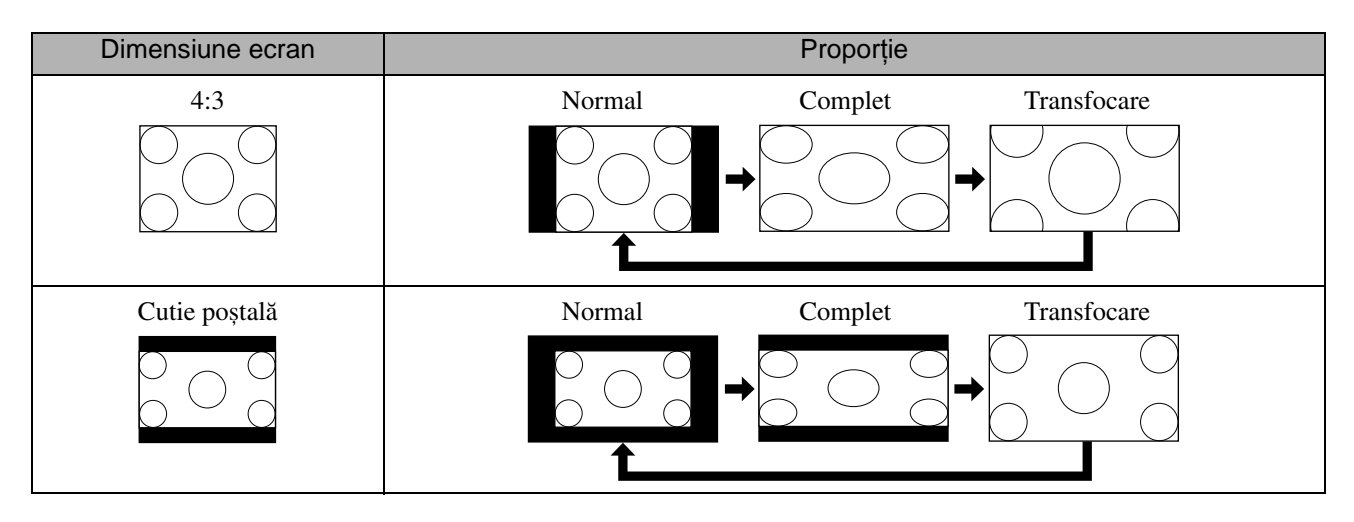

#### **Atunci când proiectaţi imagini în format video pe componente (HDTV)**

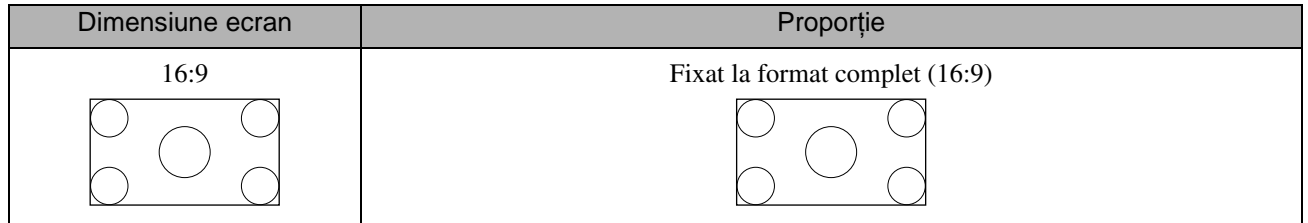

#### **Atunci când proiectaţi imagini de la un calculator**

Imaginile de la calculator pentru panou lat sunt întotdeauna proiectate la setarea normală (ecran lat).

Dacă nu proiectați la proporția corectă imaginile de la calculator pentru panou lat, apăsați butonul  $\bigcap_{\alpha}^{\text{aspect}}$  pentru a trece la proporţia adecvată.

# **Redarea prin ataşarea unui dispozitiv periferic**

## Conectarea unui dispozitiv de stocare USB

Puteţi atașa la unitate o memorie USB sau un cititor multicard compatibil cu USB 1.1 și puteţi reda următoarele formate de fișiere.

- Fişiere MP3/WMA
- Fişiere JPEG
- Fisiere Div $X^{\textcircled{\tiny{\textcirc}}}$

Redarea fișierelor și operaţiile efectuate de dumneavoastră în timpul redării sunt aceleași ca în cazul redării fișierelor de

pe un **Data CD** utilizând un player DVD standard.

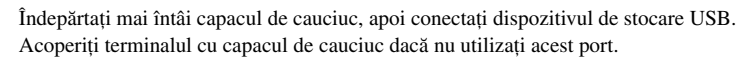

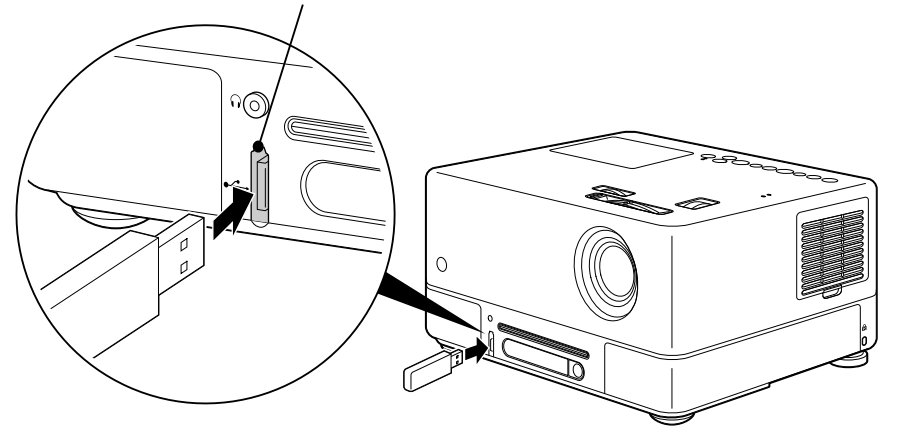

- Atunci când conectati la unitate un dispozitiv de stocare USB, sursa este schimbată la USB și redarea începe automat atunci când:
	- un disc este redat sau oprit pe player-ul DVD standard.
	- un alt dispozitiv video, un aparat de televiziune sau un calculator este conectat la unitate și un disc este redat sau oprit.
	- Dacă utilizaţi un distribuitor USB, unitatea nu va funcţiona normal. Conectaţi dispozitivul de stocare USB direct la unitate.

Atentie

Nu scoateți dispozitivul de stocare USB în timpul unei Expuneri de diapozitive. Opriți Expunerea de diapozitive apăsând  $\Box$  și apoi scoateţi dispozitivul de stocare USB.

## <span id="page-45-0"></span>Conectarea la un alt dispozitiv video, un aparat de televiziune sau un calculator

În afară de player-ul DVD încorporat, această unitate poate să proiecteze imagini prin conectare la următoarele dispozitive cu port de ieșire video.

- Aparat de înregistrare video - Mașină de jocuri - Dispozitiv video cu tuner TV încorporat - Cameră video și altele

#### Format semnal echipament video

Tipul de semnal video care poate fi transmis depinde de echipamentul video. Calitatea imaginii diferă în funcție de formatul semnalului video. În general, ordinea calităţii imaginii este următoarea.

1. Format video pe componente  $\rightarrow$  2. Format S-video  $\rightarrow$  3. Format video complex

Verificați ce sistem de semnal trebuie să utilizați consultând "Documentația" furnizată cu echipamentul video pe care îl folosiți. Este posibil ca semnalul video complex să fie denumit "Ieșire imagine".

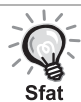

Dacă echipamentul pe care îl conectați are o singură formă de conector, realizați conectarea utilizând cablul care însoțește echipamentul sau un cablu opţional.

#### Atentie

- Opriţi echipamentul conectat. Dacă alimentarea este pornită când încercaţi să realizaţi conectarea, pot rezulta defectiuni.
- Închideti capacul obiectivului înainte de a conecta un dispozitiv la unitate. Dacă sunt lăsate amprente sau urme pe faţa obiectivului, proiecţia imaginii va fi neclară.
- Nu încercaţi să forţaţi un conector de cablu să se potrivească la un port cu formă diferită. Unitatea sau echipamentul se pot deteriora.
- Când nu vă conectaţi la echipament video extern sau la un calculator, închideţi capacul interfeţei.

#### **Conectarea cu un cablu video**

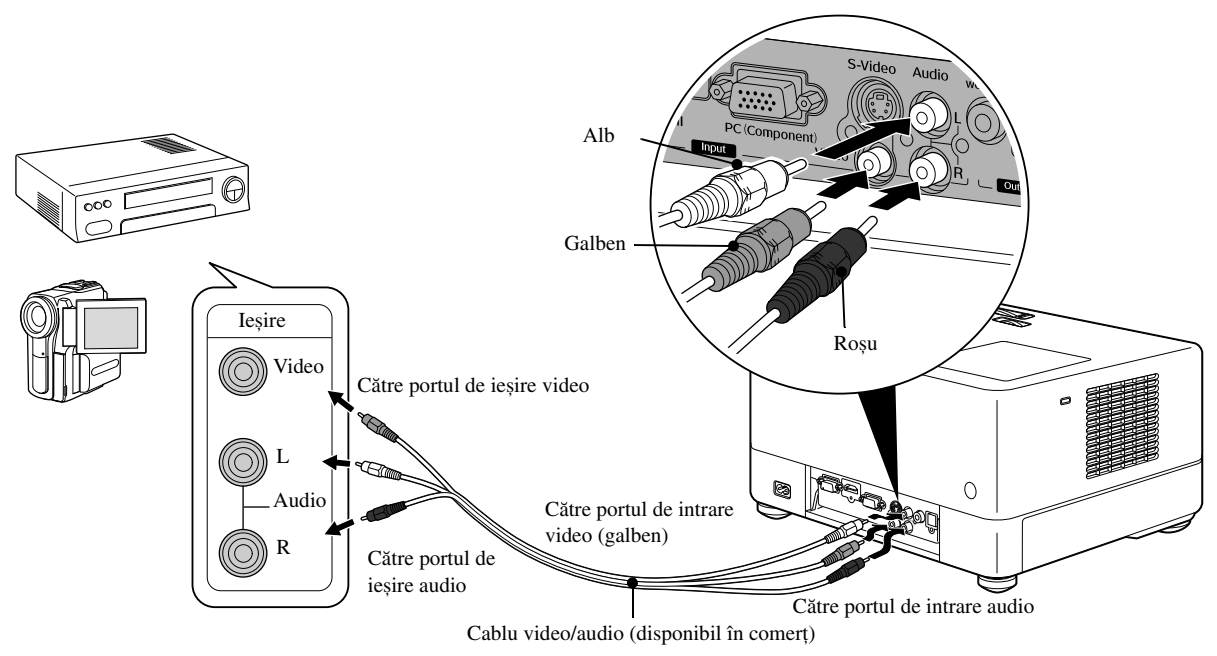

#### **Conectarea cu un cablu S-video**

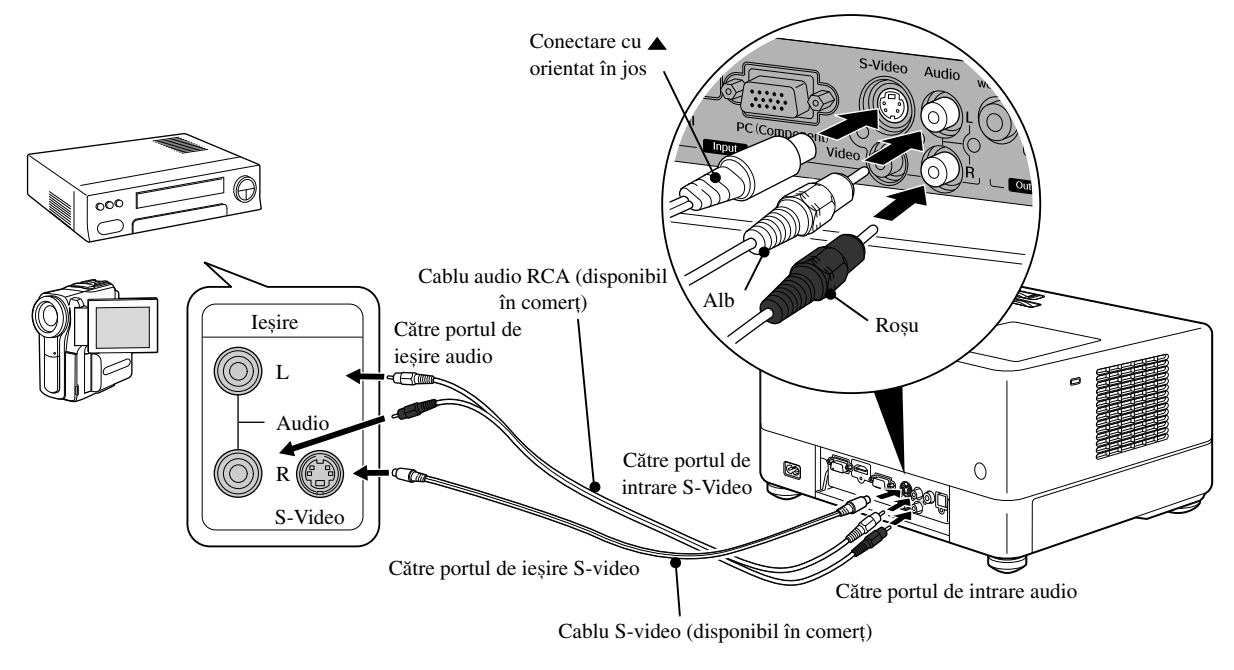

#### **Conectarea cu un cablu video pe componente**

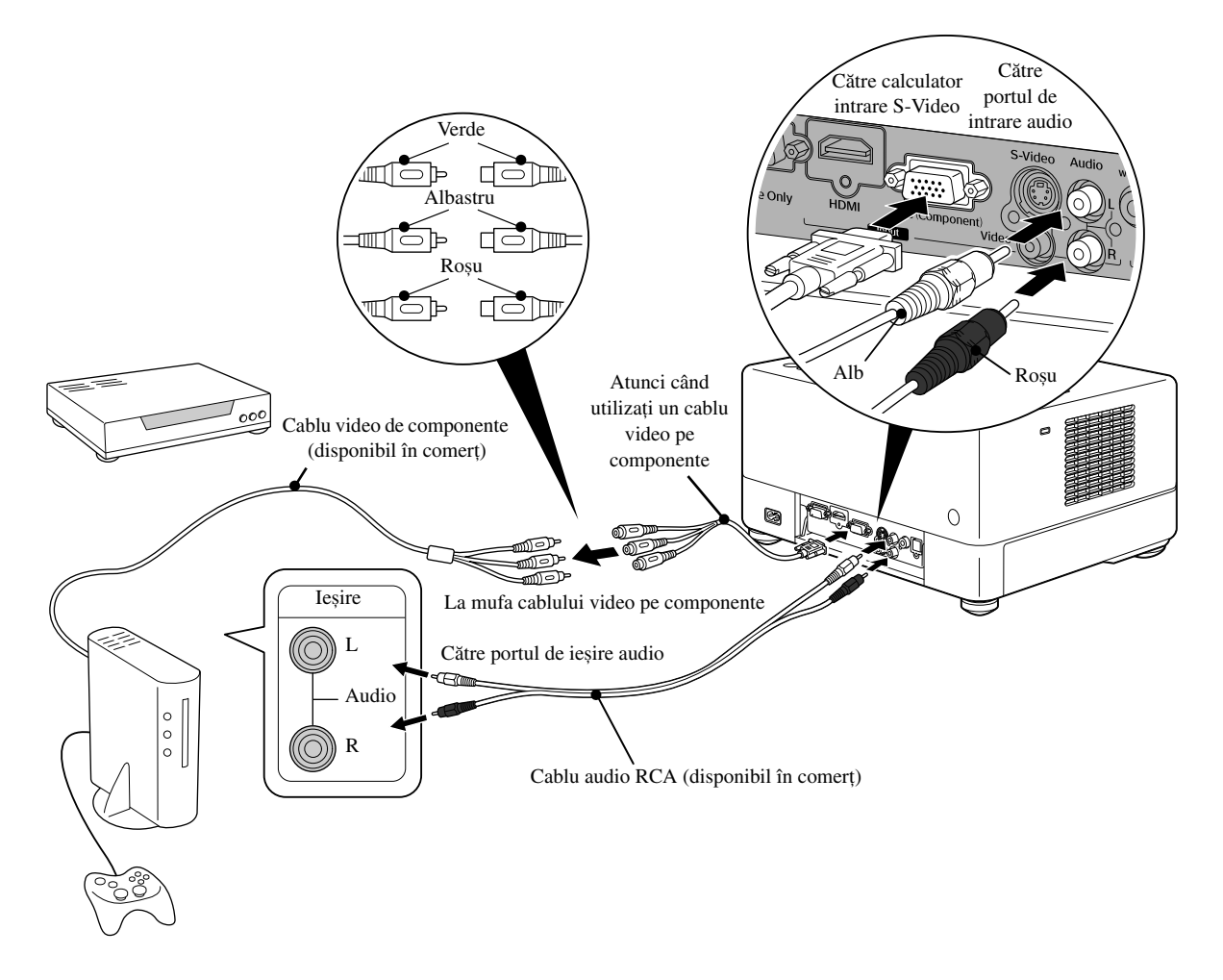

#### **Conectarea cu un cablu HDMI**

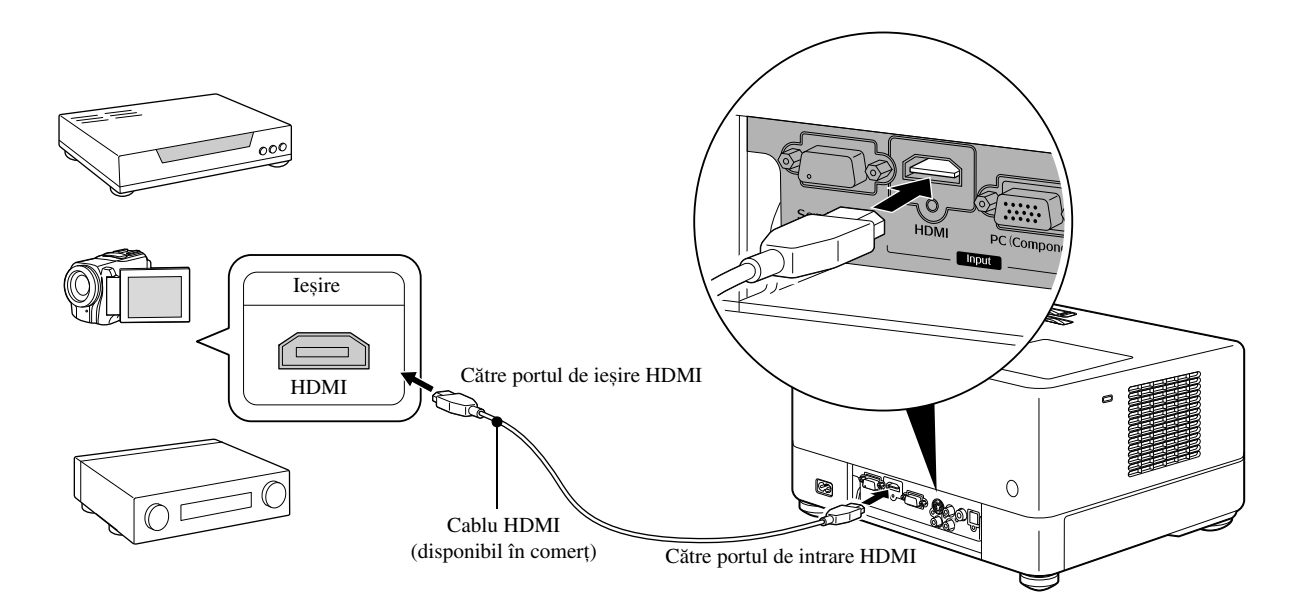

Utilizaţi un cablu HDMI care se conformează standardului HDMI. În caz contrar, s-ar putea ca imaginea să nu fie afișată clar sau chiar să se piardă.

Este acceptat formatul PCM Audio. Dacă la ieșire nu se transmite semnal audio, setaţi dispozitivul de destinaţie la modul Ieșire PCM. Sfat

#### <span id="page-47-0"></span>**Conectarea la un calculator**

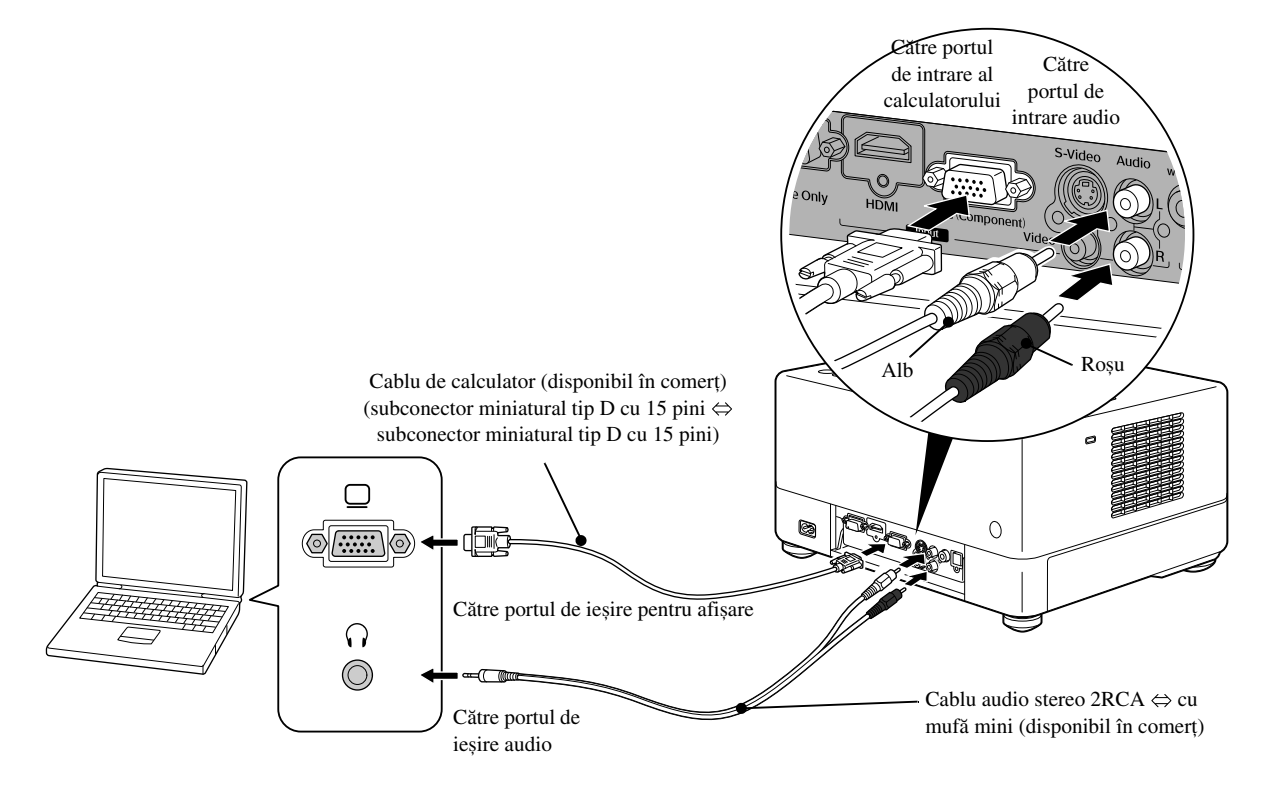

Utilizați un cablu cu marcajul "Fără rezistență" atunci când folosiți un cablu audio 2RCA ⇔ stereo cu mufă mini, disponibil în comerţ.

**Sfat** 

## <span id="page-48-1"></span>Proiectarea imaginilor transmise de la un echipament video extern sau de la un calculator

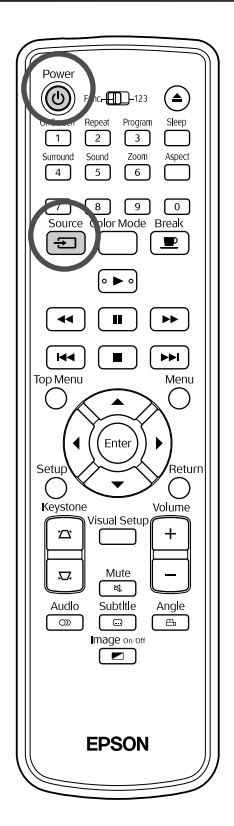

**Deschideți capacul obiectivului și apăsați (1).** Source **2** Atunci când apăsați  $\left\lfloor \frac{1}{2} \right\rfloor$ , pe ecran apare următorul meniu. Indicatorul portocaliu indică sursa curent selectată. Selectaţi sursa dorită apăsând  $\iff$  și apoi apăsați  $($ <sup>Enter</sup>) El Source DVD/USB **HDMI** Video PC. **3** Porniţi comutatorul de alimentare a dispozitivului şi apăsaţ<sup>i</sup> butonul [Play] (redare) sau [Playback] (redare) de pe dispozitivul video.

Dacă lampa era stinsă, aceasta se aprinde.

După un moment, este proiectată imaginea.

<span id="page-48-0"></span>Pentru a reveni la player-ul DVD standard încorporat Efectuaţi oricare dintre următoarele operaţii.

- $\bullet$  Apăsați $\left\lceil \bullet \right\rceil$
- Introduceţi un disc în slotul pentru discuri.
- Selectați "DVD/USB" apăsând  $\boxed{\oplus}$
- Apăsați  $\bigcirc$ .

#### <span id="page-49-0"></span>**Atunci când nu se proiectează o imagine de la calculator**

Puteţi schimba destinaţia semnalului destinaţie transmis de la calculator ţinând

apăsat  $F_{\overline{D}}$  și apăsând pe  $F_{\overline{D}}$  (tasta este, de obicei, etichetată cu  $\cap$  sau

cu  $\Box$ ).

 $\mathscr{F}$  Documentație "calculator"

După comutare, așteptaţi câteva secunde pentru ca proiecţia să înceapă.

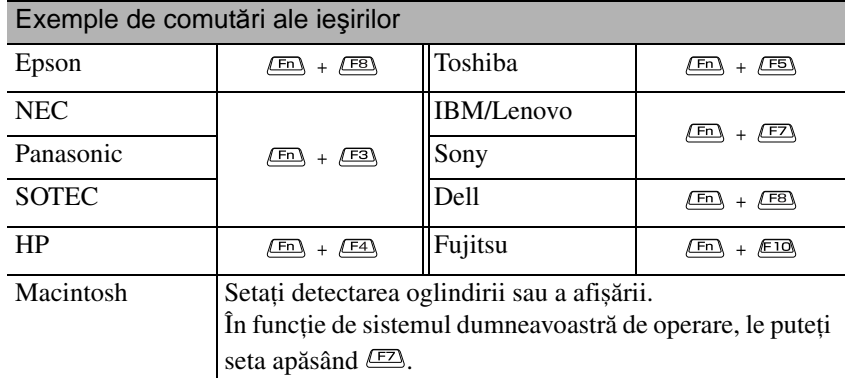

În funcție de calculator, de fiecare dată când se apasă tasta de schimbare a ieșirii, este posibil să se schimbe și starea afișajului, după cum urmează:

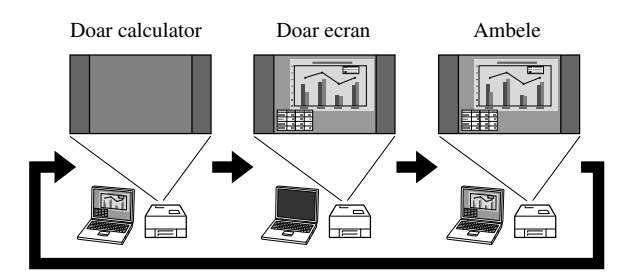

# **Setări audio**

## Ascultarea în căşti

## **Atenţie**

- Când ascultaţi în căști, asiguraţi-vă că volumul nu este prea ridicat. Este posibil să vă deterioraţi serios auzul când ascultaţi sunete la volum ridicat o perioadă îndelungată de timp.
- Nu setaţi volumul prea ridicat de la început. Se poate produce brusc un sunet puternic care poate cauza deteriorarea căștilor sau lezarea auzului. Ca precauție, reduceți volumul înainte de a deconecta această unitate, apoi creșteţi-l treptat după ce o reconectaţi.

Conectarea unor căști disponibile în comerţ.

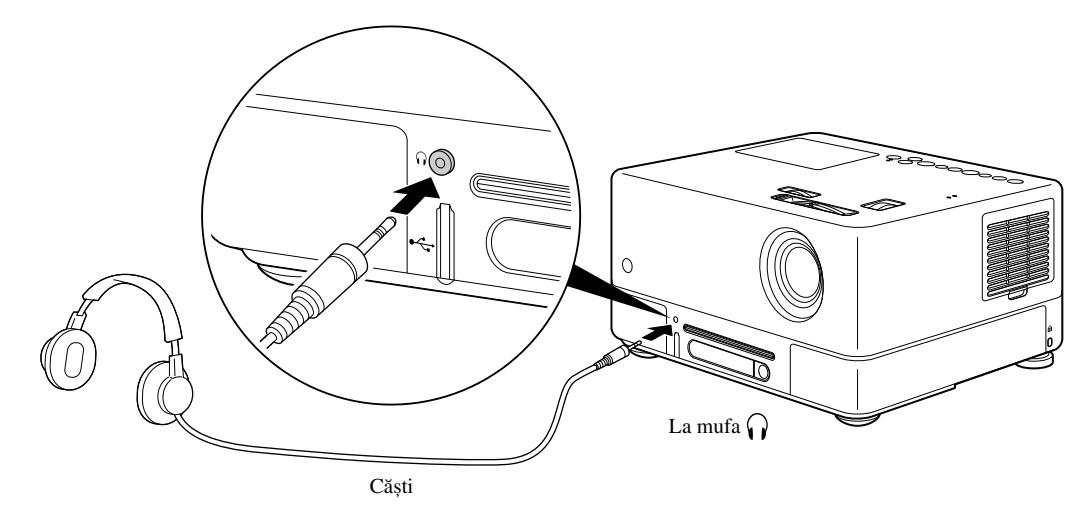

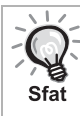

După ce aţi conectat căștile la mufa pentru căști, nu se mai aude sunet în difuzoare. Dacă este conectat la un subwoofer, sunetul nu mai vine nici de la acesta.

## Conectarea la un echipament audio cu un port intrare optică digitală

Aveţi posibilitatea să vă conectaţi la un amplificator AV și la un echipament de înregistrare care poate efectua înregistrări digitale (echipament de înregistrare minidiscuri ș.a.m.d.) când acestea sunt echipate cu un port de intrare optică digitală. La conectare, utilizați un cablu optic digital disponibil în comerț.

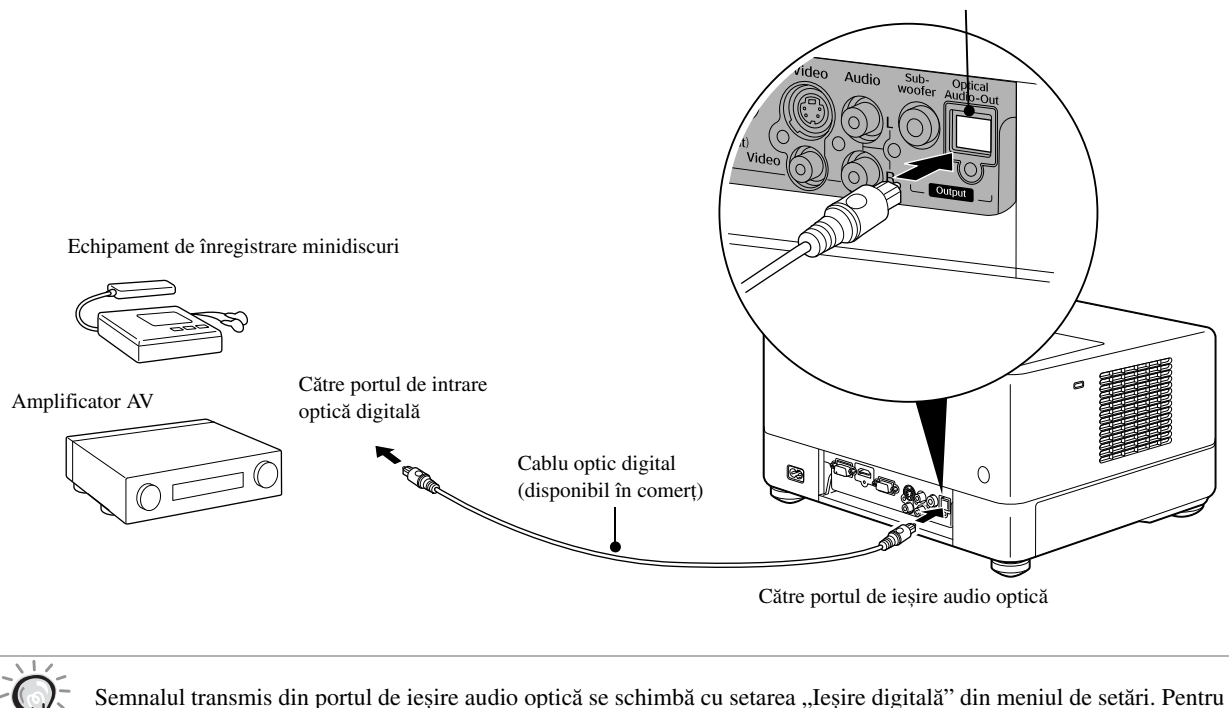

**Împingeţi până la capăt conectorul cablului audio în mufa jack.**

#### informații detaliate despre semnalul de ieșire  $\mathscr{F}$ [p. 56](#page-57-0) Sfat

## Conectarea unui subwoofer

Aveti posibilitatea să obțineți un bas mult mai puternic prin conectarea la subwoofer-ul opțional.

Pentru conectare și instrucțiuni de utilizare, consultați "Documentația" furnizată cu subwoofer-ul dumneavoastră.

Disponibilitatea subwoofer-ului poate varia în funcție de țara sau zona din care a fost achiziționat.

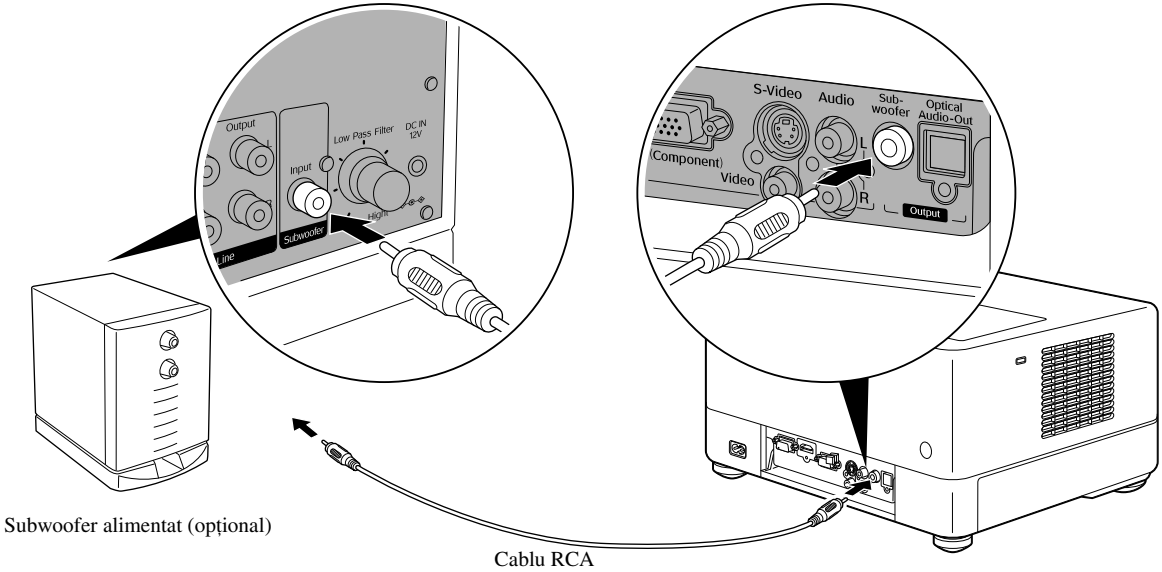

(livrat cu subwoofer-ul)

Către portul de ieșire Subwoofer

## Selectarea modului Sunet ambiofonic

Setați poziția [Function] (Funcție) înainte de a efectua operaţiile

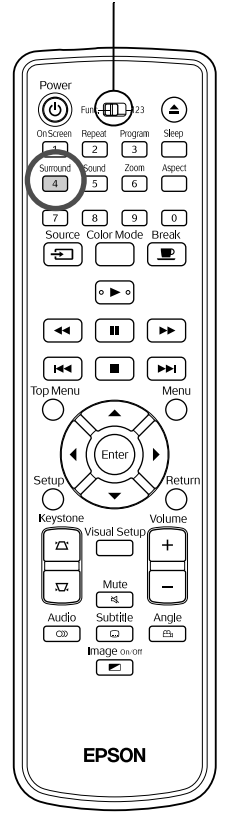

Atunci când activaţi funcţia Difuzor virtual Dolby, puteţi asculta cu plăcere un sunet stereo ambiofonic adevărat utilizând numai difuzoarele stâng și drept, cu toate că sunetul este de obicei furnizat prin intermediul mai multor difuzoare.

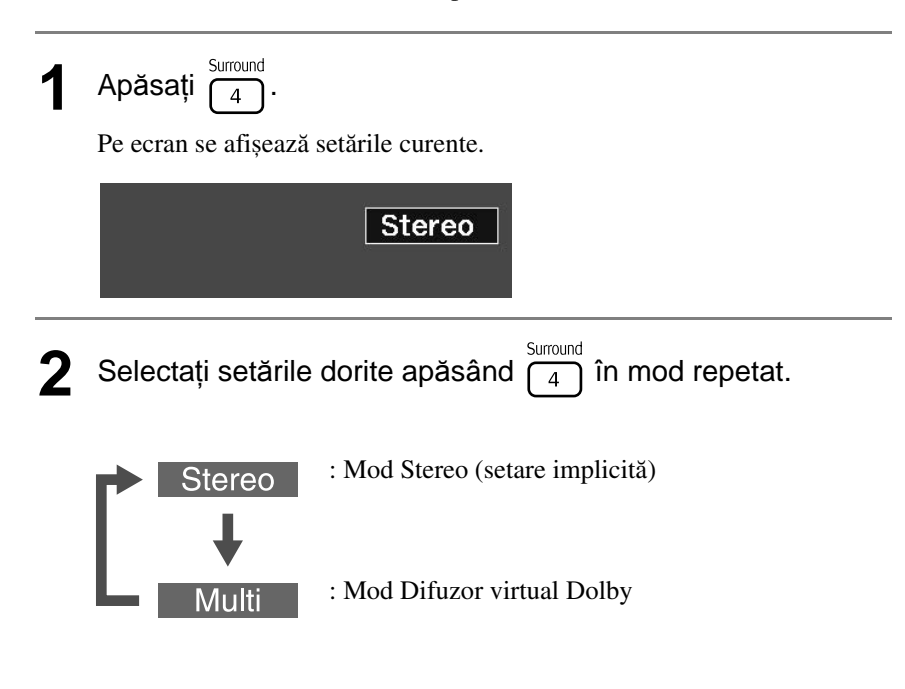

## Selectarea efectelor de sunet digital

Setați poziția [Function] (Funcție) înainte de a efectua operaţiile

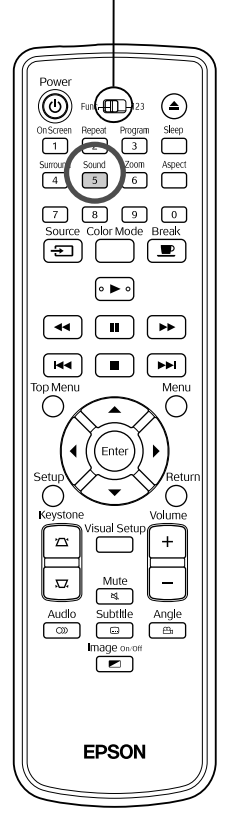

Puteţi selecta efectele sonore adecvate genului muzical reprezentat pe discul curent.

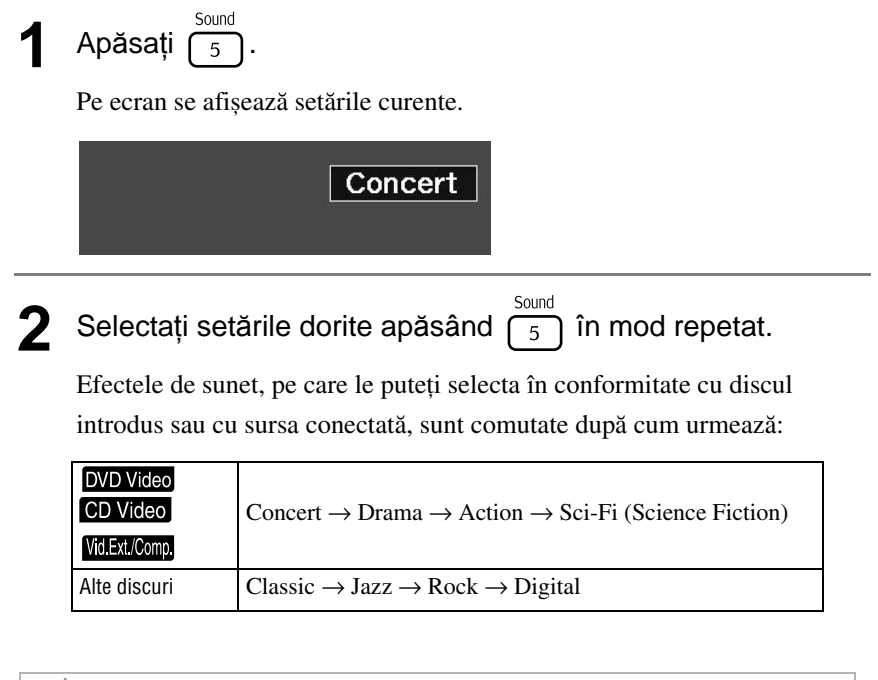

Operaţ

ii complexe

Selectați efecte sonore tip "Concert" sau "Classic" pentru ieșire sonoră fără efecte speciale.

#### **Setări şi reglaje**  $\overline{\phantom{a}}$  $\blacksquare$  $\mathcal{L}_{\mathcal{A}}$  $\mathcal{L}_{\mathcal{A}}$ **The Common**  $\overline{\mathbf{A}}$

# **Operaţiile şi funcţiile meniului Configurare**

Setările unităţii pot fi reglate pentru a corespunde mediului în care este utilizată.

## Utilizarea meniului de configurare

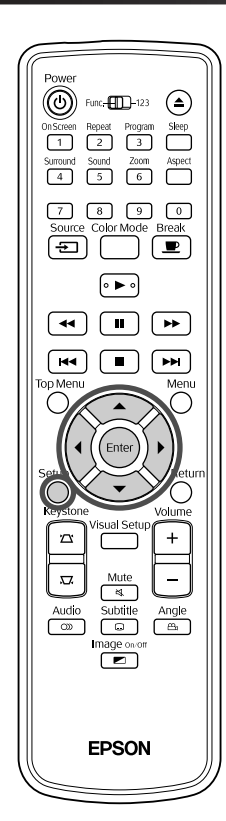

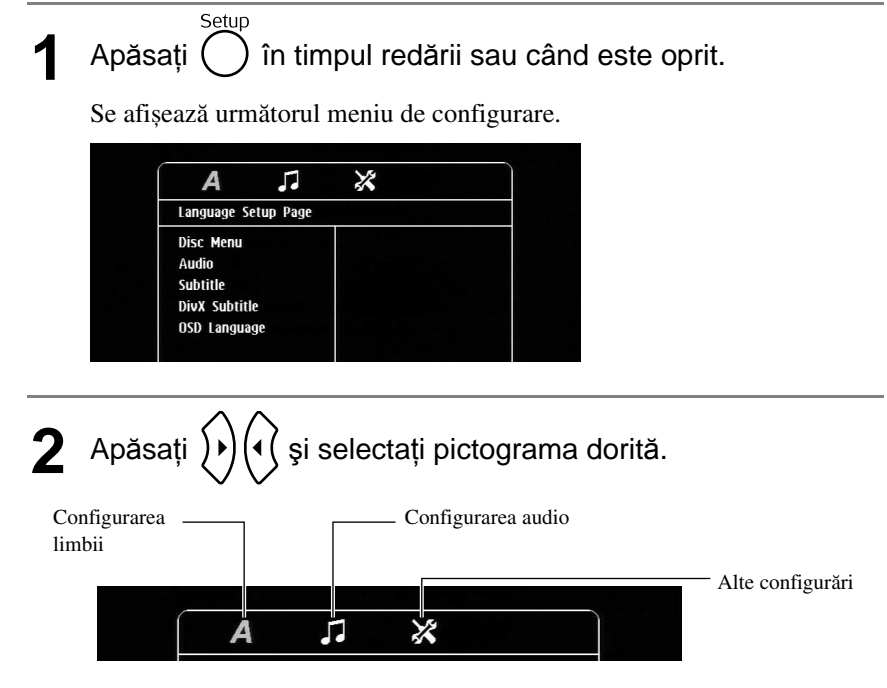

**3** Apăsați  $\bigodot$  **A** pentru a selecta elementul care trebuie setat, apoi apăsați  $\left\{\boldsymbol{\ast}\right\}$ Setările sunt afișate în partea dreaptă. Language Setup Page **Disc Menu** English Chinese(Simp) Audio Subtitle French DivX Subtitle Spanish OSD Language Portuguese Polish Italian Turkish **4** Selectați setările pe care doriți să le modificați și apăsați (Enter Pentru a afișa alte pagini cu setări, selectaţi pictograma dorită apăsând în mod repetat $\left(\sqrt{\right)$ 5 După finalizarea configurării, apăsați e<sup>setup</sup> pentru a închide meniul de configurare.

## Lista meniului Configurare

Setările **accentuate** reprezintă valoarea implicită.

#### **Pagina Limba**

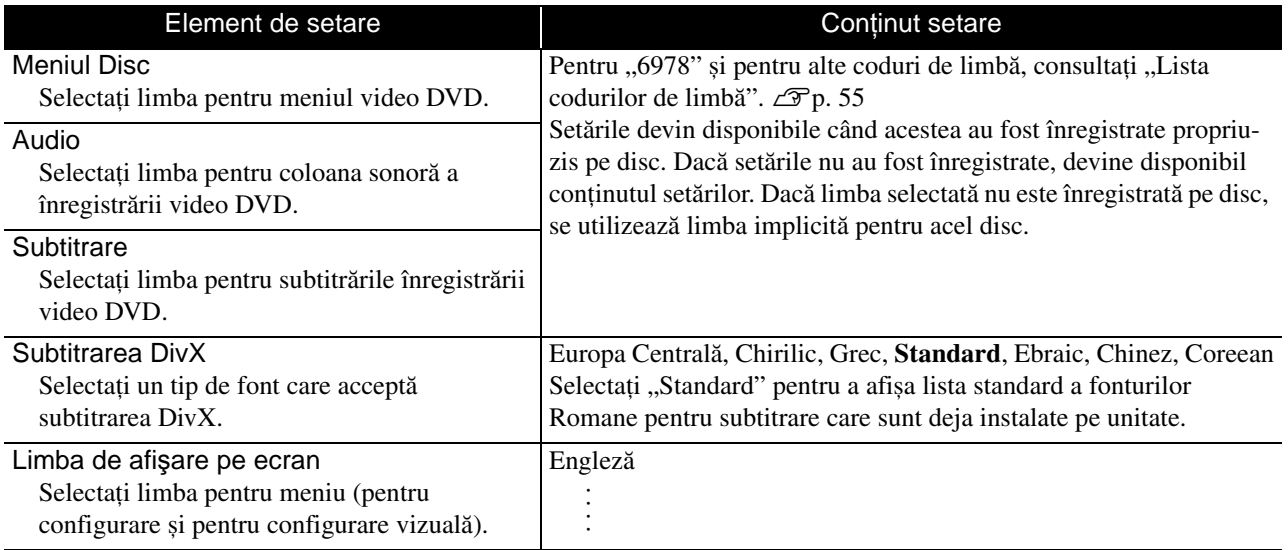

## **Pagina Audio**

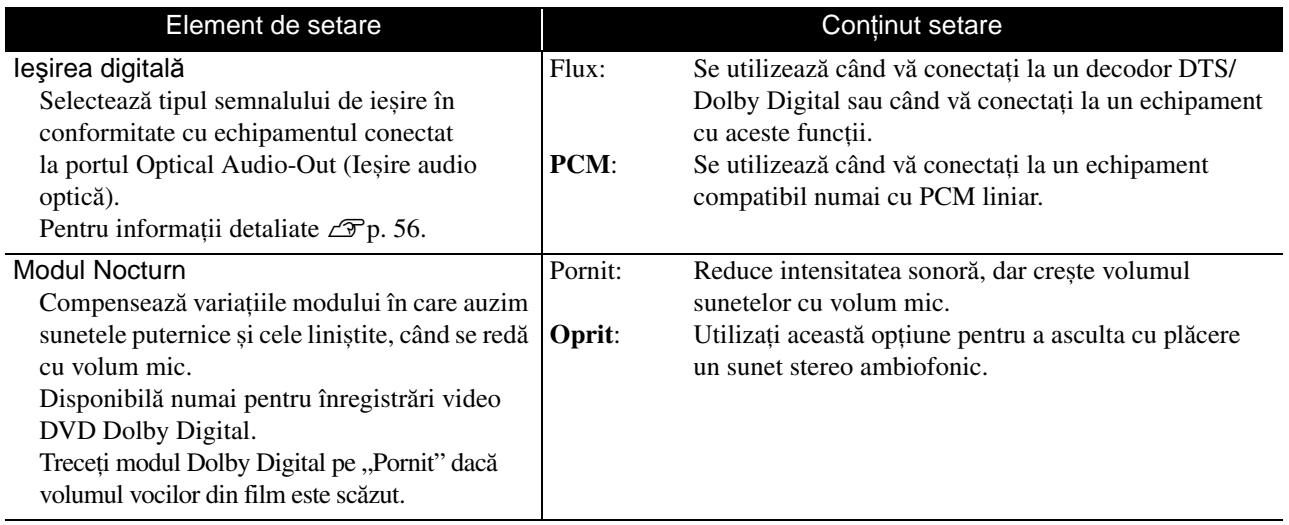

## **Pagina Altele**

<span id="page-55-0"></span>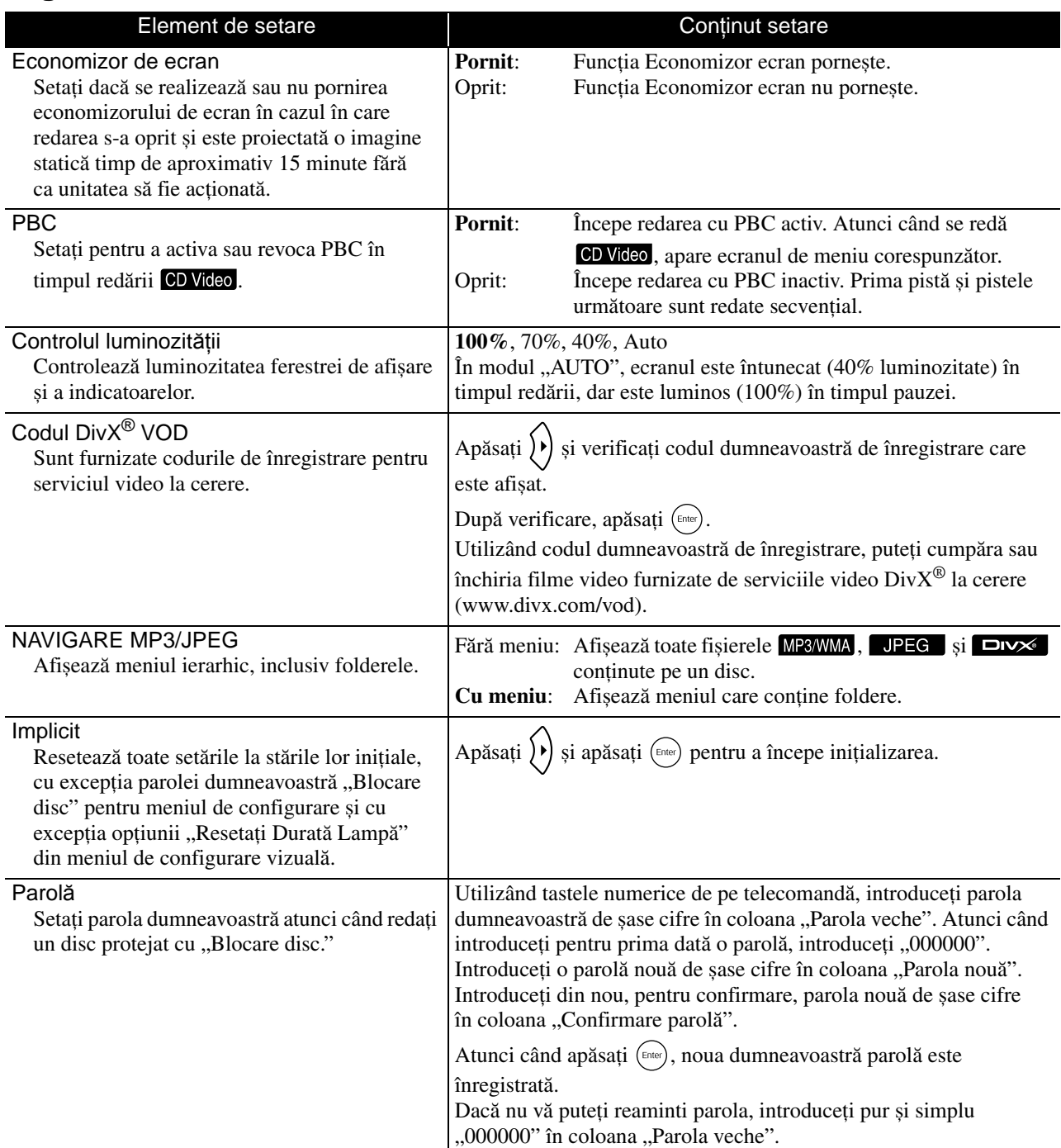

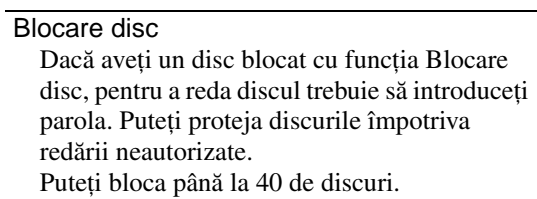

Blocare: Blochează redarea de pe discul aflat în unitate. Pentru a reda discul trebuie să introduceţi parola de șase cifre.

**Deblocare**: Permite redarea de pe toate discurile.

## <span id="page-56-1"></span><span id="page-56-0"></span>Lista codurilor de limbă

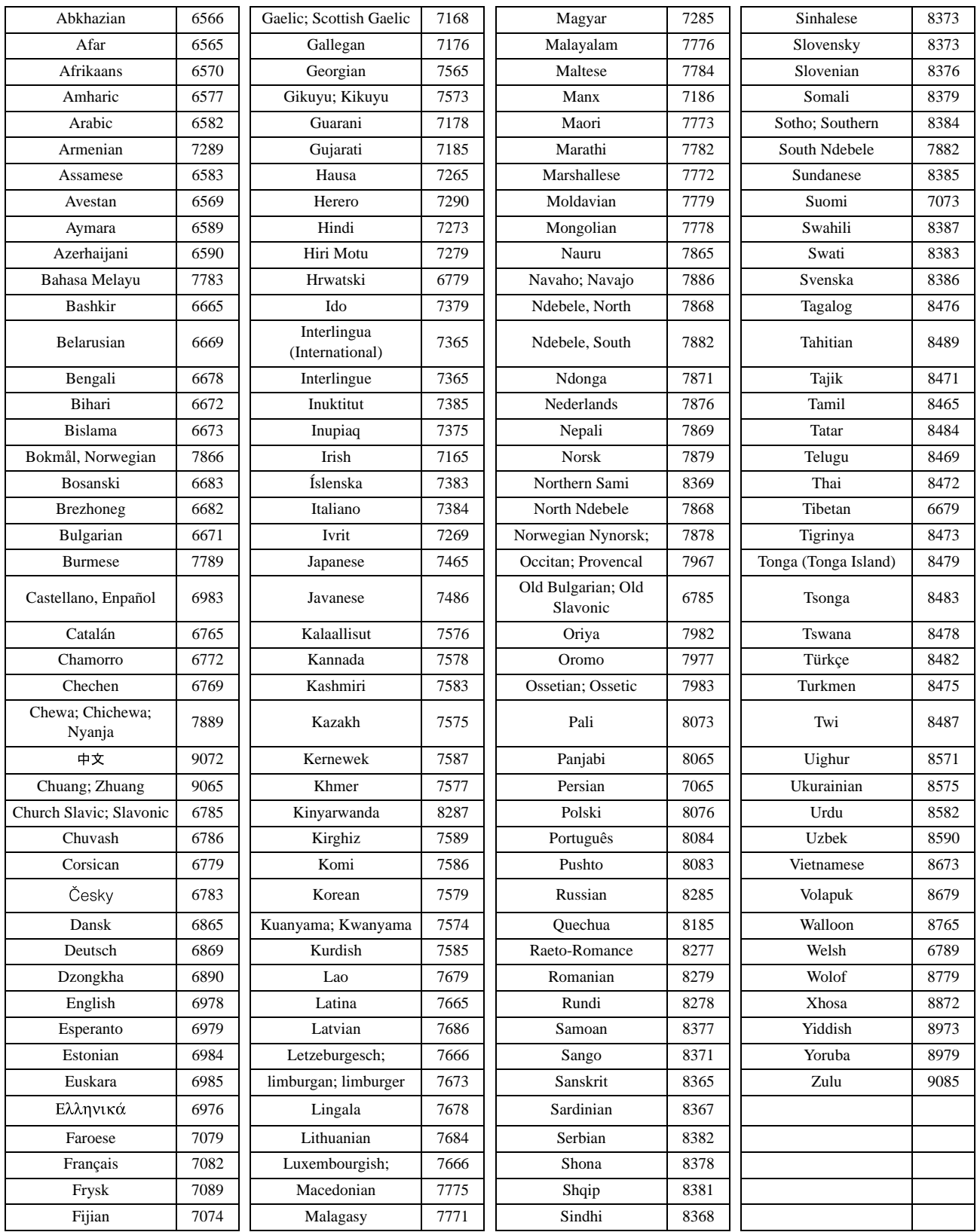

## <span id="page-57-1"></span><span id="page-57-0"></span>"Ieşirea digitală" setări şi semnale de ieşire

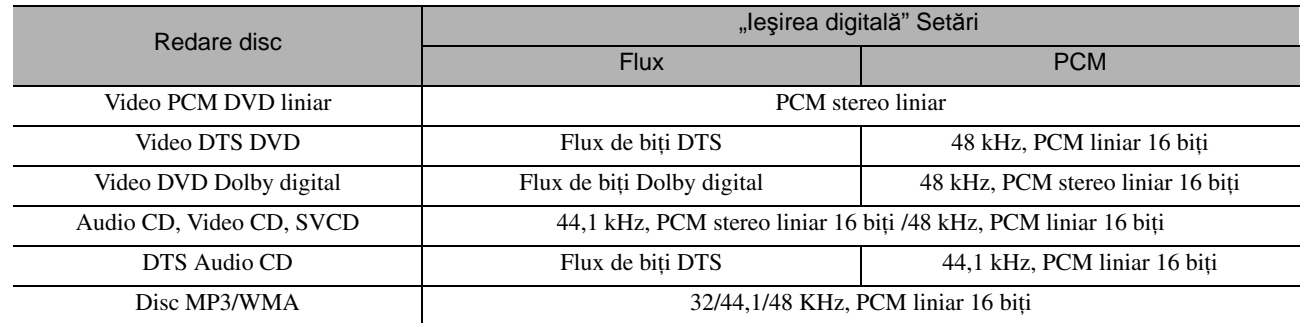

# **Operaţii şi funcţii în meniul Parametrii vizuali**

Aveţi posibilitatea să efectuaţi reglări ale luminozităţii, contrastului și a altor valori ale imaginii proiectate.

## Operaţii în meniul Parametrii vizuali

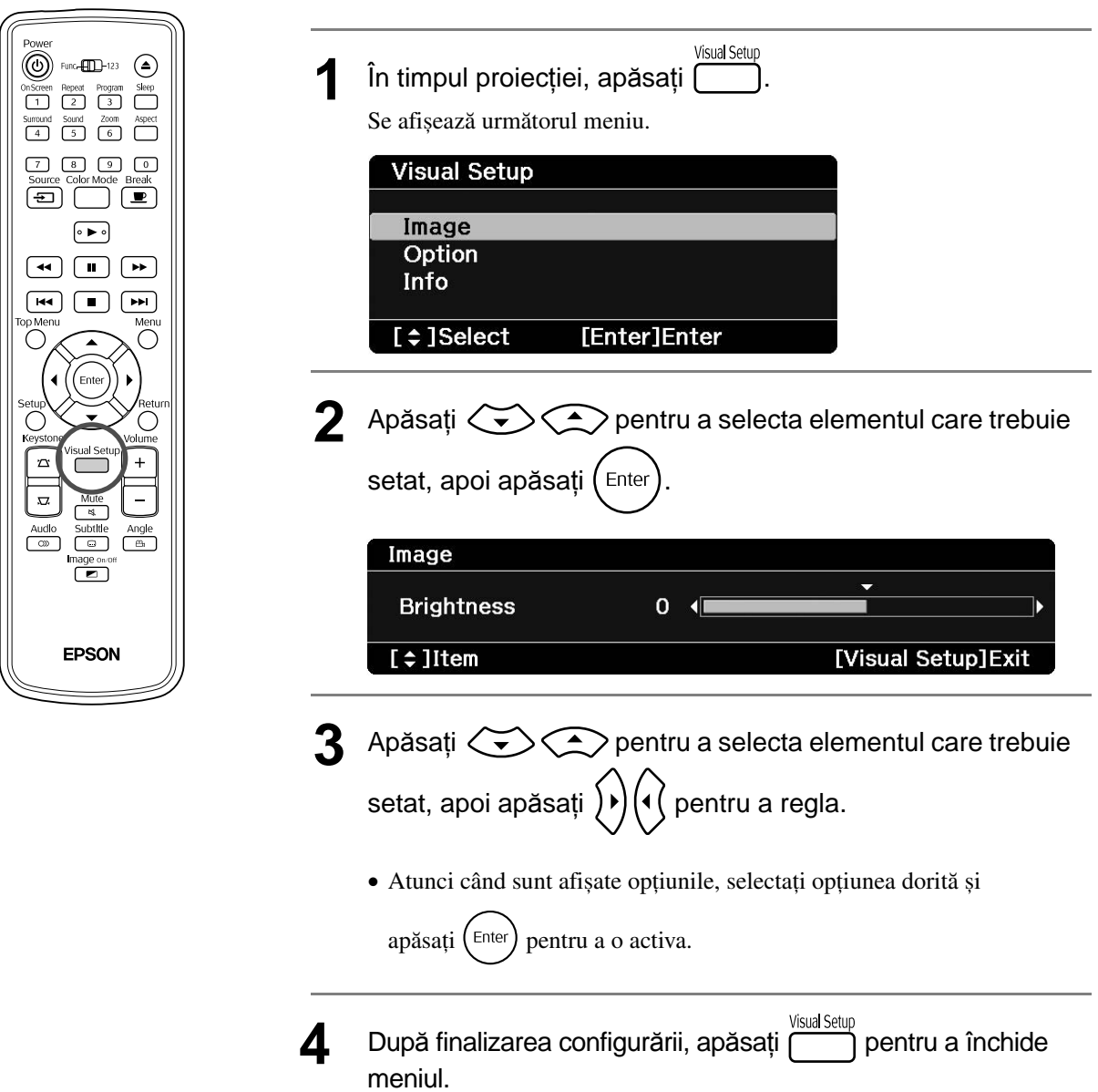

## Meniul Parametrii vizuali

## **Pagina Imagine**

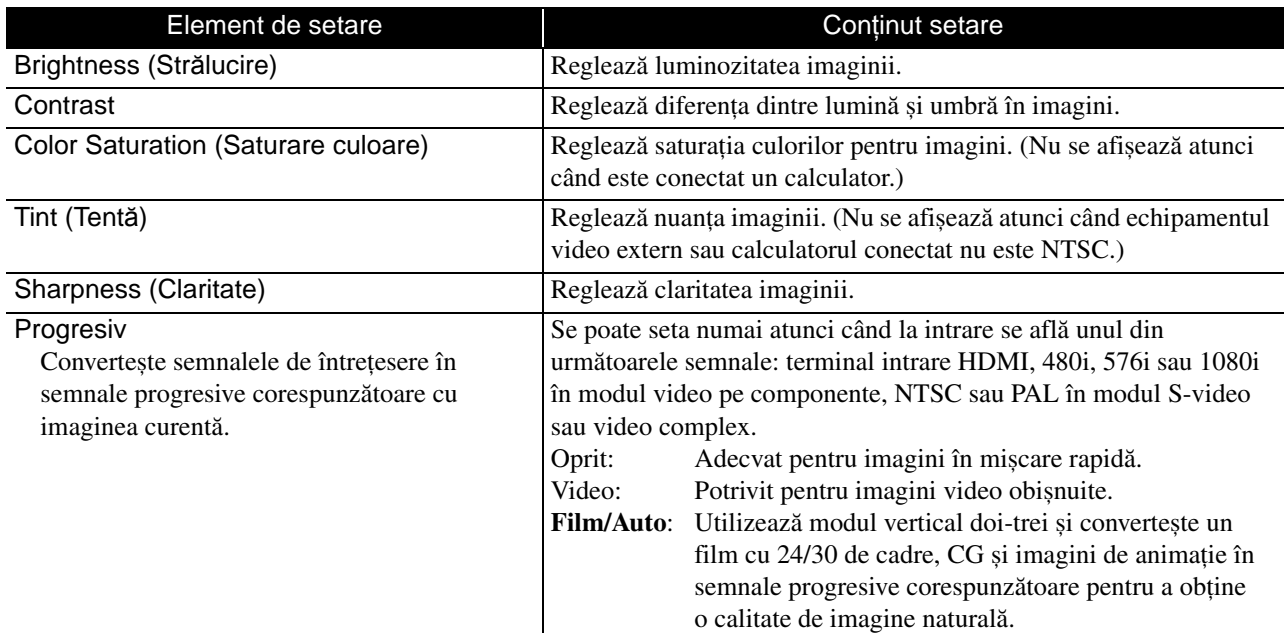

## **Pagina Opţiune**

<span id="page-59-2"></span><span id="page-59-1"></span>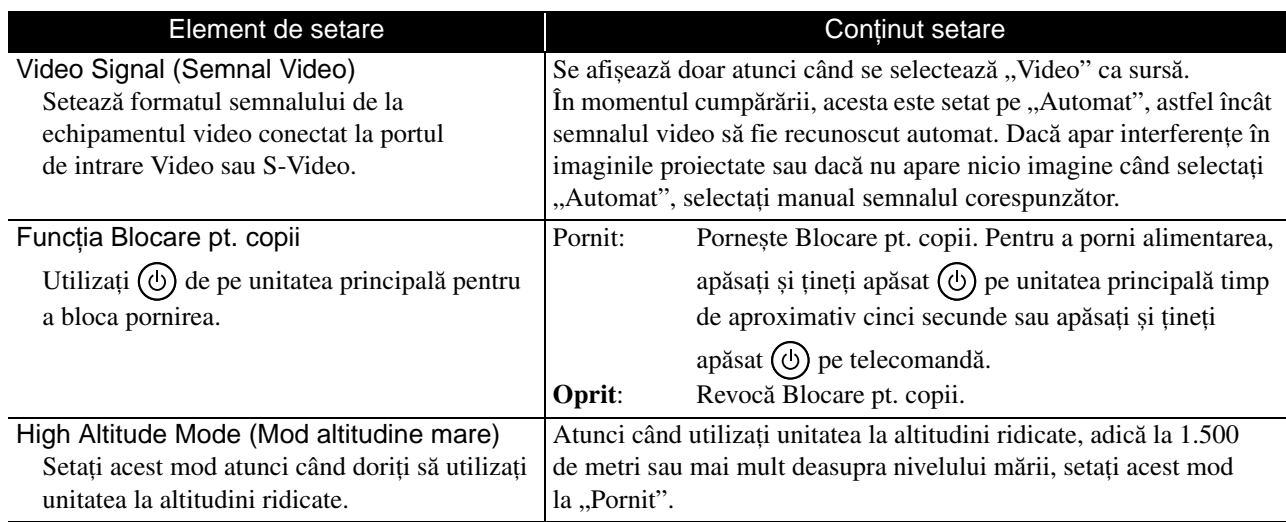

## <span id="page-59-0"></span>**Pagina Informaţii**

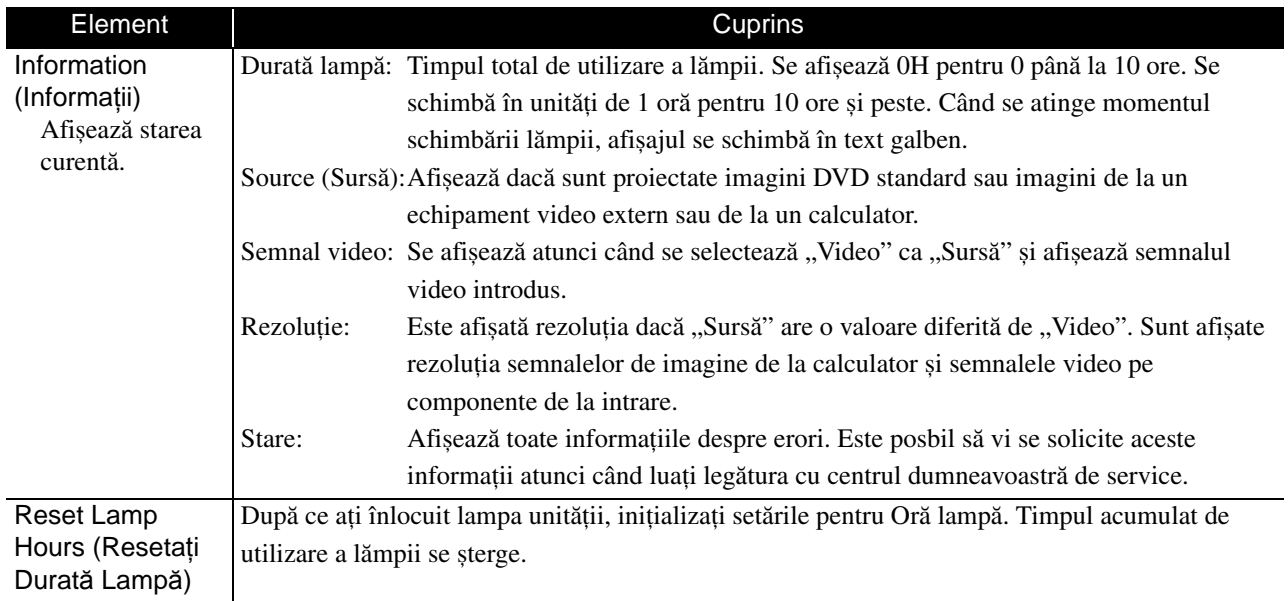

# **Anexă**

# **Rezolvarea problemelor**

## Citirea indicatoarelor

Aveți posibilitatea să verificați starea unității utilizând indicatoarele de pe panoul frontal.

Verificati fiecare conditie din tabelul următor și urmați pașii pentru remediere problemei.

\* Dacă toate indicatoarele sunt stinse, cablul de alimentare nu este conectat corect sau unitatea nu este alimentată.

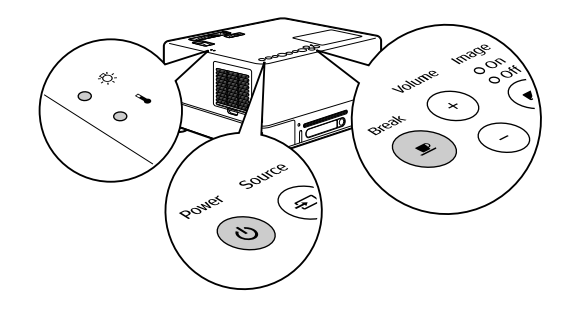

: aprins  $\overrightarrow{O}$  : clipește O : dezactivat

## <span id="page-60-0"></span>**Când © clipește alternativ verde/ portocaliu Eroare**  $\frac{1}{\bullet}$ : clipește alternativ verde/ portocaliu

**Defect intern/Eroare filtru cinema**  $Rosu - O -$ Așteptaţi aproximativ un minut și jumătate. Apoi, deconectati și reconectati cablul de alimentare. Roșu  $\hat{\theta}$  deconectați și reconectați cablul de alimentare.<br>Dacă eroarea continuă **Dacă eroarea continuă** Aşteptați aproximativ un minut și jumătate.  $\odot$ ce  $\left(\cup\right)$  a fost apăsat, iar alimentarea pornită. Apoi, deconectaţi cablul de alimentare de la **Eroare legată de ventilator/** priza electrică şi luaţi legătura cu furnizorul  $\circ$ **Eroare senzor** sau cu organizaţia de la adresa cea mai Roșu apropiată din secţiunea Întrebări. s[p. 77](#page-78-0)  $\odot$ **Eroare de temperatură ridicată**  $\circ$ • Mutati unitatea la **(supraîncălzire)** o distantă de cel putin Lampa se stinge automat şi proiecţia se Roșu20 cm de perete. opreşte. Aşteptaţi aproximativ cinci minute. • Curătați filtrul de  $\Theta$ Atunci când culoarea indicatorului imagine aer. $\mathcal{F}$ [p. 63](#page-64-0) oprită se schimbă în portocaliu, verificaţi Dacă starea indicatorului • Atunci când utilizati cele trei puncte prezentate în dreapta. nu se schimbă odată unitatea la altitudini ce  $\circledcirc$ ) a fost apăsat, iar ridicate, adică la 1.500 de metri sau mai mult alimentarea pornită... deasupra nivelului mării, setati "Mod altitudine mare" la "Pornit".  $\mathscr{L}$ P[p. 58](#page-59-0)

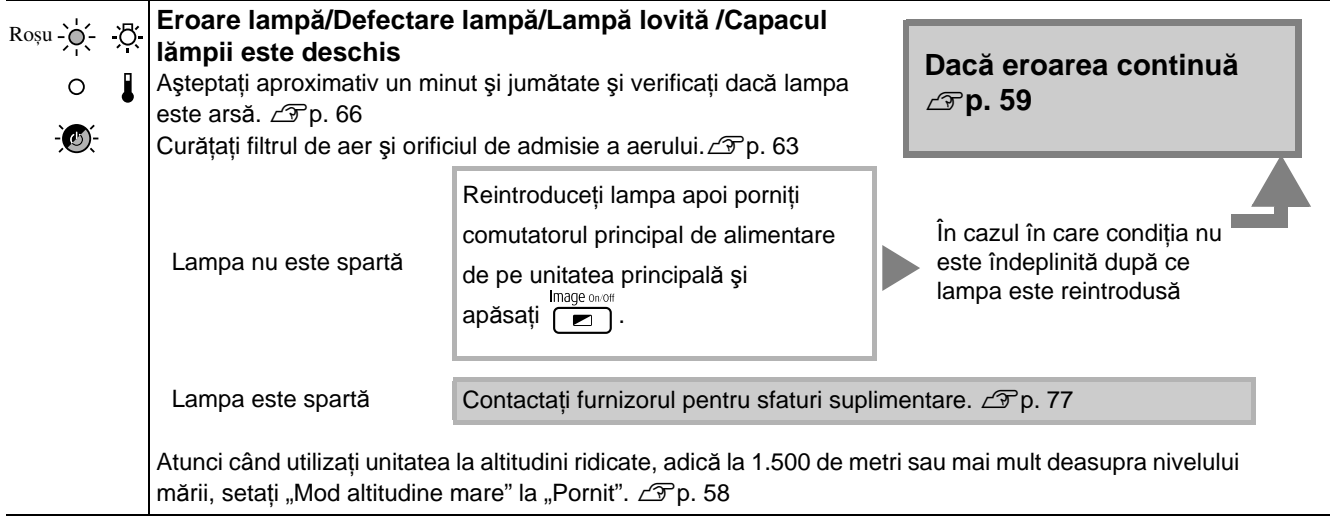

# Când indicatorul ☆ sau *L* clipește **Avertisment** • aprins > electricate o dezactivat<br>portocaliu

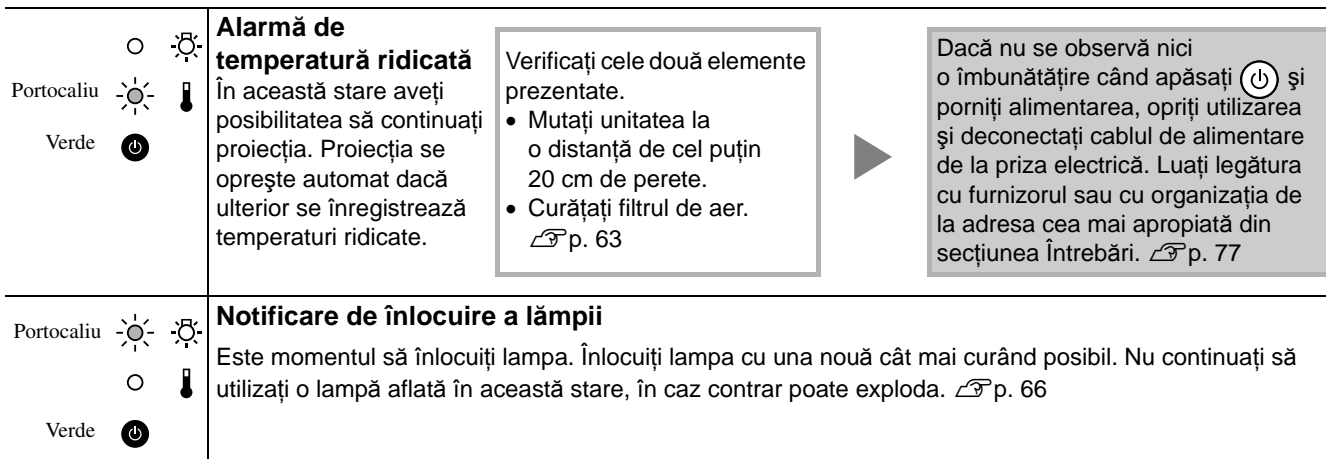

## <span id="page-61-1"></span><span id="page-61-0"></span>**Când indicatoarele**  $\sqrt[3]{2}$  **sau l sunt oprite Normal . suprins**  $\frac{1}{2}$  **: clipește O : dezactivat**

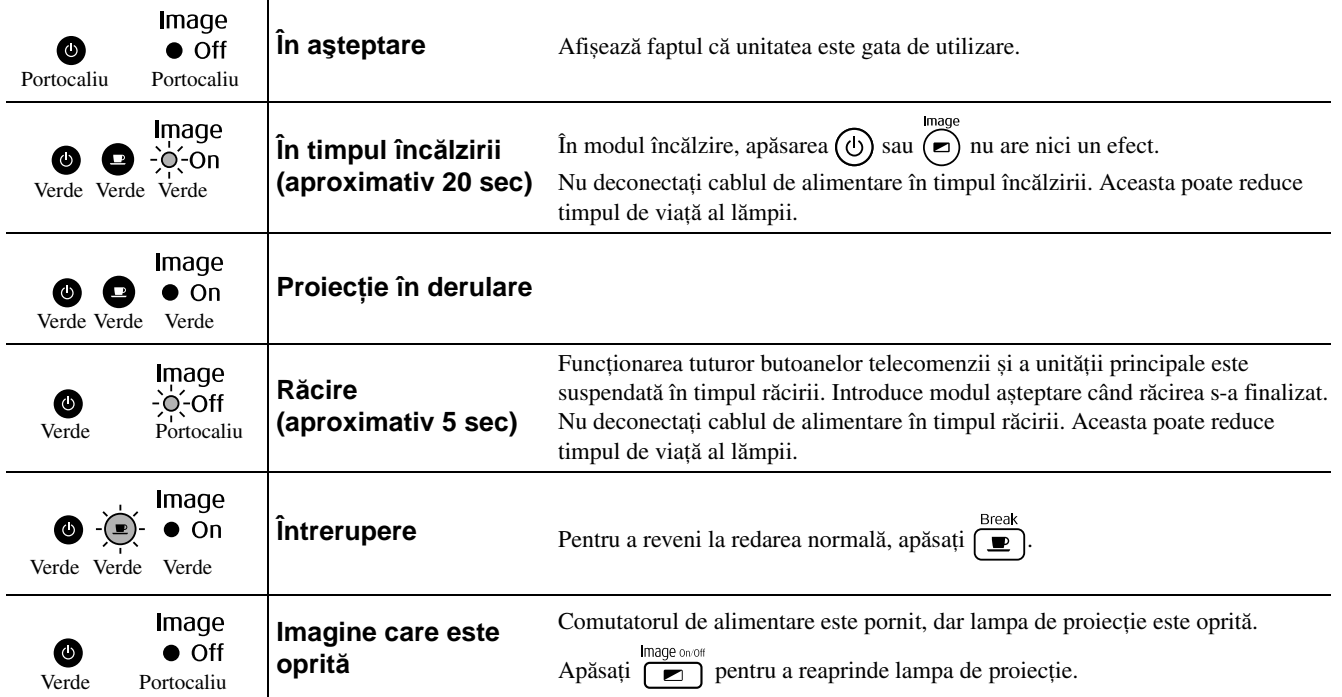

## Când indicatoarele nu furnizează nici un ajutor

Dacă unitatea nu funcţionează normal, verificaţi următoarele note înainte de a solicita reparaţii. Cu toate acestea, dacă nu se observă o îmbunătăţire la unitate, contactaţi furnizorul pentru sfaturi.

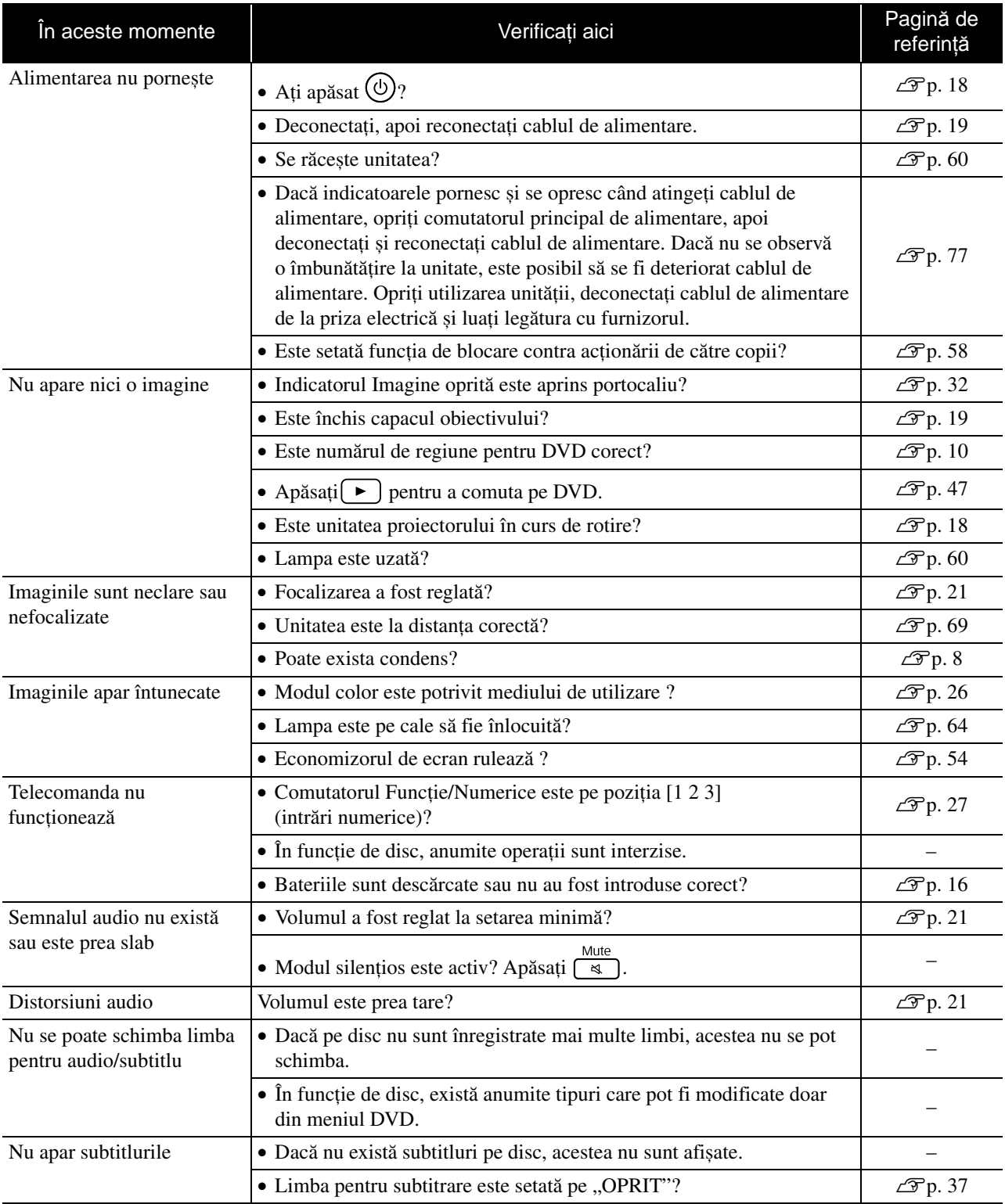

Anex ă

## **Atunci când utilizaţi modul video extern sau calculator**

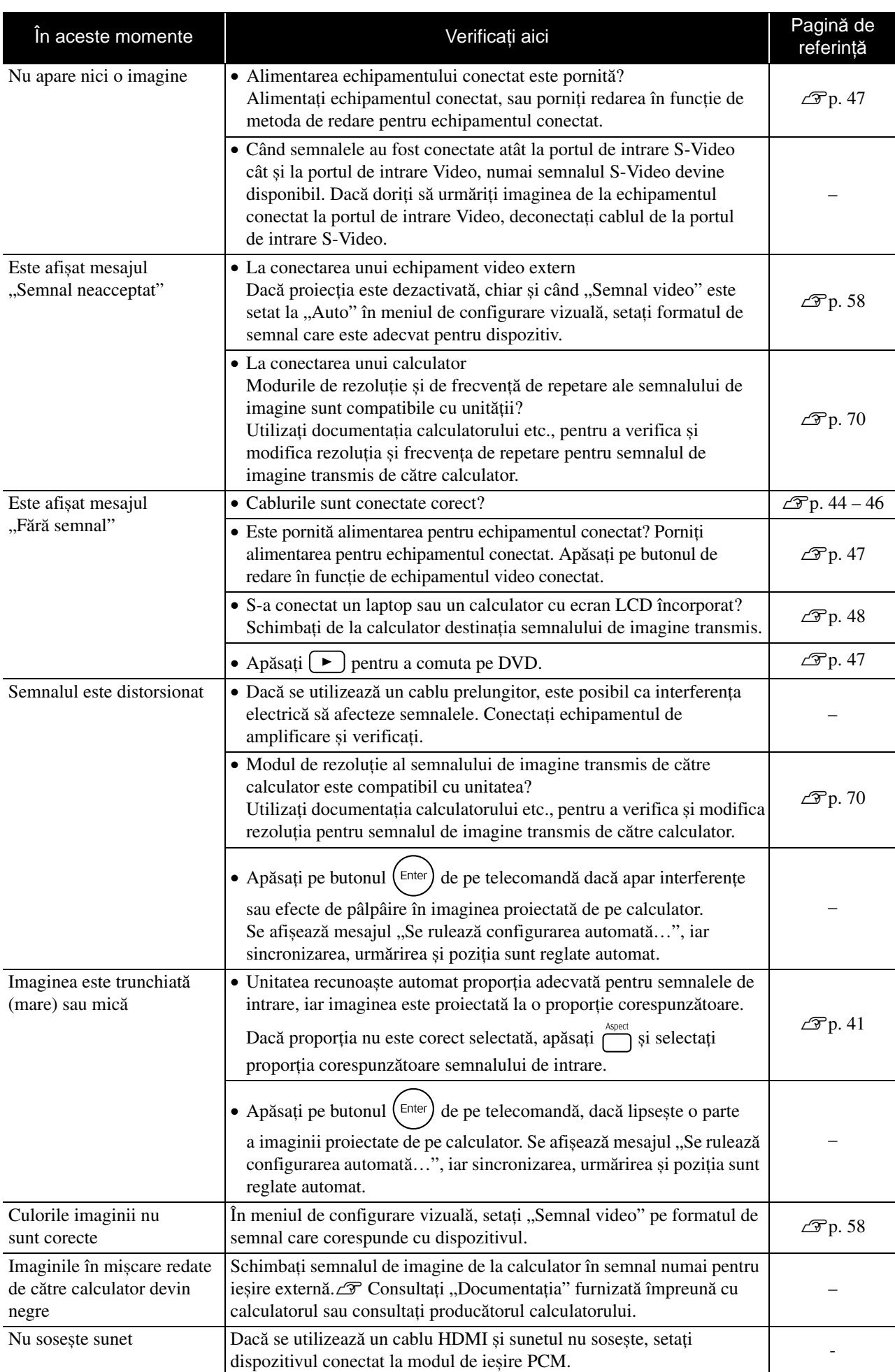

# **Întreţinere**

Această secţiune descrie activităţi de întreţinere precum curăţarea unităţii și înlocuirea componentelor consumabile.

#### **Atenţie**

Înainte de a începe întreţinerea, deconectaţi cablul de alimentare de la priza electrică.

## **Curățare**

#### <span id="page-64-0"></span>**Curăţarea filtrului de aer şi a orificiului de aspirare a aerului**

Dacă s-a depus praful pe filtrul de aer sau pe orificiul de aspirare a aerului sau dacă se afișează mesajul "Unitatea se supraîncălzește. Asiguraţi-vă că nimic nu blochează orificiile de aer, curătati sau înlocuiti filtrul de aer", îndepărtaţi tot praful de pe filtrul de aer și din orificiul de aspirare a aerului utilizând un aspirator de praf.

#### Atentie

Dacă se acumulează praf în filtrul de aer sau în orificiul de aspirare a aerului, temperatura din interiorul unității poate să crească, apărând probleme de funcţionare și micșorându-se durata de viaţă a componentelor optice. Se recomandă curăţarea acestor componente cel puţin o dată la trei luni. Dacă utilizaţi unitatea în medii cu mult praf, curăţaţi aceste componente mai des.

### **Curăţarea unităţii principale**

Curățați suprafața ștergând-o ușor cu o cârpă moale. Dacă unitatea este foarte murdară, umeziţi cârpa în apă cu puțin detergent neutru, apoi stoarceți-o bine înainte să o utilizaţi pentru ștergerea carcasei unităţii și în final ștergeţi din nou cu o cârpă moale, uscată.

### **Curăţarea obiectivului proiectorului**

Pentru a șterge ușor obiectivul, utilizați lavete pentru curățarea geamurilor, disponibile în comerț.<br>Nu frecați obiectivul cu materiale dure și nu expuneți

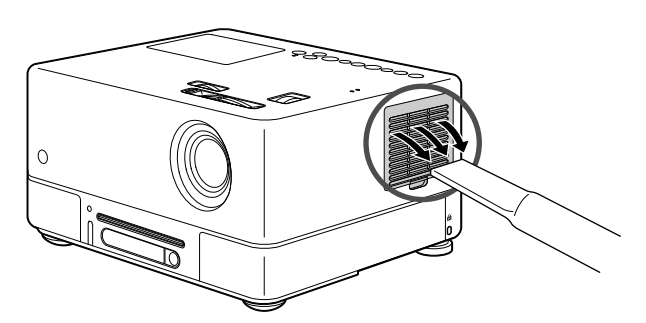

#### Atenție

Nu utilizaţi substanţe volatile cum ar fi ceară, alcool, sau diluant pentru a curăţa carcasa unităţii. Acestea pot provoca zgârieturi sau decojirea peliculei de finisare care acoperă unitatea.

#### Atentie

obiectivul la șocuri, deoarece este fragil.

#### **Perioada de înlocuire a filtrului de aer**

Când filtrul de aer s-a murdărit sau s-a spart

#### <span id="page-65-0"></span>**Perioada de înlocuire a lămpii**

- La pornirea proiectorului pe ecran apare mesajul "Înlocuiți lampa".
- Imaginea proiectată devine întunecată sau începe să se deterioreze.

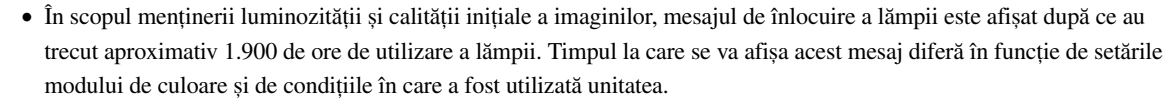

- În cazul în care continuaţi să utilizaţi lampa după această perioadă, posibilitatea de spargere a lămpii devine mai mare. Când apare mesajul despre înlocuirea lămpii, înlocuiți lampa cu una nouă cât mai curând posibil, chiar dacă aceasta mai funcţionează.
- În functie de caracteristicile lămpii și de modul în care a fost utilizată, este posibil ca lampa să devină mai întunecată sau să nu mai funcționeze înainte să apară mesajul de avertizare. Trebuie să aveți întotdeauna pregătită o lampă de schimb pentru situaţia în care devine necesară.

## Accesorii Opţionale şi Consumabile

Dacă sunt necesare, sunt disponibile pentru achiziționare următoarele accesorii opționale și consumabile. Această listă de accesorii opționale a fost actualizată în septembrie 2007. Detaliile despre accesorii se pot modifica fără notificări, iar disponibilitatea lor poate varia în funcție de țara sau zona din care au fost achiziționate.

#### **Consumabile**

Sfat

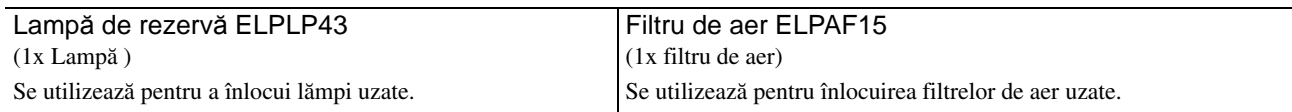

#### **Accesorii opţionale**

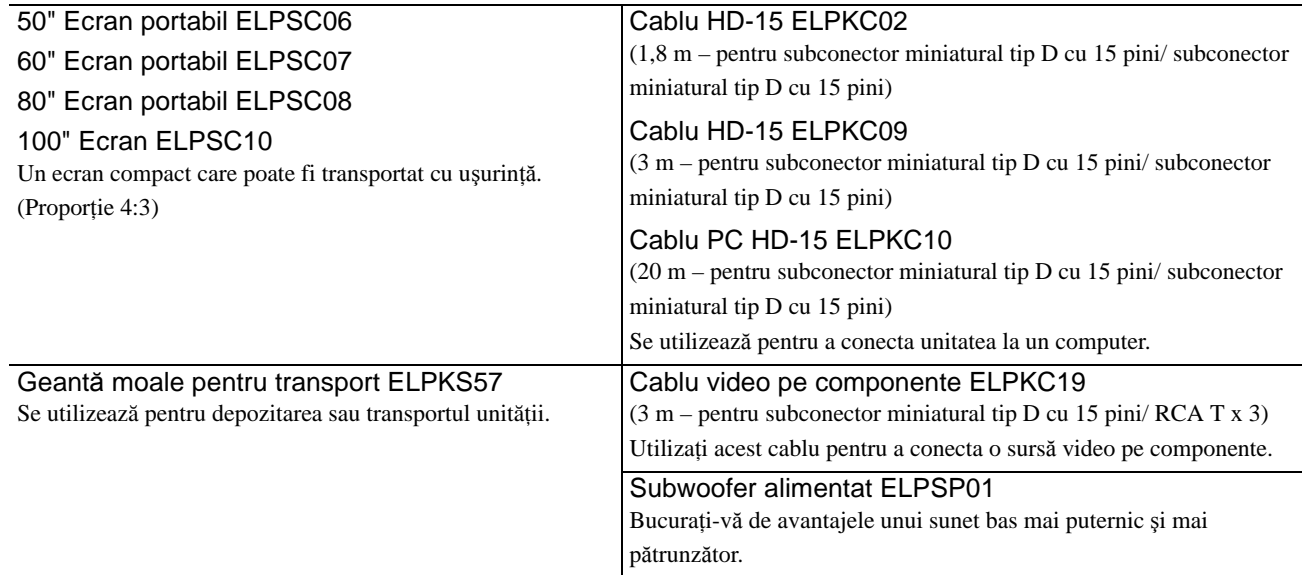

## Cum se înlocuiesc consumabilele

#### **Înlocuirea filtrului de aer**

Sfat

Casaţi corespunzător filtrele de aer uzate, conform reglementărilor locale. Filtru: Polipropilenă Cadre: Rășină ABS

**1** Opriţi comutatorul de alimentare şi, atunci când se aude un scurt semnal sonor, deconectaţi cablul de alimentare.

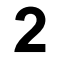

**2** Scoateţi capacul filtrului de aer.

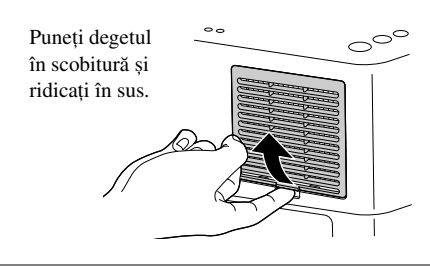

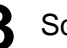

**3** Scoateţi filtrul de aer vechi.

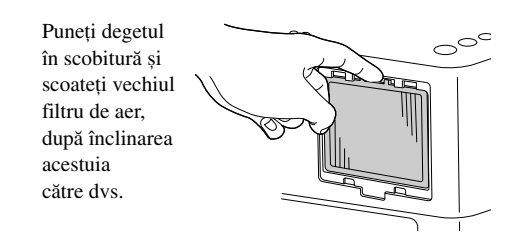

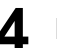

**4** Instalaţi noul filtru de aer.

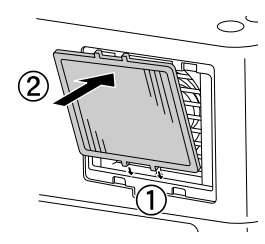

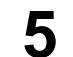

**5** Instalaţi capacul filtrului.

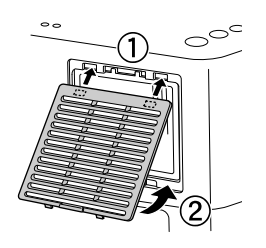

Anex ă

## <span id="page-67-0"></span>**Înlocuirea lămpii**

#### **Atenţie**

Lampa este fierbinte imediat după utilizare. După ce alimentarea a fost oprită, lăsați să treacă aproximativ o oră înainte de înlocuirea lămpii, pentru a permite răcirea completă.

**1** Opriţi comutatorul de alimentare şi, atunci când se aude un scurt semnal sonor, deconectaţi cablul de alimentare.

**2** Introduceţi şurubelniţa care vine cu lampa de schimb în orificiul de deschidere al capacului lămpii şi scoateţi capacul lămpii, păstrând şurubelniţa introdusă în orificiu.

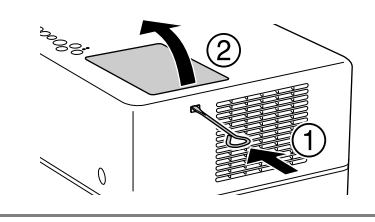

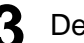

**3** Deşurubaţi şuruburile de fixare ale lămpii.

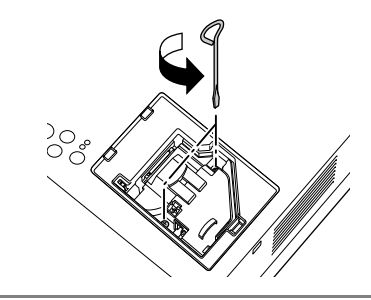

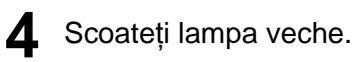

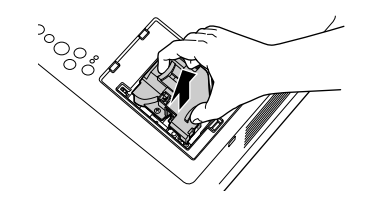

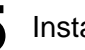

**5** Instalaţi noua lampă.

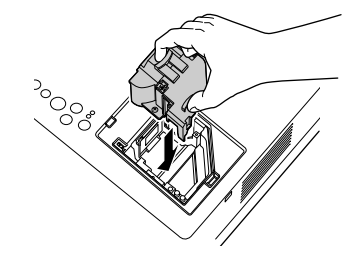

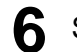

**6** Strângeţi ferm şuruburile de fixare ale lămpii.

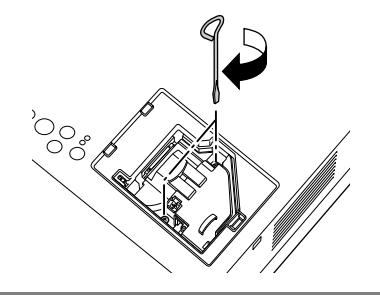

**7** Instalaţi capacul lămpii.

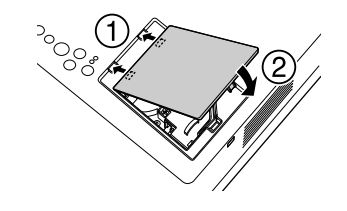

#### Atenție

- Instalaţi ferm lampa și capacul lămpii. Pentru siguranţa unităţii, lampa nu se va aprinde dacă lampa sau capacul lămpii nu sunt instalate ferm.
- Acest produs include o componentă a lămpii ce conţine mercur (Hg). Vă rugăm să consultați regulamentele locale privind evacuarea la deșeuri sau reciclarea. Nu aruncaţi acest produs împreună cu deșeurile obișnuite.

#### **Resetarea timpului de funcţionare a lămpii**

După înlocuirea lămpii, asiguraţi-vă că aţi iniţializat setarea Durată lampă. Unitatea are un contor intern care ţine evidenţa timpului de funcţionare a lămpii, iar mesajul de înlocuire a lămpii este afișat pe baza acestui contor.

**1** Conectați cablul de alimentare și apăsați (1). Dacă lampa nu luminează, apăsați  $\overline{\mathbb{P}}$ .

<sup>Visual Setup</sup> și, atunci când apare meniul, setați "Informatii" la "Resetati Durată Lampă".

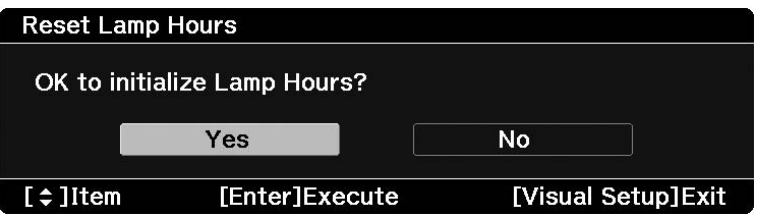

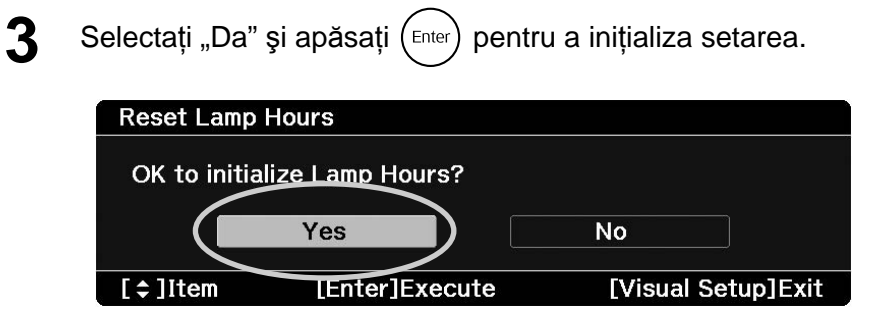

# <span id="page-70-0"></span>**Distanţa de proiecţie şi dimensiunea ecranului**

Consultați tabelul următor și amplasați unitatea într-o poziție care permite cea mai bună proiecție pentru dimensiunea ecranului.

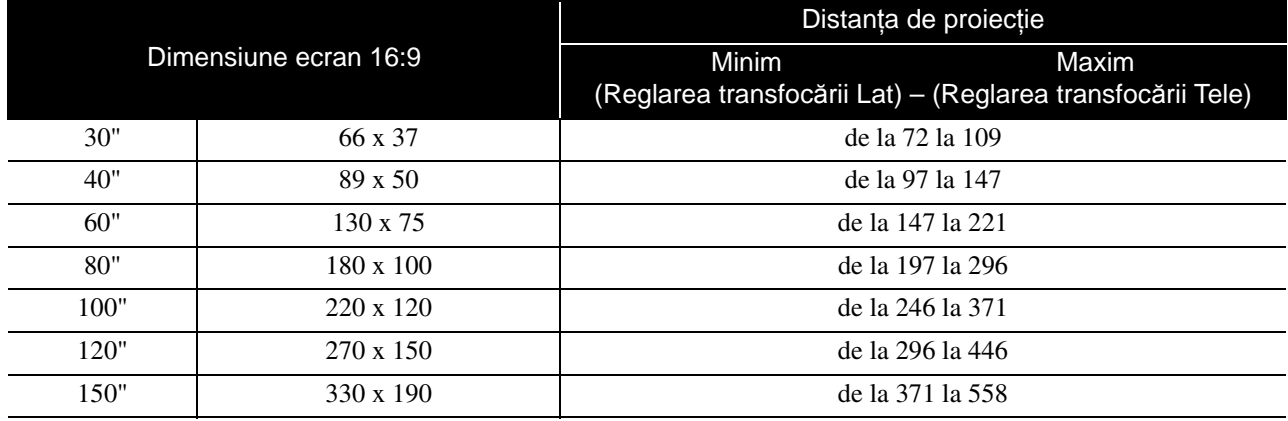

Unităţi: cm

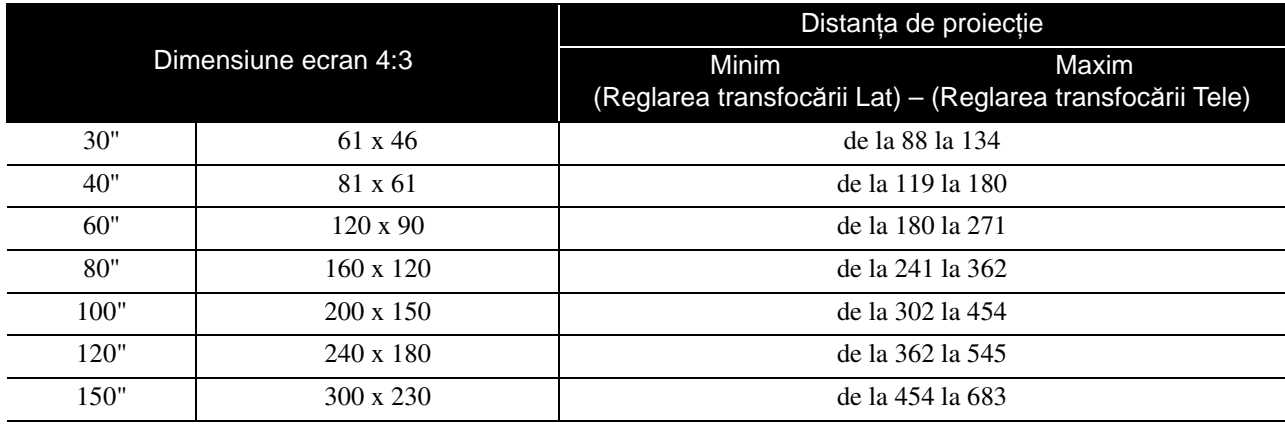

# <span id="page-71-0"></span>**Lista cu rezoluţiile compatibile**

#### **Format video/S-video complex** Unităţi: Puncte

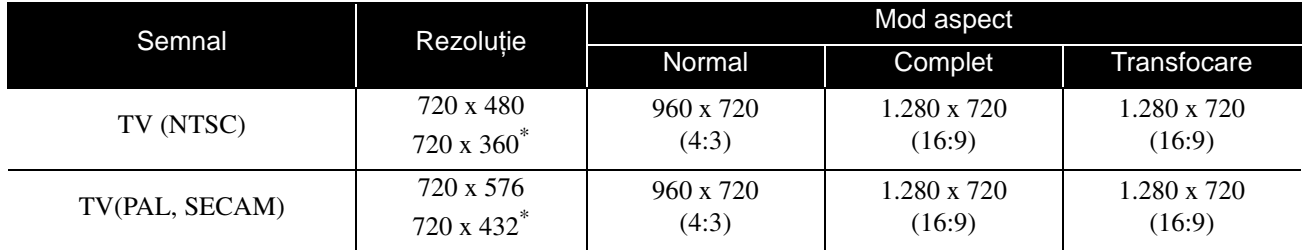

\* Semnal de tip letterbox

#### **Semnal video pe componente** Unităţi: Puncte

Semnal Rezoluție **Mod aspect** Normal Complet Transfocare SDTV (480i, 60Hz) 720 x 480 720 x 360\* 960 x 720 (4:3) 1.280 x 760 (16:9) 1.280 x 720 (16:9) SDTV (576i, 50Hz) 720 x 576 720 x 432\* 960 x 720 (4:3) 1.280 x 760 (16:9) 1.280 x 720 (16:9) SDTV (480p) 720 x 480 720 x 360\* 960 x 720 (4:3) 1.280 x 760 (16:9) 1.280 x 720 (16:9) SDTV (576p) 720 x 576 720 x 432\* 960 x 720 (4:3) 1.280 x 760 (16:9) 1.280 x 720 (16:9) HDTV (720p) 16:9 1.280 x 720 1.280 x 720 16:9 (16:9) - - HDTV (1080i) 16:9 1.920 x 1080  $1.280 \times 720$ <br>(16:9) (16:9) - -

\* Semnal de tip letterbox
# **Imagine calculator Imagine calculator Imagine Calculator Unități: Puncte**

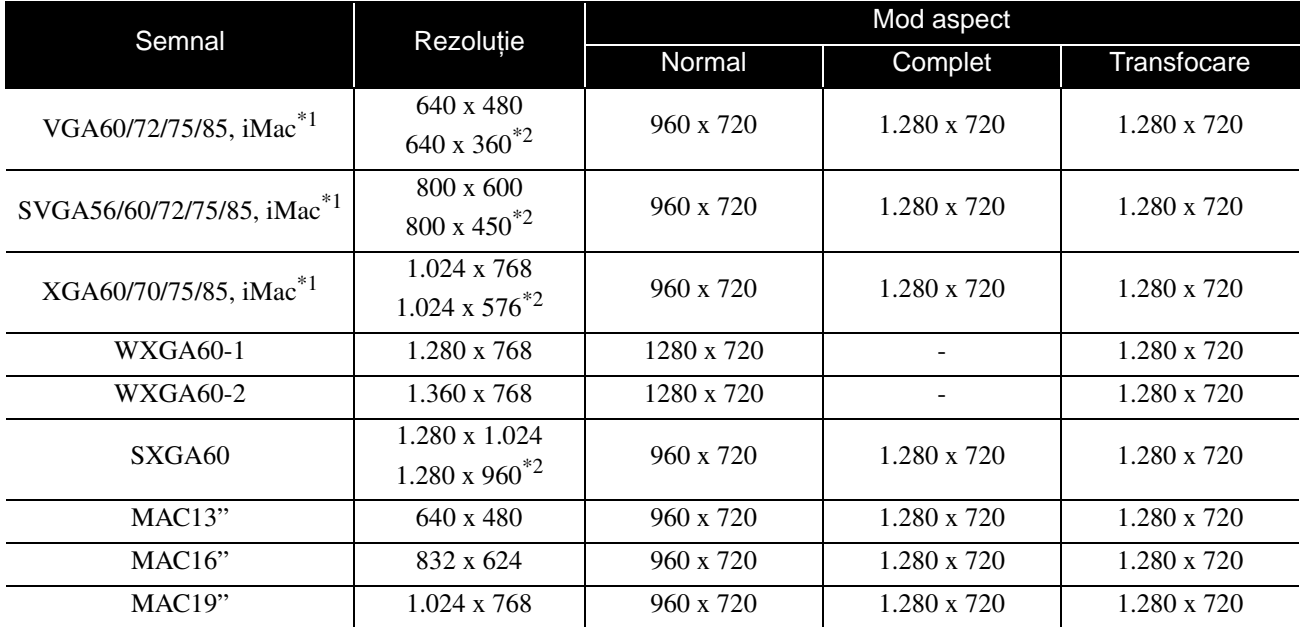

\*1 Nu puteţi conecta proiectorul la modele care nu au instalat portul de ieșire VGA.

\*2 Semnale de tip letterbox

Chiar și atunci când se introduc alte semnale decât cele menţionate mai sus, probabil că imaginile vor putea fi proiectate. Totuși, se poate să nu fie recunoscute toate funcţiile.

# **Semnale de intrare de la portul de intrare HDMI** Unități: Puncte

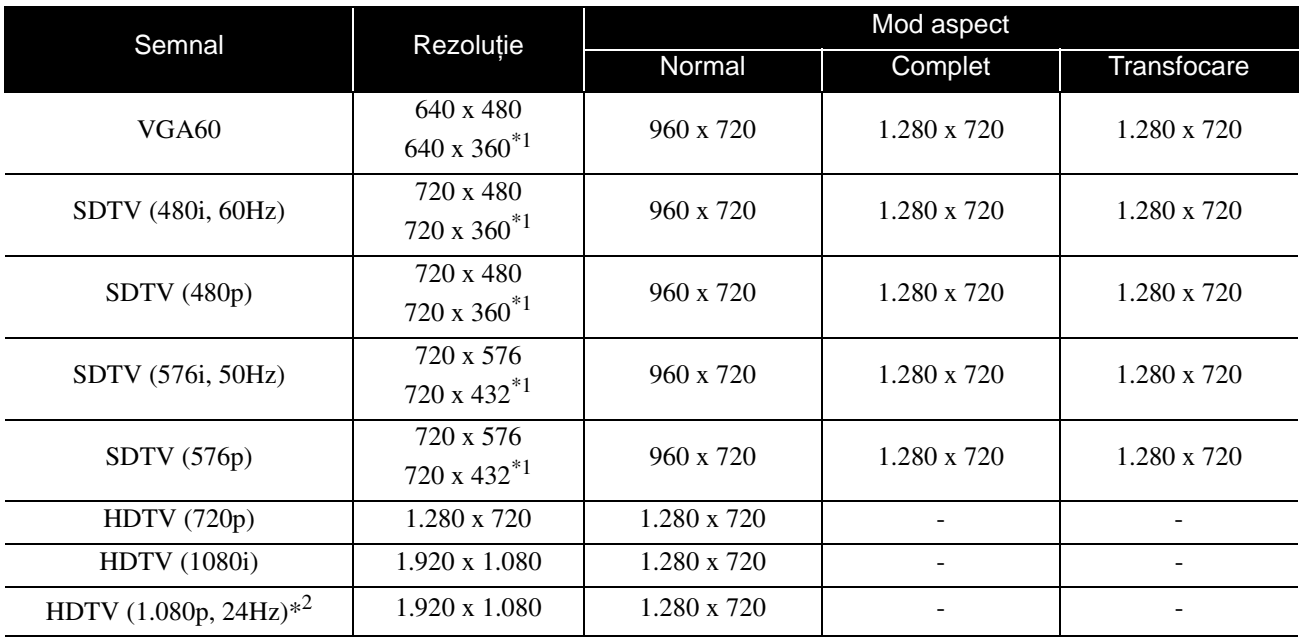

\*1 Semnal de tip letterbox

\*2 Când modul color este setat la joc, imaginea poate fi distorsionată.

Chiar și atunci când se introduc alte semnale decât cele menţionate mai sus, probabil că imaginile vor putea fi proiectate. Totuși, se poate să nu fie recunoscute toate funcţiile.

# **Specificaţii**

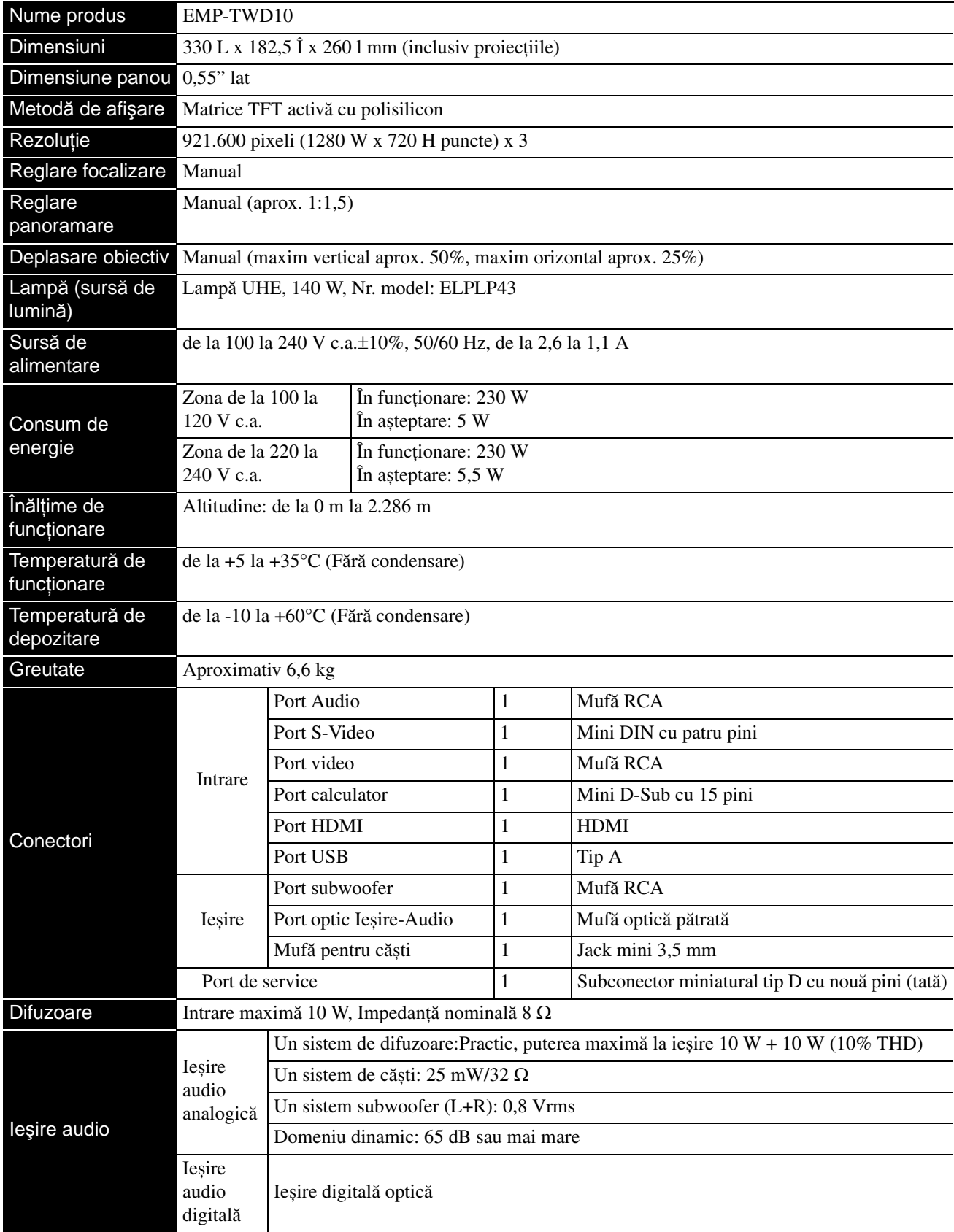

\* Este posibil ca portul USB să nu accepte toate dispozitivele compatibile cu USB.

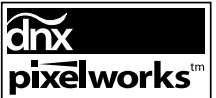

**PIXELWORKS**<sup>In</sup> In acest proiector s-au utilizat circuite integrate Pixelworks DNX<sup>TM</sup>.

# **Unghi de înclinare**

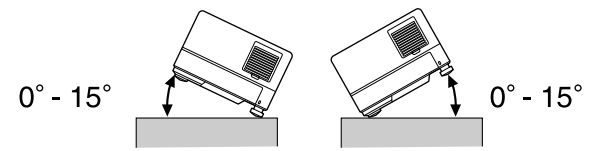

Unitatea poate să cadă sau să cauzeze un accident dacă unghiul de înclinare depășește 15 grade.

# **DECLARATION of CONFORMITY**

According to 47CFR, Part 2 and 15 Class B Personal Computers and Peripherals; and/or CPU Boards and Power Supplies used with Class B Personal Computers

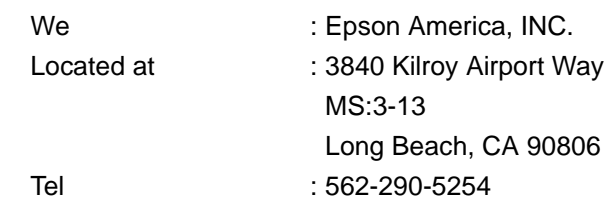

Declare under sole responsibility that the product identified herein, complies with 47CFR Part 2 and 15 of the FCC rules as a Class B digital device. Each product marketed, is identical to the representative unit tested and found to be compliant with the standards. Records maintained continue to reflect the equipment being produced can be expected to be within the variation accepted, due to quantity production and testing on a statistical basis as required by 47CFR 2.909. Operation is subject to the following two conditions: (1) this device may not cause harmful interference, and (2) this device must accept any interference received, including interference that may cause undesired operation.

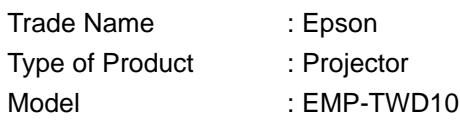

# **FCC Compliance Statement For United States Users**

This equipment has been tested and found to comply with the limits for a Class B digital device, pursuant to Part 15 of the FCC Rules. These limits are designed to provide reasonable protection against harmful interference in a residential installation. This equipment generates, uses, and can radiate radio frequency energy and, if not installed and used in accordance with the instructions, may cause harmful interference to radio or television reception. However, there is no guarantee that interference will not occur in a particular installation. If this equipment does cause interference to radio and television reception, which can be determined by turning the equipment off and on, the user is encouraged to try to correct the interference by one or more of the following measures.

- Reorient or relocate the receiving antenna.
- Increase the separation between the equipment and receiver.
- Connect the equipment into an outlet on a circuit different from that to which the receiver is connected.
- Consult the dealer or an experienced radio/TV technician for help.

## **WARNING**

The connection of a non-shielded equipment interface cable to this equipment will invalidate the FCC Certification or Declaration of this device and may cause interference levels which exceed the limits established by the FCC for this equipment. It is the responsibility of the user to obtain and use a shielded equipment interface cable with this device. If this equipment has more than one interface connector, do not leave cables connected to unused interfaces. Changes or modifications not expressly approved by the manufacturer could void the user's authority to operate the equipment.

# **Glosar**

# **Aspect ratio (Proporţie)**

Raportul dintre lungimea și înălţimea unei imagini. Imaginile HDTV au o proporţie de 16:9 și apar alungite. Proporţia imaginilor standard este 4:3. La redarea unui disc, unitatea poate detecta automat proporţia acestuia.

# **Cool-down (Răcire)**

Un proces care îi permite lămpii să se răcească de la temperaturile înalte atinse în timpul proiecției. Acest proces

se execută automat atunci când apăsați pentru a opri

proiectarea imagini sau când apăsați  $\circledcirc$  pentru a opri unitatea. Nu deconectati cablul de alimentare în timpul răcirii. Dacă răcirea nu se efectuează corect, lampa sau structura internă a unităţii se supraîncălzesc, fiind posibile reducerea duratei de viaţă a lămpii sau deteriorarea unităţii. Răcirea este completă când unitatea principală emite două semnale sonore.

## **HDMI**

O abreviere pentru "High-Definition Multimedia Interface" (Interfaţă multimedia de înaltă definiţie), care reprezintă standardul de transmisie digitală pentru transmiterea de imagini și sunete utilizând un singur cablu. Standardul HDMI a fost dezvoltat în principal pentru aparatura electrocasnică digitală și PC-uri și permite transmiterea de semnale de imagine de înaltă calitate fără comprimarea semnalului. Standardul are și o funcție de criptare a semnalelor digitale.

## **HDTV**

O abreviere pentru "High-Definition Television system" (Sistem de televiziune de înaltă definiţie), care se aplică unui televizor de înaltă definiție ce satisface următoarele cerințe:

- Rezoluție verticală 720p sau 1080i sau mai mare (unde "p" se referă la scanarea progresivă și "i" se referă la scanarea întreţesută)
- Ecran cu proporţie 16:9

## **Ieşire digitală optică**

Realizează conversia semnalului audio în semnal digital care poate fi transmis printr-o fibră optică. Un avantaj este că nu se produc interferenţe, spre deosebire de mijloacele conventionale, în locurile în care apar interferențe externe de pe cablu.

## **JPEG**

Un format de fișiere utilizat pentru salvarea fișierelor imagine. Majoritatea fotografiilor preluate cu camere digitale sunt salvate în format JPEG (Joint Photographic Experts Group).

### **MP3**

Abreviere de la "MPEG1 Audio Layer-3", un standard de compresie audio. Permite ca dimensiunea datelor să fie mult redusă, în timp ce se păstrează o calitate ridicată a sunetului.

## **NTSC**

O abreviere pentru "National Television Standards Committee" (Comitetul Naţional pentru Standarde TV) și pentru un sistem de transmisie a undelor TV color analogice. Acest sistem se utilizează în Japonia, S.U.A. și America Latină.

# **PAL**

O abreviere pentru "Phase Alternation by Line" (Modificarea fazei pe linie) și pentru un sistem de transmisie a undelor TV color analogice. Acest sistem se utilizează în China, Europa de Vest, cu excepţia Franţei, și în alte ţări din Africa și Asia.

# **Playback control PBC (control redare)**

O metodă de redare a CD-urilor video. Din meniul afișat pe ecran aveţi posibilitatea să selectaţi ecranul sau informaţiile pe care doriţi să le vedeţi.

# **SDTV**

O abreviere pentru "Standard Definition Television" (Televiziune de definiţie standard), nume dat unui sistem standard de difuzare a emisiunilor de televiziune care nu îndeplinește cerinţele HDTV.

## **SECAM**

O abreviere pentru "SEquential Couleur A Memoire" (Culori secvențiale de memorat) și pentru un sistem de transmisie a undelor TV color analogice. Acest sistem se utilizează în Franţa, Europa de Est și fostele ţări ale Uniunii Sovietice, Orientul Mijlociu și unele ţări din Africa.

## **WMA**

O abreviere pentru "Windows Media Audio", o tehnologie de compresie audio dezvoltată de Microsoft Corporation of America. Puteţi să codificaţi date WMA utilizând Windows Media Player Ver.7, 7.1, Windows Media Player pentru Windows XP sau Windows Media Player 9 Series. Când codificaţi fișiere WMA, utilizaţi aplicaţii certificate de Microsoft Corporation of America. Dacă utilizați o aplicație care nu a fost certificată, este posibil ca aceasta să nu functioneze corect.

# **Termeni referitori la disc**

# <span id="page-76-2"></span><span id="page-76-1"></span><span id="page-76-0"></span>**Title (Titlu)/Chapter (Capitol)/Track (Pistă)**

Un film de pe un DVD este divizat în unități denumite titluri, care conţin un număr oarecare de capitole.

| Video DVD                  |                            |
|----------------------------|----------------------------|
| Titlul 1                   | Titlul 2                   |
| Capitolul 2<br>Capitolul 1 | Capitolul 2<br>Capitolul 1 |
|                            |                            |

CD-urile video și audio sunt divizate în unităţi denumite piste.

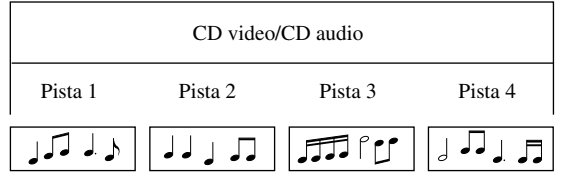

# **Index**

# $\overline{\mathsf{A}}$

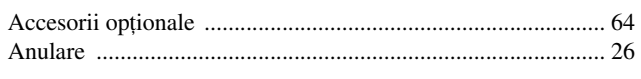

# $\overline{\mathbf{B}}$

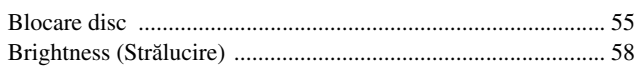

# $\overline{\mathbf{c}}$

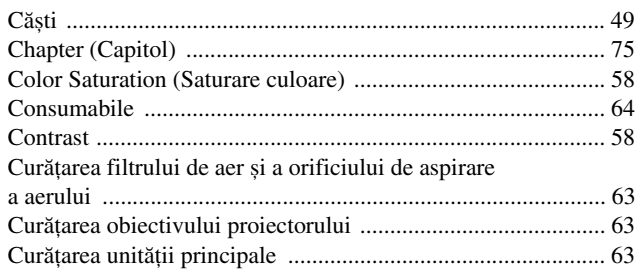

# $\overline{D}$

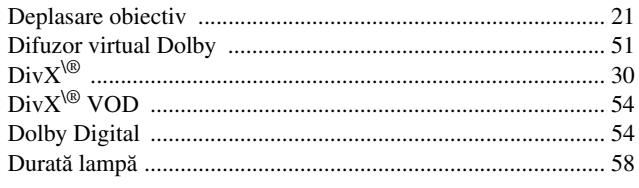

# $\overline{\mathsf{E}}$

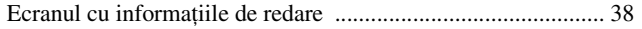

# $\overline{F}$

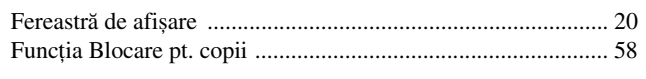

# $H$

# $\overline{1}$

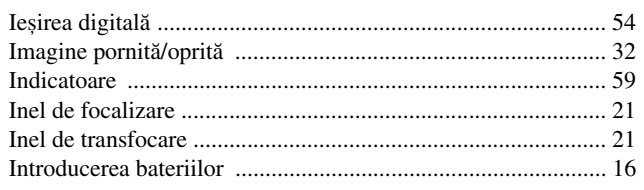

# $\overline{\hat{I}}$

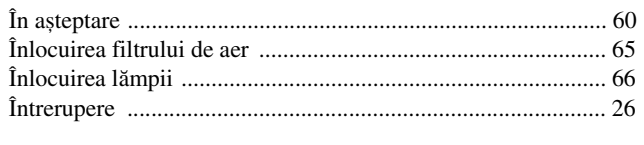

# $\overline{\mathsf{L}}$

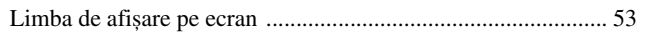

# $\mathsf{M}$

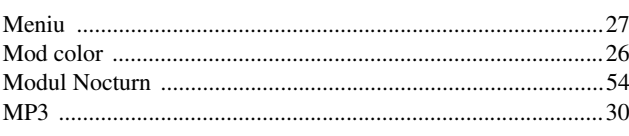

# $\overline{\mathbf{N}}$

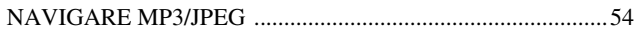

# $\overline{\mathsf{P}}$

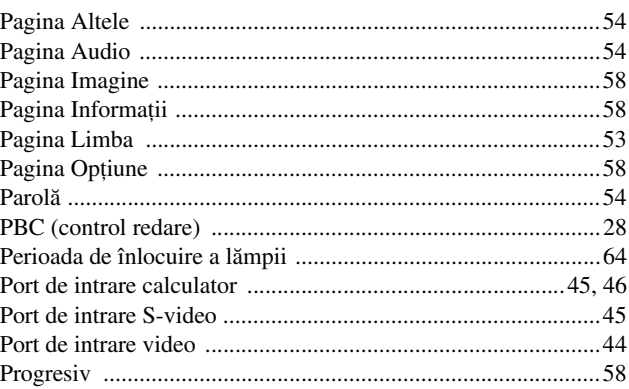

# $\overline{\mathbf{R}}$

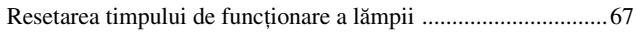

# $\overline{s}$

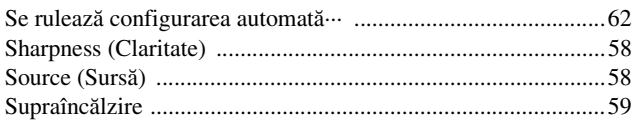

# $\mathbf T$

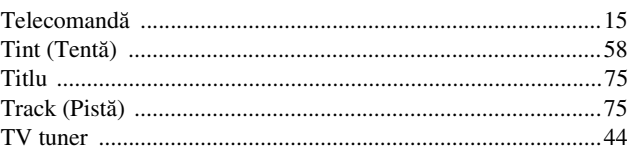

# $\overline{U}$

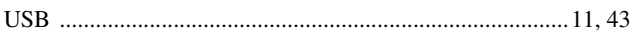

# $\overline{\mathbf{v}}$

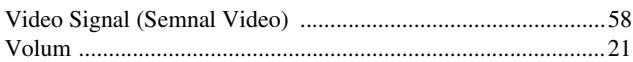

# $\overline{w}$

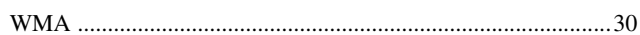

# **Întrebări**

## **< EUROPE, MIDDLE EAST & AFRICA >**

Această listă de adrese a fost actualizată la 5 aprilie 2007.

O adresă de contact mai actuală se poate obtine vizitând situl web corespunzător din listă. Dacă nu găsiti informatiile necesare în niciuna dintre aceste pagini, vizitaţi pagina principală a Epson, la adresa www.epson.com.

### **ALBANIA :**

#### **INFOSOFT SYSTEM**

Gjergji Center, Rr Murat Toptani Tirana 04000 - Albania Tel: 00 355 42 511 80/ 81/ 82/ 83 Fax: 00355 42 329 90 Web Address: http://content.epson.it/about/int\_services.htm

#### **AUSTRIA :**

### **EPSON DEUTSCHLAND**

**GmbH** Buropark Donau Inkustrasse 1-7 / Stg. 8 / 1. OG A-3400 Klosterneuburg Tel: +43 (0) 2243 - 40 181 - 0 Fax: +43 (0) 2243 - 40 181 - 30 Web Address: http://www.epson.at

#### **BELGIUM :**

#### **EPSON DEUTSCHLAND GmbH Branch office Belgium**

Belgicastraat 4 - Keiberg B-1930 Zaventem Tel: +32 2/ 7 12 30 10 Fax: +32 2/ 7 12 30 20 Hotline: 070 350120 Web Address: http://www.epson.be

## **BOSNIA AND HERZEGOVINA :**

**RECOS d.o.o.** Tvornicka 3 - 71000 Sarajevo Tel: 00 387 33 767 330 Fax: 00 387 33 454 428 Web Address: http://content.epson.it/about/int\_services.htm

#### **BULGARIA :**

## **EPSON Service Center Bulgaria**

c/o Reset Computers Ltd. 15-17 Tintiava Str. 1113 Sofia Tel: 00 359 2 911 22 Fax: 00 359 2 868 33 28 Email: reset@reset.bg Web Address: http://www.reset.bg

#### **CROATIA :**

**RECRO d.d.** Avenija V. Holjevca 40 10 000 Zagreb Tel: 00385 1 3650774 Fax: 00385 1 3650798 Web Address: http://content.epson.it/about/int\_services.htm

## **CYPRUS :**

**TECH-U** 75, Lemesou Avenue 2121 Cyprus Tel: 00357 22 69 4000 Fax: 00357 22490240 Web Address: http://content.epson.it/about/int\_services.htm

#### **CZECH REPUBLIC :**

**EPSON DEUTSCHLAND GmbH Branch Office Czech Republic** Slavickova 1a 63800 Brno E-mail: infoline@epson.cz Web Address: http://www.epson.cz Hotline: 800 142 052

# **DENMARK :**

**EPSON Denmark** Generatorvej 8 C 2730 Herlev Tel: 44508585 Fax: 44508586 Email: denmark@epson.co.uk Web Address: http://www.epson.dk Hotline: 70279273

### **ESTONIA :**

**EPSON Service Center Estonia**  $c/\alpha$  Kulbert Ltd. Sirge 4, 10618 Tallinn Tel: 00372 671 8160 Fax: 00372 671 8161 Web Address: http://www.epson.ee

## **FINLAND :**

**Epson (UK) Ltd.** Rajatorpantie 41 C FI-01640 Vantaa Web Address: http://www.epson.fi Hotline: 0201 552091

## **FRANCE & DOM-TOM TERRITORY : EPSON France S.A.**

150 rue Victor Hugo BP 320 92305 LEVALLOIS PERRET CEDEX Web Address: http://www.epson.fr Hotline: 0821017017

# **GERMANY :**

**EPSON Deutschland GmbH** Otto-Hahn-Strasse 4 D-40670 Meerbusch Tel: +49-(0)2159-538 0  $Fax: +49-(0)2159-5383000$ Web Address: http://www.epson.de Hotline: 01805 2341 10

## **GREECE :**

**EPSON Italia s.p.a.** 274 Kifisias Avenue –15232 Halandri Greece Tel: +30 210 6244314 Fax: +30 210 68 28 615 Email: epson@information-center.gr Web Address: http://content.epson.it/about/int\_services.htm

#### **HUNGARY :**

**Epson Deutschland GmbH** Magyarorszagi Fioktelep 1117 Budapest Inforpark setany 1. Hotline: 06 800 14 783 E-mail: infoline@epson.hu Web Address: http://www.epson.hu

### **IRELAND :**

**Epson (UK) Ltd.** Campus 100, Maylands Avenue Hemel Hempstead Herts HP2 7TJ U.K.Techn. Web Address: http://www.epson.ie Hotline: 01 679 9015

## **ITALY :**

**EPSON Italia s.p.a.** Via M. Vigano de Vizzi, 93/95 20092 Cinisello Balsamo (MI) Tel :+39 06. 660321 Fax: +39 06. 6123622 Web Address: http://www.epson.it Hotline: 02 26830058

#### **LATVIA :**

**EPSON Service Center Latvia** c/o ServiceNet LV Jelgavas 36 1004 Riga Tel.: 00 371 746 0399 Fax: 00 371 746 0299 Web Address: http://www.epson.lv

#### **LITHUANIA :**

**EPSON Service Center Lithuania** c/o ServiceNet Gaiziunu 3 50128 Kaunas Tel.: 00 370 37 400 160 Fax: 00 370 37 400 161 Web Address: http://www.epson.lt

#### **LUXEMBURG :**

**EPSON DEUTSCHLAND GmbH Branch office Belgium** Belgicastraat 4 - Keiberg B-1930 Zaventem Tel: +32 2/ 7 12 30 10 Fax: +32 2/ 7 12 30 20 Hotline: 0900 43010 Web Address: http://www.epson.be

## **MACEDONIAN :**

#### **DIGIT COMPUTER ENGINEERING**

3 Makedonska brigada b.b upravna zgrada R. Konkar - 91000 Skopje Macedonia Tel: 00389 2 2463896 Fax: 00389 2 2465294 Web Address: http://content.epson.it/about/int\_services.htm

#### **NETHERLANDS :**

**EPSON DEUTSCHLAND GmbH Branch office Netherland**

J. Geesinkweg 501 NL-1096 AX Amsterdam-Duivendrecht Netherlands Tel: +31 20 592 65 55 Fax: +31 20 592 65 66 Hotline: 0900 5050808 Web Address: http://www.epson.nl

# **NORWAY :**

**EPSON NORWAY** Lilleakerveien 4 oppgang 1A N-0283 Oslo NORWAY Hotline: 815 35 180 Web Address: <http://www.epson.no>

#### **POLAND :**

**EPSON DEUTSCHLAND GmbH Branch Office Poland**  ul. Bokserska 66 02-690 Warszawa Poland

Hotline: (0) 801-646453 Web Address: http://www.epson.pl

# **PORTUGAL :**

**EPSON Portugal** R. Gregorio Lopes, n 1514 Restelo 1400-195 Lisboa Tel: 213035400 Fax: 213035490 Hotline: 707 222 000 Web Address: http://www.epson.pt

#### **ROMANIA :**

**EPSON Service Center Romania** c/o MB Distribution 162, Barbu Vacarescu Blvd., Sector 2 71422 Bucharest Tel: 0040 21 231 7988 ext.103 Fax: 0040 21 230 0313 Web Address: http://www.epson.ro

## **SERBIA AND MONTENEGRO :**

**BS PROCESSOR d.o.o.** Hazdi Nikole Zivkovica 2 Beograd - 11000 - F.R. Jugoslavia Tel: 00 381 11 328 44 88 Fax: 00 381 11 328 18 70 Web Address: http://content.epson.it/about/int\_services.htm

#### **SLOVAKIA :**

#### **EPSON DEUTSCHLAND GmbH Branch Office Czech Republic**

Slavickova 1a 638 00 Brno Hotline: 0850 111 429 (national costs) Web Address: http://www.epson.sk

#### **< NORTH, CENTRAL AMERICA & CARIBBEANI ISLANDS > CANADA : MEXICO : Epson Mexico, S.A. de C.V.**

**Epson Canada, Ltd.** 3771 Victoria Park Avenue Scarborough, Ontario CANADA M1W 3Z5 Tel: 905-709-9475 or 905-709-3839

Web Address: http://www.epson.com

## **COSTA RICA :**

**Epson Costa Rica, S.A.** Dela Embajada Americana, 200 Sur y 300 Oeste Apartado Postal 1361-1200 Pavas San Jose, Costa Rica Tel: (506) 210-9555 Web Address: http://www.epson.co.cr

# **SLOVENIA :**

**BIROTEHNA d.o.o.**

Smartinska 106 1000 Ljubljana Slovenja Tel: 00 386 1 5853 410 Fax: 00386 1 5400130 Web Address: http://content.epson.it/about/int\_services.htm

## **SPAIN :**

**EPSON Iberica, S.A.** Av. de Roma, 18-26 08290 Cerdanyola del valles Barcelona Tel: 93 582 15 00 Fax: 93 582 15 55 Hotline: 902 404142 Web Address: http://www.epson.es

#### **SWEDEN :**

**Epson Sweden** Box 329 192 30 Sollentuna Sweden Tel: 0771-400134 Web Address: http://www.epson.se

#### **SWIZERLAND :**

**EPSON DEUTSCHLAND GmbH Branch office Switzerland** Riedmuehlestrasse 8 CH-8305 Dietlikon Tel: +41 (0) 43 255 70 20 Fax:  $+41$  (0) 43 255 70 21 Hotline: 0848448820 Web Address: http://www.epson.ch

#### **TURKEY : TECPRO**

Sti. Telsizler mah. Zincirlidere cad. No: 10 Kat 1/2 Kagithane 34410 Istanbul Tel: 0090 212 2684000 Fax: 0090212 2684001 Web Address: http://www.epson.com.tr Info: bilgi@epsonerisim.com Web Address http://www.epson.tr

Boulevard Manuel Avila Camacho 389

Edificio 1 Conjunto Legaria Col. Irrigacion, C.P. 11500

http://www.epson.com.mx

Mexico, DF Tel: (52 55) 1323-2052 Web Address:

## **U. S. A. : Epson America, Inc.**  3840 Kilroy Airport Way Long Beach, CA 90806 Tel: 562-276-4394

Web Address: http://www.epson.com

#### **UK :**

**Epson (UK) Ltd.** Campus 100, Maylands Avenue Hemel Hempstead Herts HP2 7TJ Tel: (01442) 261144 Fax: (01442) 227227 Hotline: 08704437766 Web Address: http://www.epson.co.uk

#### **AFRICA :**

Contact your dealer Web Address: http://www.epson.co.uk/welcome/ welcome\_africa.htm or

http://www.epson.fr/bienvenu.htm

#### **SOUTH AFRICA :**

**Epson South Africa** Grnd. Flr. Durham Hse, Block 6 Fourways Office Park Cnr. Fourways Blvd. & Roos Str. Fourways, Gauteng. South Africa. Tel: +27 11 201 7741 / 0860 337766 Fax: +27 11 465 1542 Email: support@epson.co.za Web Address: http://www.epson.co.za

#### **MIDDLE EAST :**

**Epson (Middle East)** P.O. Box: 17383 Jebel Ali Free Zone Dubai UAE(United Arab Emirates) Tel: +971 4 88 72 1 72 Fax: +971 4 88 18 9 45 Email: supportme@epson.co.uk Web Address: [http://www.epson.co.uk welcome/](http://www.epson.co.uk welcome/welcome_africa.htm) [welcome\\_africa.htm](http://www.epson.co.uk welcome/welcome_africa.htm)

# **< SOUTH AMERICA >**

#### **ARGENTINA :**

**Epson Argentina S.A.** 

Avenida Belgrano 964/970 Capital Federal 1092, Buenos Aires, Argentina Tel: (54 11) 5167-0300 Web Address: http://www.epson.com.ar

#### **BRAZIL :**

#### **Epson Do Brasil Ltda.**

Av. Tucunare, 720 Tambore Barueri, Sao Paulo, SP 0646-0020, Brazil Tel: (55 11) 4196-6100 Web Address: http://www.epson.com.br

#### **< ASIA & OCEANIA >**

#### **AUSTRALIA :**

#### **EPSON AUSTRALIA PTYLIMITED**

3, Talavera Road, N.Ryde NSW 2113, **AUSTRALIA** Tel: 1300 361 054 Web Address: http://www.epson.com.au

#### **CHINA :**

#### **EPSON (BEIJING) TECHNOLOGY SERVICE CO.,LTD.**

8F,A. The Chengjian Plaza NO.18 Beitaipingzhuang Rd.,Haidian District,Beijing, China Zip code: 100088 Tel: 010-82255566-606 Fax: 010-82255123

#### **EPSON (BEIJING) TECHNOLOGY SERVICE CO.,LTD.SHANGHAI BRANCH PANYU ROAD SERVICE CENTER**

NO. 127 Panyu Road, Changning District, Shanghai China ZIP code: 200052 Tel: 021-62815522 Fax: 021-52580458

#### **EPSON (BEIJING) TECHNOLOGY**  SERVICE CO., LTD.GUANGZHOU **BRANCH**

ROOM 1405,1407 Baoli Plaza,NO.2 , 6th Zhongshan Road,Yuexiu District, Guangzhou Zip code: 510180 Tel: 020-83266808 Fax: 020- 83266055

# **EPSON (BEIJING) TECHNOLOGY**

**SERVICE CO.,LTD.CHENDU BRANCH**  ROOM2803B, A. Times Plaza, NO.2, Zongfu Road, Chengdu Zip code: 610016 Tel: 028-86727703/04/05 Fax: 028-86727702

#### **CHILE :**

**Epson Chile S.A.**  La Concepcion 322 Piso 3 Providencia, Santiago,Chile Tel: (562) 484-3400 Web Address: http://www.epson.com.cl

## **COLOMBIA :**

**Epson Colombia Ltda.**  Diagonal 109, 15-49 Bogota, Columbia Tel: (57 1) 523-5000 Web Address: http://www.epson.com.co

#### **HONGKONG :**

**EPSON Technical Support Centre (Information Centre)** Units 516-517, Trade Square, 681 Cheung Sha Wan Road, Cheung Sha Wan, Kowloon, HONG KONG Tech. Hot Line: (852) 2827 8911 Fax: (852) 2827 4383 Web Address: http://www.epson.com.hk

#### **JAPAN :**

### **SEIKO EPSON CORPORATION SHIMAUCHI PLANT**

VI Customer Support Group: 4897 Shimauchi, Matsumoto-shi, Nagano-ken, 390-8640 JAPAN Tel: 0263-48-5438 Fax: 0263-48-5680 Web Address: http://www.epson.jp

#### **KOREA :**

**EPSON KOREA CO., LTD.** 11F Milim Tower, 825-22 Yeoksam-dong, Gangnam-gu, Seoul,135-934 Korea Tel : 82-2-558-4270 Fax: 82-2-558-4272 Web Address: http://www.epson.co.kr

#### **MALAYSIA :**

**EPSON TRADING (MALAYSIA) SDN. BHD.** 3rd Floor, East Tower, Wisma Consplant 1 No.2, Jalan SS 16/4, 47500 Subang Jaya, Malaysia. Tel: 03 56 288 288 Fax: 03 56 288 388 or 56 288 399

### **SINGAPORE :**

# **EPSON SINGAPORE**

**PTE. LTD.** 1 HarbourFront Place #03-02 HarbourFront Tower One Singapore 098633. Tel: 6586 3111 Fax: 6271 5088

## **PERU :**

**Epson Peru S.A.**  Av. Del Parque Sur #400 San Isidro, Lima, 27, Peru Tel: (51 1) 224-2336 Web Address: http://www.epson.com.pe

## **VENEZUELA :**

**Epson Venezuela S.A.**  Calle 4 con Calle 11-1 Edf. Epson -- La Urbina Sur Caracas, Venezuela Tel: (58 212) 240-1111 Web Address: <http://www.epson.com.ve>

#### **TAIWAN :**

**EPSON Taiwan Technology & Trading Ltd.** 14F,No. 7, Song Ren Road, Taipei, Taiwan, ROC. Tel: (02) 8786-6688 Fax: (02) 8786-6633 Web Address: http://www.epson.com.tw

#### **THAILAND:**

**EPSON (Thailand) Co.,Ltd.** 24th Floor, Empire Tower, 195 South Sathorn Road, Yannawa, Sathorn, Bangkok 10120, Thailand. Tel: (02) 6700680 Ext. 310 Fax: (02) 6070669 Web Address:

http://www.epson.co.th

Toate drepturile rezervate. Nicio parte din această publicaţie nu poate fi reprodusă, stocată într-un sistem de preluare sau transmisă în orice formă sau prin orice mijloace, electronice, mecanice, prin fotocopiere, înregistrare sau prin alte tehnici, fără permisiunea scrisă, obţinută în prealabil de la Seiko Epson Corporation. Nu este asumată nicio răspundere evidentă privind utilizarea informaţiilor conţinute în acest document. De asemenea, nu ne asumăm nicio răspundere pentru pagubele care rezultă din utilizarea informaţiilor conţinute în acest document.

Nici Seiko Epson Corporation şi nici filialele sale nu vor fi răspunzătoare faţă de cumpărătorul acestui produs sau faţă de terți pentru deteriorări, pierderi, costuri sau cheltuieli suportate de cumpărător sau de terți, rezultate din: accident, utilizare necorespunzătoare sau abuzivă a acestui produs sau modificări, reparaţii sau adaptări neautorizate ale acestui produs sau (exceptând SUA) abaterea de la respectarea cu strictețe a instrucțiunilor de funcționare și întreținere furnizate de Seiko Epson Corporation.

Seiko Epson Corporation nu va fi răspunzătoare pentru daune sau probleme care apar ca urmare a utilizării unor componente optionale sau produse consumabile care nu sunt desemnate de Seiko Epson Corporation ca fiind Produse Originale Epson sau Produse Aprobate Epson.

Continutul acestui ghid poate fi modificat sau actualizat fără notificări suplimentare.

Ilustraţiile şi ecranele utilizate în această publicaţie pot fi diferite de ilustraţiile şi ecranele reale.

# **Mărci comerciale**

Windows Media și sigla Windows sunt mărci comerciale sau mărci comerciale înregistrate ale Microsoft Corporation of America, în Statele Unite ale Americii și în alte tări.

XGA este marcă comercială sau marcă comercială înregistrată a International Business Machine Corporation.

iMac este o marcă comercială a Apple Inc.

Produs sub licența Dolby Laboratories. "Dolby", "Pro Logic" și simbolul "dublu-D" sunt mărci ale Dolby Laboratories. "DTS" și "DTS Digital Surround" sunt mărci comerciale înregistrate ale DTS, Inc.

DivX, DivX Ultra Certified, and associated logos are trademarks of DivX, Inc. and are used under license.

Pixelworks și DNX sunt mărci comerciale ale Pixelworks, Inc.

Sigla DVD Video este o marcă comercială.

HDMI și High-Definition Multimedia Interface sunt mărci comerciale sau mărci comerciale înregistrate ale HDMI Licensing, LLC.

Respectăm alte mărci comerciale sau mărci comerciale înregistrate ale companiilor respective, chiar dacă acestea nu sunt specificate.